40PFT4109 40PFT4109 47PFT4109 50PFT4109

# Manual do utilizador

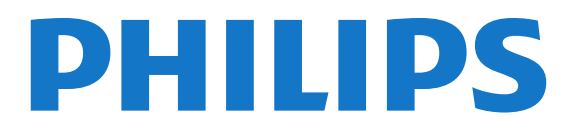

## Conteúdos

#### [1 O seu novo televisor](#page-2-0)*[3](#page-2-0)*

[1.1 Pause TV e gravações](#page-2-1)*[3](#page-2-1)*

[1.2 EasyLink](#page-2-2)*[3](#page-2-2)*

#### [2 Configurar](#page-3-0)*[4](#page-3-0)*

- [2.1 Ler as instruções de segurança](#page-3-1)*[4](#page-3-1)*
- [2.2 Suporte para TV e montagem na parede](#page-3-2)*[4](#page-3-2)*
- [2.3 Dicas de colocação](#page-4-0)*[5](#page-4-0)*
- [2.4 Cabo de alimentação](#page-4-1)*[5](#page-4-1)*
- [2.5 Cabo de alimentação](#page-5-0)*[6](#page-5-0)*
- [2.6 Cabo da antena](#page-5-1)*[6](#page-5-1)*

#### [3 Ligações](#page-6-0)*[7](#page-6-0)*

- [3.1 Dicas sobre ligações](#page-6-1)*[7](#page-6-1)*
- [3.2 EasyLink HDMI CEC](#page-7-0)*[8](#page-7-0)*
- [3.3 Interface comum CAM](#page-8-0)*[9](#page-8-0)*
- [3.4 Set-top box STB](#page-8-1)*[9](#page-8-1)*
- [3.5 Receptor de satélite](#page-9-0)*[10](#page-9-0)*
- [3.6 Sistema de Cinema em Casa- HTS](#page-9-1)*[10](#page-9-1)*
- [3.7 Leitor de discos Blu-ray](#page-10-0)*[11](#page-10-0)*
- [3.8 leitor de DVD](#page-11-0)*[12](#page-11-0)*
- [3.9 Consola de jogos](#page-11-1)*[12](#page-11-1)*
- [3.10 Disco rígido USB](#page-11-2)*[12](#page-11-2)* [3.11 Teclado ou rato USB](#page-12-0)*[13](#page-12-0)*
- [3.12 Unidade flash USB](#page-13-0)*[14](#page-13-0)*
- [3.13 Câmara de filmar](#page-13-1)*[14](#page-13-1)*
- [3.14 Computador](#page-14-0)*[15](#page-14-0)*
- [3.15 Auscultadores](#page-14-1)*[15](#page-14-1)*

#### [4 Ligar](#page-15-0)*[16](#page-15-0)*

[4.1 Ligar ou mudar para modo de espera](#page-15-1)*[16](#page-15-1)*

#### [5 Telecomando](#page-16-0)*[17](#page-16-0)*

- [5.1 Vista geral dos botões](#page-16-1)*[17](#page-16-1)*
- [5.2 Sensor de IV](#page-16-2)*[17](#page-16-2)*
- [5.3 Pilhas](#page-17-0)*[18](#page-17-0)*
- [5.4 Limpeza](#page-17-1)*[18](#page-17-1)*

#### [6 Canais de TV](#page-18-0)*[19](#page-18-0)*

[6.1 Ver canais de TV](#page-18-1)*[19](#page-18-1)* [6.2 Instalação canal](#page-22-0)*[23](#page-22-0)*

#### [7 Guia de TV](#page-26-0)*[27](#page-26-0)*

- [7.1 Utilizar o guia de TV](#page-26-1)*[27](#page-26-1)* [7.2 Gravações](#page-26-2)*[27](#page-26-2)*
- [7.3 Receber dados do guia de TV](#page-26-3)*[27](#page-26-3)*

#### [8 Fontes](#page-27-0)*[28](#page-27-0)*

- [8.1 Lista de fontes](#page-27-1)*[28](#page-27-1)*
- [8.2 No modo de espera](#page-27-2)*[28](#page-27-2)*
- [8.3 EasyLink](#page-27-3)*[28](#page-27-3)*

#### [9 Temporizadores e relógio](#page-28-0)*[29](#page-28-0)*

- [9.1 Temporizador](#page-28-1)*[29](#page-28-1)*
- [9.2 Relógio](#page-28-2)*[29](#page-28-2)*
- [9.3 Desligar automaticamente](#page-28-3)*[29](#page-28-3)*

#### [10 As suas fotografias, vídeos e música](#page-29-0)*[30](#page-29-0)*

[10.1 A partir de uma ligação USB](#page-29-1)*[30](#page-29-1)*

#### [11 Pausa TV](#page-31-0)*[32](#page-31-0)*

[11.1 Pausa TV](#page-31-1)*[32](#page-31-1)*

#### [12 Gravação](#page-32-0)*[33](#page-32-0)*

- [12.1 Do que necessita](#page-32-1)*[33](#page-32-1)*
- [12.2 Gravar um programa](#page-32-2)*[33](#page-32-2)*
- [12.3 Ver uma gravação](#page-32-3)*[33](#page-32-3)*

#### [13 Definições](#page-33-0)*[34](#page-33-0)*

- [13.1 Imagem](#page-33-1)*[34](#page-33-1)*
- [13.2 Jogo ou computador](#page-34-0)*[35](#page-34-0)*
- [13.3 Formato e margens](#page-35-0)*[36](#page-35-0)*
- [13.4 Som](#page-35-1)*[36](#page-35-1)*

#### [14 Especificações](#page-38-0)*[39](#page-38-0)*

- [14.1 Ambiental](#page-38-1)*[39](#page-38-1)*
- [14.2 Recepção para PxHxxx9/PxTxxx9](#page-38-2)*[39](#page-38-2)*
- [14.3 Visor](#page-39-0)*[40](#page-39-0)*
- [14.4 Alimentação](#page-40-0)*[41](#page-40-0)*
- [14.5 Dimensões e pesos\\_41x9/4209](#page-40-1)*[41](#page-40-1)*
- [14.6 Dimensões e pesos\\_41x9/4209](#page-41-0)*[42](#page-41-0)*
- [14.7 Dimensões e pesos\\_4009](#page-41-1)*[42](#page-41-1)*
- [14.8 Dimensões e pesos\\_43x9](#page-42-0)*[43](#page-42-0)*
- [14.9 Dimensões e pesos\\_5109](#page-42-1)*[43](#page-42-1)*
- [14.10 Dimensões e pesos\\_5199/5209](#page-42-2)*[43](#page-42-2)*
- [14.11 Dimensões e pesos\\_5219](#page-43-0)*[44](#page-43-0)*
- [14.12 Conectividade\\_20"-28"\\_4009/4109/4209/5219](#page-43-1)*[44](#page-43-1)*
- [14.13 Conectividade\\_32"-39"\\_41x9](#page-43-2)*[44](#page-43-2)*
- [14.14 Conectividade\\_40"-50"\\_41x9](#page-43-3)*[44](#page-43-3)*
- [14.15 Conectividade\\_32"-55"\\_4009/43x9/5109/5199/5209](#page-44-0)*[45](#page-44-0)*
- [14.16 Conectividade](#page-44-1)*[45](#page-44-1)*
- [14.17 Som](#page-44-2)*[45](#page-44-2)*
- [14.18 Multimédia](#page-45-0)*[46](#page-45-0)*

#### [15 Software](#page-46-0)*[47](#page-46-0)*

- [15.1 Actualização do software](#page-46-1)*[47](#page-46-1)*
- [15.2 Versão do software](#page-46-2)*[47](#page-46-2)*
- [15.3 Software de fonte aberta](#page-46-3)*[47](#page-46-3)*
- [15.4 Open source license](#page-46-4)*[47](#page-46-4)*

#### [16 Resolução de problemas e suporte](#page-65-0)*[66](#page-65-0)*

- [16.1 Resolução de problemas](#page-65-1)*[66](#page-65-1)*
- [16.2 Registar](#page-66-0)*[67](#page-66-0)*
- [16.3 Ajuda](#page-66-1)*[67](#page-66-1)*
- [16.4 Ajuda on-line](#page-67-0)*[68](#page-67-0)*
- [16.5 Apoio ao cliente / reparação](#page-67-1)*[68](#page-67-1)*

#### [17 Segurança e manutenção](#page-68-0)*[69](#page-68-0)*

- [17.1 Segurança](#page-68-1)*[69](#page-68-1)*
- [17.2 Cuidados com o ecrã](#page-69-0)*[70](#page-69-0)*

#### [18 Termos de utilização, direitos de autor e licenças](#page-70-0) *[71](#page-70-0)*

- [18.1 Termos de Utilização](#page-70-1)*[71](#page-70-1)*
- [18.2 Direitos de autor e licenças](#page-70-2)*[71](#page-70-2)*

#### [Índice remissivo](#page-72-0)*[73](#page-72-0)*

# O seu novo televisor

#### <span id="page-2-1"></span>1.1

<span id="page-2-0"></span>1

## Pause TV e gravações

Se ligar um disco rígido USB, pode colocar em pausa e gravar uma emissão de um canal de televisão digital.

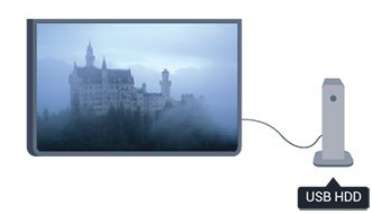

Coloque o seu televisor em pausa e atenda aquele telefonema urgente ou faça um intervalo durante um jogo, enquanto o televisor guarda a emissão no disco rígido USB. Pode recomeçar a ver mais tarde.

## <span id="page-2-2"></span>1.2 EasyLink

O EasyLink permite-lhe controlar um dispositivo ligado, como por exemplo um leitor de Blu-ray, com o telecomando do televisor.

O EasyLink usa o HDMI CEC para comunicar com os dispositivos ligados.

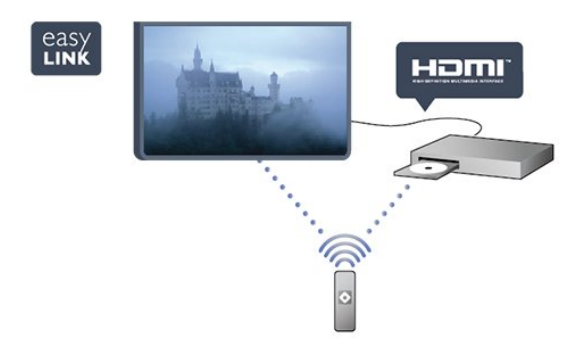

# **Configurar**

#### <span id="page-3-1"></span> $2.1$

<span id="page-3-0"></span> $\overline{2}$ 

## Ler as instruções de segurança

Leia primeiro as instruções de segurança antes de utilizar o televisor.

Na Ajuda, aceda a Segurança e manutenção > Segurança.

#### <span id="page-3-2"></span> $\overline{22}$

## Suporte para TV e montagem na parede

### Suporte TV

Pode consultar as instruções de montagem do suporte para TV no Manual de início rápido fornecido com o televisor. Se tiver perdido este guia, pode transferi-lo de [www.philips.com.](http://www.philips.com)

Utilize o número de modelo do televisor para procurar o Manual de início rápido para transferência.

### Montagem mural

O seu televisor também está preparado para um suporte de parede em conformidade com as normas VESA (vendido em separado).

Utilize o seguinte código VESA ao comprar o suporte de parede. . .

Utilize parafusos com o comprimento indicado na imagem para fixar o suporte com firmeza.

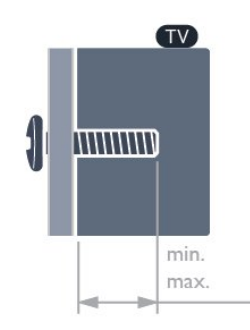

- 20Pxx4109 VESA MIS-F 75x75, M4
- 22Pxx4109 VESA MIS-F 75x75, M4
- 23Pxx4009 VESA MIS-F 75x75, M4
- 24Pxx4109 VESA MIS-F 75x75, M4
- 28Pxx4109 VESA MIS-F 100x100, M4
- 32Pxx41x9 VESA MIS-F 400x200, M6
- 39Pxx41x9 VESA MIS-F 400x200, M6
- 40Pxx41x9 VESA MIS-F 400x200, M6 - 42Pxx41x9 - VESA MIS-F 400x200, M6 - 47Pxx41x9 - VESA MIS-F 400x200, M6 - 50Pxx41x9 - VESA MIS-F 400x400, M6 - 32Pxx4009 - VESA MIS-F 100x100, M4 - 40Pxx4009 - VESA MIS-F 200x200, M4 - 50Pxx4009 - VESA MIS-F 400x200, M6 - 22Pxx4209 - VESA MIS-F 75x75, M4 - 24Pxx5219 - VESA MIS-F 75x75, M4 - 32Pxx43x9 - VESA MIS-F 100x100, M4 - 40Pxx43x9 - VESA MIS-F 200x200, M4 - 50Pxx43x9 - VESA MIS-F 400x200, M6 - 32Pxx5109 - VESA MIS-F 400x200, M6 - 40Pxx5109 - VESA MIS-F 400x200, M6 - 48Pxx5109 - VESA MIS-F 400x200, M6 - 55Pxx5109 - VESA MIS-F 400x400, M6 - 42Pxx5199 - VESA MIS-F 200x200, M6 - 47Pxx5199 - VESA MIS-F 400x400, M6 - 55Pxx5199 - VESA MIS-F 400x400, M6
	- 42Pxx5209 VESA MIS-F 200x200, M6
	- 47Pxx5209 VESA MIS-F 400x400, M6
	- 55Pxx5209 VESA MIS-F 400x400, M6

#### Atenção

A montagem do televisor na parede requer conhecimentos especializados e deverá ser efectuada apenas por pessoal qualificado. O suporte de parede para TV deverá estar em conformidade com as normas de segurança aplicáveis ao peso do televisor. Leia também as precauções de segurança antes de posicionar o televisor.

A TP Vision Europe B.V. não será considerada responsável pela montagem incorrecta ou por uma montagem que resulte em acidentes ou ferimentos.

### Montagem mural

O seu televisor também está preparado para um suporte de parede em conformidade com as normas VESA (vendido em separado).

Utilize o seguinte código VESA ao comprar o suporte de parede. . .

Utilize parafusos com o comprimento indicado na imagem para fixar o suporte com firmeza.

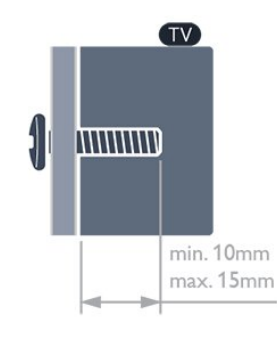

- <span id="page-4-0"></span>- 32Pxx4109 - VESA MIS-F 400x200, M6
- 39Pxx4109 VESA MIS-F 400x200, M6
- 40Pxx4109 VESA MIS-F 400x200, M6
- 42Pxx4109 VESA MIS-F 400x200, M6
- 47Pxx4109 VESA MIS-F 400x200, M6
- 50Pxx4109 VESA MIS-F 400x400, M6

#### Atenção

A montagem do televisor na parede requer conhecimentos especializados e deverá ser efectuada apenas por pessoal qualificado. O suporte de parede para TV deverá estar em conformidade com as normas de segurança aplicáveis ao peso do televisor. Leia também as precauções de segurança antes de posicionar o televisor.

A TP Vision Europe B.V. não será considerada responsável pela montagem incorrecta ou por uma montagem que resulte em acidentes ou ferimentos.

## <span id="page-4-1"></span>Montagem mural

O seu televisor também está preparado para um suporte de parede em conformidade com as normas VESA (vendido em separado).

Utilize o seguinte código VESA ao comprar o suporte de parede. . .

Utilize parafusos com o comprimento indicado na imagem para fixar o suporte com firmeza.

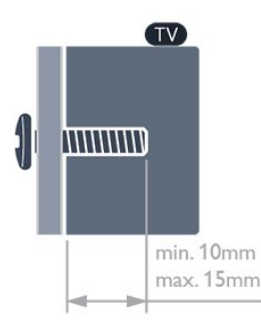

- 42Pxx5199 VESA MIS-F 200x200, M6
- 47Pxx5199 VESA MIS-F 400x400, M6
- 55Pxx5199 VESA MIS-F 400x400, M6

#### Atenção

A montagem do televisor na parede requer conhecimentos

especializados e deverá ser efectuada apenas por pessoal qualificado. O suporte de parede para TV deverá estar em conformidade com as normas de segurança aplicáveis ao peso do televisor. Leia também as precauções de segurança antes de posicionar o televisor.

A TP Vision Europe B.V. não será considerada responsável pela montagem incorrecta ou por uma montagem que resulte em acidentes ou ferimentos.

## $\overline{2}$

## Dicas de colocação

- Coloque o televisor num local onde a luz do sol não incida directamente no ecrã.

- Coloque o televisor a uma distância máxima de 15 cm da parede.

- A distância ideal para ver televisão corresponde a 3 vezes o tamanho do ecrã na diagonal. Se estiver sentado, os seus olhos deverão encontrar-se ao nível da parte central do ecrã.

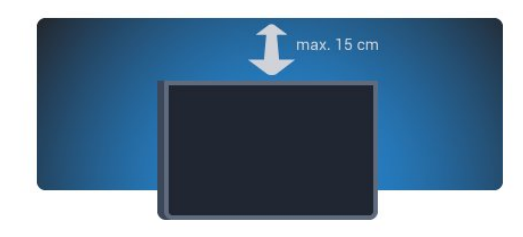

## $2.4$ Cabo de alimentação

- Ligue o cabo de alimentação à tomada POWER na parte posterior do televisor.
- Certifique-se de que o cabo de alimentação está ligado firmemente à tomada.
- Certifique-se de que a ficha de alimentação, na tomada eléctrica, está sempre acessível.

- Quando desligar o cabo de alimentação, puxe sempre pela ficha e nunca pelo cabo.

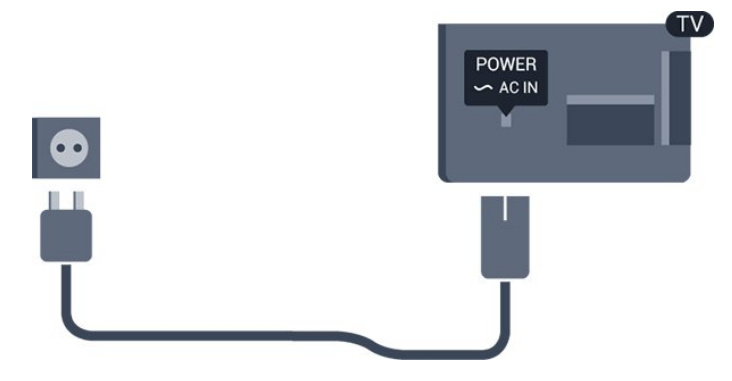

Embora o televisor consuma muito pouca energia no modo de espera, é aconselhável desligá-lo da tomada eléctrica se não pretender utilizá-lo durante um longo período de tempo, para

<span id="page-5-0"></span> $\overline{2.5}$ 

## Cabo de alimentação

- Ligue o cabo de alimentação à tomada POWER na parte posterior do televisor.

**-** Certifique-se de que o cabo de alimentação está ligado firmemente à tomada.

- Certifique-se de que a ficha de alimentação, na tomada eléctrica, está sempre acessível.

- Quando desligar o cabo de alimentação, puxe sempre pela ficha e nunca pelo cabo.

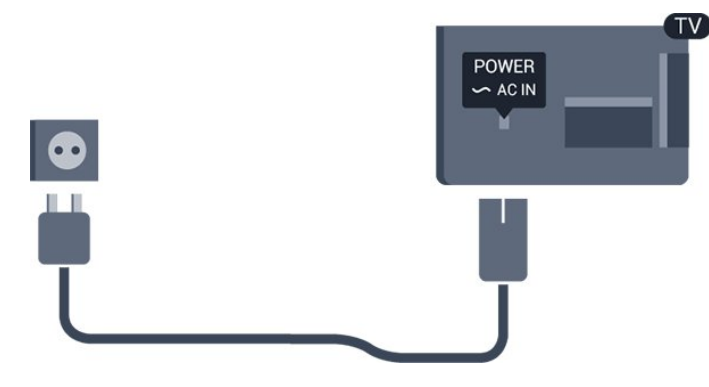

Para 22PFx4209

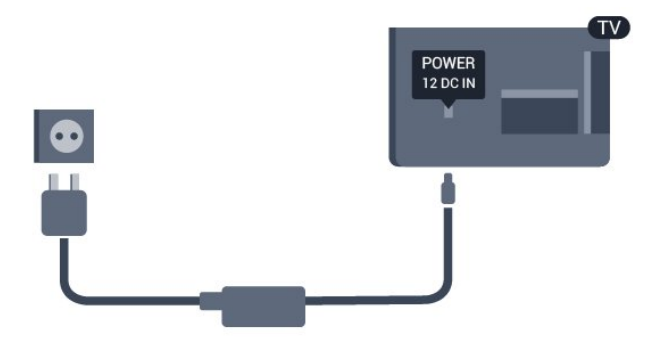

\* Utilize apenas o cabo de alimentação fornecido para o televisor.

Embora o televisor consuma muito pouca energia no modo de espera, é aconselhável desligá-lo da tomada eléctrica se não pretender utilizá-lo durante um longo período de tempo, para economizar energia.

## <span id="page-5-1"></span> $\frac{1}{2.6}$ Cabo da antena

Ligue firmemente a ficha da antena à tomada ANTENNA na parte posterior do televisor.

Pode ligar a sua própria antena ou um sinal de antena de um

sistema de distribuição de antenas. Utilize um cabo coaxial de antena de 75 Ohm com conector RF IEC.

Utilize esta ligação de antena para sinais de entrada DVB-T e DVB-C.

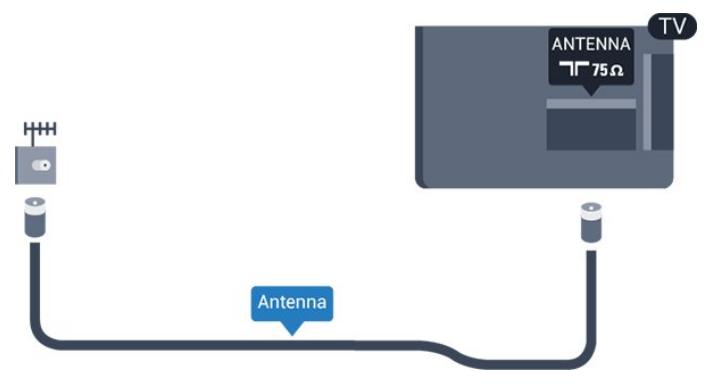

# Ligações

#### <span id="page-6-1"></span>3.1

<span id="page-6-0"></span>3

## Dicas sobre ligações

## Guia de conectividade

Ligue sempre um dispositivo ao televisor com a ligação de maior qualidade disponível. Utilize também cabos de boa qualidade para garantir uma

boa transferência da imagem e do som.

Se precisar de ajuda para ligar vários dispositivos ao televisor, pode visitar o guia de conectividade para televisores da Philips. O guia fornece informações sobre como ligar e que cabos utilizar.

Visite www.connectivityguide.philips.com

### Antena

Se tiver uma set-top box (um receptor digital) ou um gravador, ligue os cabos da antena de modo a que o sinal da antena passe primeiro pela set-top box e/ou pelo gravador antes de entrar no televisor. Assim, a antena e a set-top box podem enviar possíveis canais adicionais para o gravador gravar.

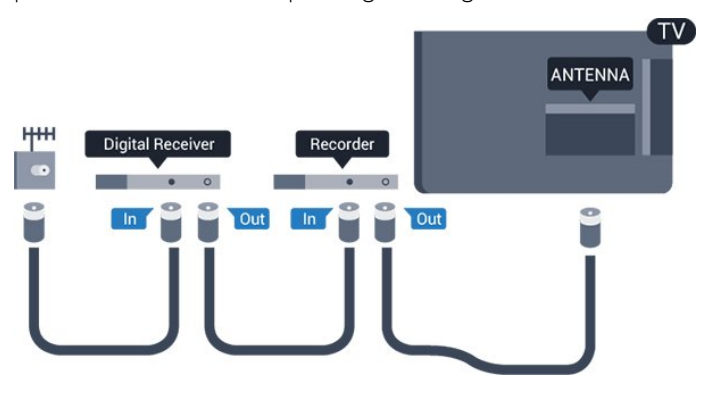

## **HDMI**

#### HDMI CEC

Uma ligação HDMI tem a melhor qualidade de imagem e som. Um cabo HDMI combina sinais de vídeo e áudio. Utilize um cabo HDMI para sinais de TV de alta definição (HD) ou Full HD (FHD). Para garantir a transferência da melhor qualidade do sinal, utilize um cabo HDMI de alta velocidade que não tenha mais de 5 m de comprimento.

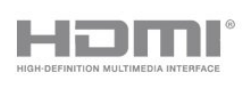

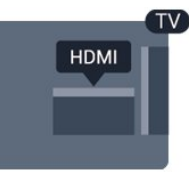

#### EasyLink HDMI CEC

Se os seus dispositivos estiverem ligados através de HDMI e tiverem EasyLink, pode controlá-los com o telecomando do televisor. O EasyLink HDMI CEC tem de estar ligado no televisor e no dispositivo ligado.

#### DVI para HDMI

Utilize um adaptador DVI para HDMI se o seu dispositivo tiver apenas uma ligação DVI. Utilize uma das ligações HDMI e adicione um cabo Audio L/R (minificha de 3,5 mm) à entrada de áudio para o som, na parte posterior do televisor.

#### Protecção contra cópia

Os cabos DVI e HDMI suportam HDCP (High-bandwidth Digital Contents Protection - Protecção de conteúdos digitais de banda larga). HDCP é um sinal de protecção de cópia que previne a cópia de conteúdos de um disco DVD ou disco Bluray. Também referida como DRM (Digital Rights Management).

#### HDMI ARC

A ligação HDMI 1 do televisor tem HDMI ARC (Audio Return Channel). Se o dispositivo, normalmente um sistema de cinema em casa, também tiver uma ligação HDMI ARC, ligue-o à HDMI 1 deste televisor. Com a ligação HDMI ARC, não precisa de ligar o cabo áudio adicional que envia o som da imagem do televisor para o sistema de cinema em casa. A ligação HDMI ARC combina ambos os sinais.

Se preferir desligar a ARC nas ligações HDMI, prima  $\spadesuit$ , seleccione Configuração e prima OK. Seleccione Definições de TV > Som > Avançado > HDMI 1 - ARC.

### Scart

A ligação SCART é uma ligação de boa qualidade. A ligação SCART pode ser utilizada para sinais de vídeo CVBS e RGB mas não pode ser utilizada para sinais de televisão HD (Alta definição). A ligação SCART combina os sinais de vídeo e áudio.

Utilize o cabo adaptador SCART para ligar o seu dispositivo.

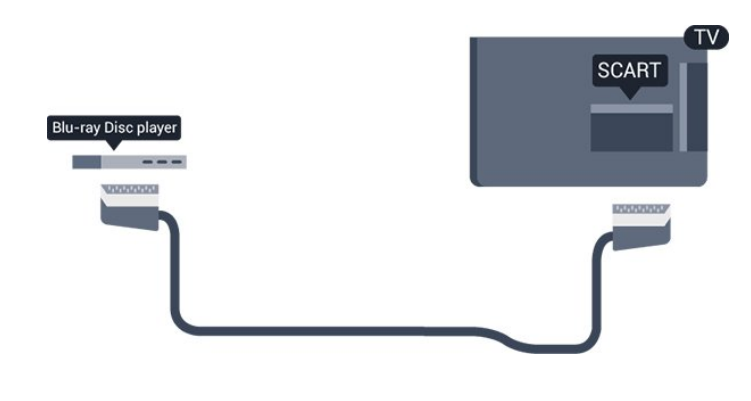

## Saída de áudio - óptica

A saída de áudio óptica é uma ligação de som de alta qualidade. Esta ligação óptica é compatível com canais de áudio 5.1. Se o seu dispositivo, normalmente um sistema de cinema em casa, não tiver uma ligação HDMI ARC, pode utilizar esta ligação com a entrada de áudio óptica no sistema de cinema em casa. A ligação de saída de áudio óptica envia o som do televisor para o sistema de cinema em casa.

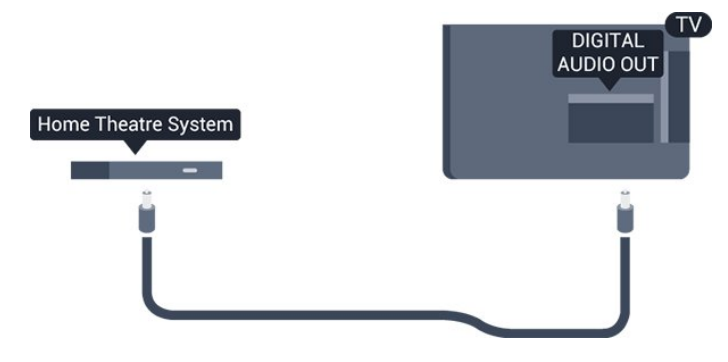

Pode definir o tipo de sinal de saída de áudio de acordo com as capacidades de áudio do seu sistema de cinema em casa.

Se o som não coincidir com a imagem do ecrã, pode ajustar a sincronização do áudio com o vídeo.

## <span id="page-7-0"></span> $3.2$ EasyLink HDMI CEC

## EasyLink

O EasyLink permite-lhe utilizar o telecomando do televisor para controlar um dispositivo ligado. O EasyLink usa a ligação HDMI CEC (Consumer Electronics Control - controlo de electrónica de consumo) para comunicar com os dispositivos ligados. Os dispositivos têm de ser compatíveis com HDMI CEC e têm de estar ligados com uma ligação HDMI.

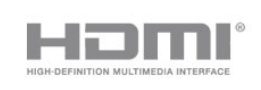

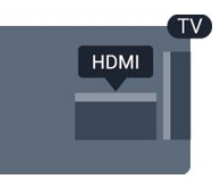

#### Configuração EasyLink

O televisor é fornecido com o EasyLink activado. Certifique-se de que todas as definições HDMI CEC estão devidamente configuradas nos dispositivos EasyLink ligados. O EasyLink poderá não funcionar com dispositivos de outras marcas.

#### HDMI CEC noutras marcas

A funcionalidade HDMI CEC tem nomes diferentes em marcas diferentes. Alguns exemplos: Anynet, Aquos Link, Bravia Theatre Sync, Kuro Link, Simplink e Viera Link. Nem todas as marcas são totalmente compatíveis com o EasyLink.

Os nomes das marcas HDMI CEC indicados a título exemplificativo são propriedade dos respectivos fabricantes.

### Operar dispositivos

Para controlar um dispositivo ligado por HDMI e configurá-lo com o EasyLink, seleccione o dispositivo - ou a sua actividade na lista de ligações do televisor. Prima **EU SOURCES**, seleccione um dispositivo ligado a HDMI e prima OK.

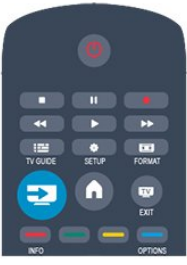

Depois de seleccionar o dispositivo, o telecomando do televisor consegue controlá-lo. No entanto, os botões  $\bigcap$  e

 OPTIONS, bem como outros botões típicos do televisor, não são transmitidos para o dispositivo.

Se o botão de que necessita não se encontrar no telecomando do televisor, pode seleccioná-lo no menu Opções.

Prima  $\equiv$  OPTIONS e seleccione Controlos na barra de menus. No ecrã, seleccione o botão do dispositivo de que necessita e prima OK.

Alguns botões de dispositivos específicos podem não estar disponíveis no menu Controlos.

Nota: apenas os dispositivos que suportam a função de telecomando EasyLink respondem ao telecomando do televisor.

## Definições EasyLink

O televisor é fornecido com todas as definições do EasyLink activadas. Pode desactivar qualquer uma das definições independentemente.

#### EasyLink

Para desligar o EasyLink por completo. . .

- 1. Prima **n**, seleccione Configuração e prima OK.
- 2. Seleccione Definições de TV > Definições gerais > EasyLink.
- 3. Seleccione EasyLink.
- 4. Seleccione Desligado e prima OK.
- 5. Prima  $\implies$ , repetidamente se necessário, para fechar o menu.

#### Telecomando EasyLink

Se quiser que os dispositivos comuniquem mas não os quiser controlar com o telecomando do televisor, pode desactivar o telecomando EasyLink separadamente.

Pode controlar vários dispositivos compatíveis com HDMI-CEC com o telecomando do televisor.

No menu de definições do EasyLink, seleccione Telecomando EasyLink e depois Desligado.

#### Reprodução com um só toque

Quando reproduz um dispositivo compatível com HDMI-CEC, o televisor liga a partir do modo de espera e muda para a fonte correcta.

#### Modo de espera com um só toque

Quando prime  $\Phi$  no telecomando do televisor, este e todos os dispositivos compatíveis com HDMI-CEC mudam para o modo de espera.

#### Controlo do sistema de áudio

<span id="page-8-1"></span>Se ligar um dispositivo compatível com HDMI-CEC, que inclua altifalantes, através de um conector HDMI ARC, poderá optar por ouvir televisão através desses altifalantes em vez dos altifalantes do televisor.

### <span id="page-8-0"></span> $\frac{1}{3}$

## Interface comum - CAM

### $Cl<sup>+</sup>$

Este televisor é compatível com o acesso condicionado CI+.

A CI+ permite-lhe ver programas de qualidade HD, como filmes e desporto, oferecidos pelas emissoras de televisão digital na sua região. Estes programas são codificados pela emissora em questão e descodificados com um módulo CI+ pré-pago. As emissoras de televisão digital oferecem-lhe este módulo CI+ (CAM - módulo de acesso condicionado) se optar pelos seus programas de assinatura. Estes programas têm um elevado nível de protecção contra a cópia.

Contacte uma emissora de televisão digital para mais informações sobre os termos e as condições.

 $|C|+$ 

### **CAM**

#### Introduzir um módulo CAM

Desligue o televisor antes de introduzir um CAM. Consulte o método de inserção correcto no CAM. A introdução incorrecta poderá danificar o CAM e o televisor.

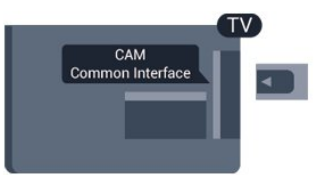

Utilize a ranhura de Interface Comum do televisor para introduzir o cartão CAM.

Com a parte frontal do televisor voltada para si, introduza cuidadosamente o CAM até este encaixar.

Deixe o cartão permanentemente na ranhura.

Pode demorar alguns minutos até o CAM ficar activo. A remoção do CAM irá desactivar a transmissão do serviço no televisor.

Se tiver introduzido um CAM e pago as taxas de assinatura (os métodos de ligação podem diferir), pode ver a emissão de televisão. O CAM introduzido destina-se exclusivamente ao seu televisor.

## $\frac{1}{34}$ Set-top box - STB

Utilize dois cabos de antena para ligar a antena à set-top box (um receptor digital) e ao televisor.

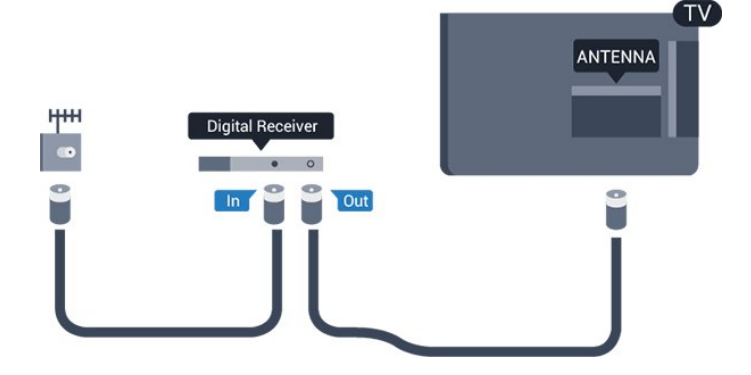

Para além das ligações de antena, adicione um cabo HDMI para ligar a set-top box ao televisor.

Em alternativa, pode utilizar um cabo SCART se a set-top box não tiver nenhuma ligação HDMI.

#### Desligar automaticamente

Desactive este temporizador automático se utilizar apenas o telecomando da set-top box. Deve fazê-lo para evitar que o televisor se desligue automaticamente após um período de 4 horas sem premir nenhum botão do telecomando do televisor.

Para desactivar o temporizador para desligar, prima  $\bigcap$ , seleccione Configuração e prima OK.

Seleccione Definições de TV > Definições gerais > Desligar automático e coloque a barra de deslocamento na posição Desligado.

#### <span id="page-9-0"></span>3.5

## Receptor de satélite

- Apenas para televisores com sintonizador de satélite integrado.

Ligue o cabo da antena parabólica ao receptor de satélite.

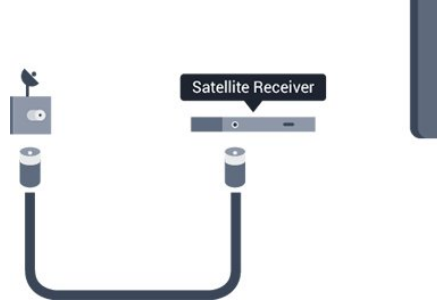

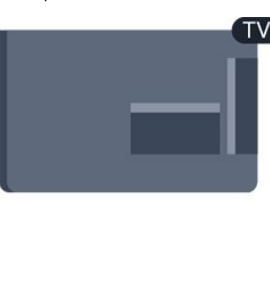

Para além da ligação de antena, adicione um cabo HDMI para ligar o dispositivo ao televisor.

Em alternativa, pode utilizar um cabo SCART se o dispositivo não tiver uma ligação HDMI.

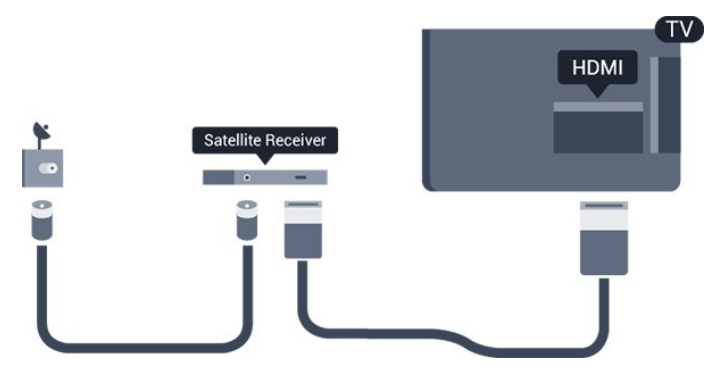

#### Desligar automaticamente

Desactive este temporizador automático se utilizar apenas o telecomando da set-top box. Deve fazê-lo para evitar que o televisor se desligue automaticamente após um período de 4 horas sem premir nenhum botão do telecomando do televisor.

Para desactivar o temporizador para desligar, prima  $\bigcap$ , seleccione Configuração e prima OK.

<span id="page-9-1"></span>Seleccione Definições de TV > Definições gerais > Desligar automático e coloque a barra de deslocamento na posição Desligado.

## Sistema de Cinema em Casa- HTS

### Ligar HTS

3.6

Utilize um cabo HDMI para ligar um sistema de cinema em casa ao televisor. Pode ligar um SoundBar da Philips ou um sistema de cinema em casa com leitor de discos incorporado. Em alternativa, pode utilizar um cabo SCART se o dispositivo não tiver uma ligação HDMI.

#### HDMI ARC

Se o seu sistema de cinema em casa tiver uma ligação HDMI ARC, pode utilizar qualquer ligação HDMI do televisor para estabelecer a ligação. Com o HDMI ARC, não precisa de ligar o cabo de áudio adicional. A ligação HDMI ARC combina ambos os sinais.

Todas as ligações HDMI do televisor têm o sinal ARC (Audio Return Channel). No entanto, depois de ligar o sistema de cinema em casa, o televisor só pode enviar o sinal ARC a esta ligação HDMI.

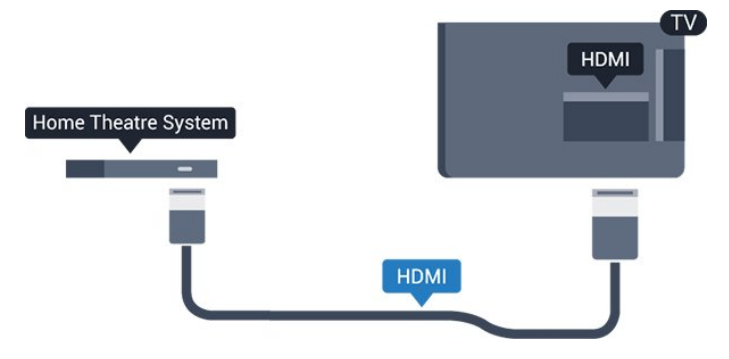

Se o sistema de cinema em casa não tiver uma ligação HDMI ARC, adicione um cabo de áudio óptico (Toslink) para enviar o som da imagem do televisor para o sistema de cinema em casa.

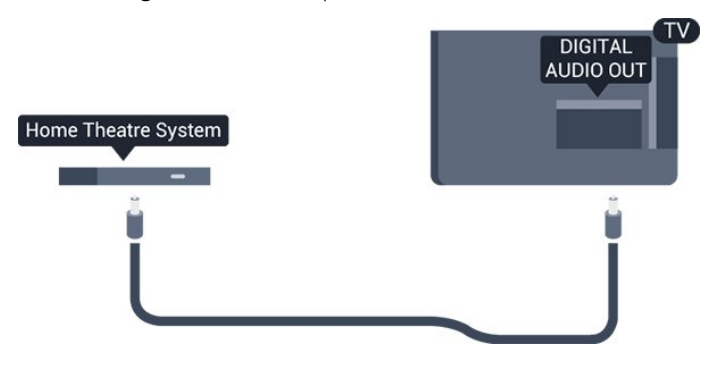

#### Sincronização de áudio para vídeo

Se o som não coincidir com o vídeo no ecrã, é possível definir um atraso na maioria dos sistemas de cinema em casa com leitor de discos para que estes coincidam.

## Definições da saída de áudio

#### Atraso de saída de áudio

Com um sistema de cinema em casa ligado ao televisor, a imagem do televisor e o som do sistema de cinema em casa devem estar sincronizados.

#### Sincronização automática de áudio para vídeo

Com os sistemas de cinema em casa mais actuais da Philips, a sincronização de áudio para vídeo é feita automaticamente e está sempre correcta.

#### Atraso da sincronização de áudio

Em alguns sistemas de cinema em casa, poderá precisar de ajustar o atraso na sincronização de áudio para sincronizar o áudio e o vídeo. No sistema de cinema em casa, aumente o valor de atraso até a imagem corresponder ao som. Poderá ser necessário um valor de atraso de 180 ms. Leia o manual do utilizador do sistema de cinema em casa. Com um valor de atraso configurado no sistema de cinema em casa, necessita de desactivar o Atraso de saída de áudio no televisor.

Para desactivar o atraso de saída de áudio. . .

1. Prima **n**. seleccione Configuração e prima OK.

2. Seleccione Definições de TV > Som > Avançado > Atraso de saída de áudio.

3. Seleccione Desligado e prima OK.

4. Prima  $\blacktriangleright$ , repetidamente se necessário, para fechar o menu.

#### Correcção da saída de áudio

Se não conseguir definir um atraso no sistema de cinema em casa, pode definir o televisor para sincronizar o som. Pode definir uma correcção que compense o tempo necessário para o sistema de cinema em casa processar o som da imagem do televisor. Pode definir o valor em intervalos de 1 ms. A definição máxima é de 12 ms. A definição de atraso de saída de áudio deve estar activada.

Para sincronizar o som no televisor. . .

1. Prima **A**, seleccione Configuração e prima OK. 2. Seleccione Definições de TV > Som > Avançado >

Correcção da saída de áudio.

3. Utilize a barra de deslocamento para definir a correcção de som e prima OK.

4. Prima  $\rightarrow$ , repetidamente se necessário, para fechar o menu.

#### Formato da saída de áudio

<span id="page-10-0"></span>Se tiver um sistema de cinema em casa com capacidade para processar som de multicanais, como Dolby Digital, DTS® ou equivalente, defina o Formato da saída de áudio para Multicanais. A opção Multicanais permite que o televisor envie o sinal de som multicanais comprimido proveniente de um canal de

televisão ou de um leitor conectado para o sistema de cinema em casa. Se tiver um sistema de cinema em casa sem processamento de som de multicanais, seleccione Estéreo.

Para definir o formato da saída de áudio. . .

1. Prima **A**, seleccione Configuração e prima OK.

2. Seleccione Definições de TV > Som > Avançado > Formato da saída de áudio.

3. Seleccione Multicanais ou Estéreo.

4. Prima  $\rightarrow$ , repetidamente se necessário, para fechar o menu.

#### Nivelamento da saída de áudio

Utilize o nivelamento da saída de áudio para nivelar o volume (intensidade sonora) do televisor e do sistema de cinema em casa quando alternar entre um e outro. As diferenças de volume podem ser causadas por diferenças no processamento do som.

Para nivelar as diferenças no volume. . .

- 1. Prima **A**, seleccione Configuração e prima OK.
- 2. Seleccione Definições de TV > Som > Avançado > Nivelamento da saída de áudio.

3. Se a diferença de volume for grande, seleccione Mais. Se for pequena, seleccione Menos.

Prima  $\implies$ , repetidamente se necessário, para fechar o menu.

O nivelamento da saída de áudio afecta tanto o sinal de som da saída de áudio óptica, como o sinal de som HDMI ARC.

### Problemas com som do sistema de cinema em casa

#### Som com ruído elevado

Se assistir a um vídeo de uma unidade flash USB introduzida ou de um computador ligado, o som do seu sistema de cinema em casa pode ficar distorcido.

1. Prima **A**, seleccione Configuração e prima OK.

2. Seleccione Definições de TV > Som > Avançado > Formato da saída de áudio.

#### Sem som

Se não conseguir ouvir o som do televisor no seu sistema de cinema em casa, verifique o seguinte. . .

- Verifique se ligou o cabo HDMI a uma ligação HDMI ARC no sistema de cinema em casa. Todas as ligações HDMI no televisor são ligações HDMI ARC.

- Verifique se a definição HDMI ARC no televisor está definida para Ligado.

 $\forall$ á a  $\bigwedge$  > Configuração > Definições de TV > Som > Avançado > HDMI 1 -ARC.

## 3.7 Leitor de discos Blu-ray

Utilize um cabo HDMI de alta velocidade para ligar o leitor de discos Blu-ray ao televisor.

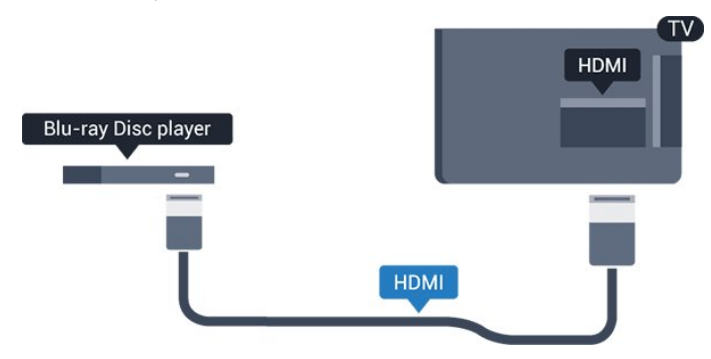

Se o leitor de discos Blu-ray tiver EasyLink HDMI CEC, pode controlá-lo com o telecomando do televisor.

### <span id="page-11-0"></span>3.8

## leitor de DVD

Utilize um cabo HDMI para ligar o leitor de DVD ao televisor. Em alternativa, pode utilizar um cabo SCART se o dispositivo não tiver uma ligação HDMI.

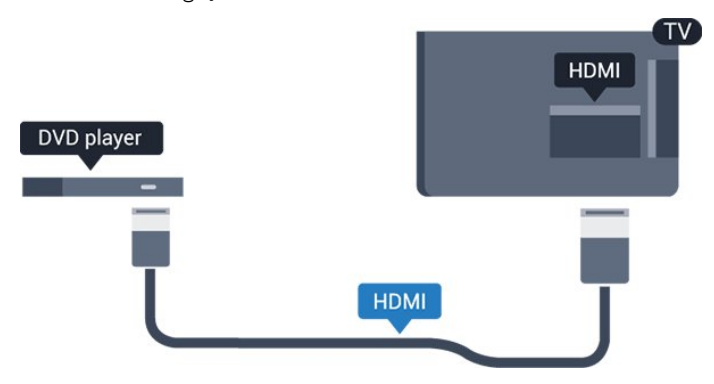

<span id="page-11-2"></span>Se o leitor de DVD estiver ligado através de HDMI e tiver EasyLink CEC, pode controlá-lo com o telecomando do televisor.

## <span id="page-11-1"></span>3.9 Consola de jogos

## HDMI

Para garantir a melhor qualidade, utilize um cabo HDMI de alta velocidade para ligar a consola de jogos ao televisor

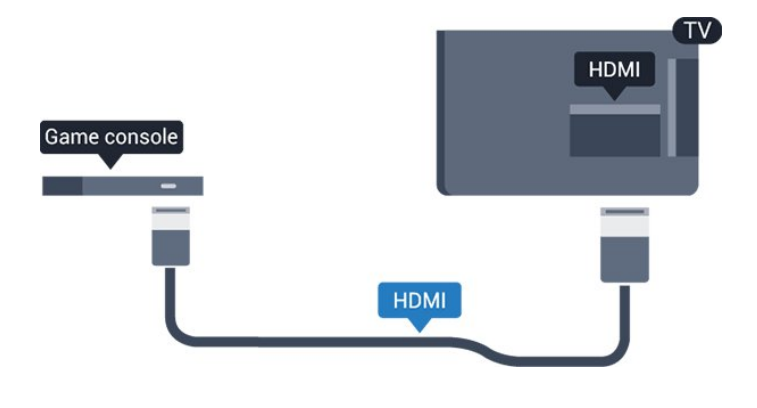

## Vídeo-Áudio L/R / Scart

Ligue a consola de jogos ao televisor através de um cabo composto (CVBS) e um cabo de áudio L/R.

Se a sua consola de jogos tiver apenas uma saída de vídeo (CVBS) e Audio L/R, utilize um adaptador de Video Audio L/R para SCART para ligar à ligação SCART.

Nota: O adaptador CVBS para SCART não é fornecido juntamente com o televisor.

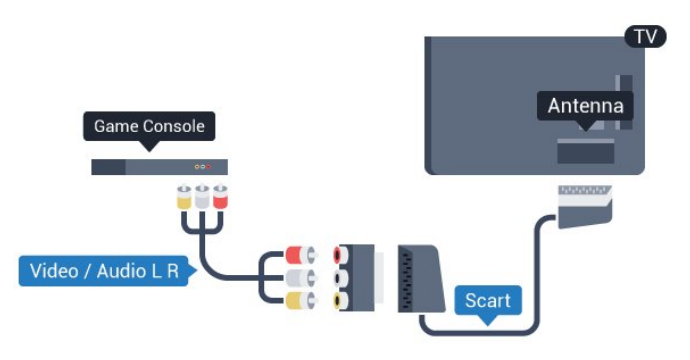

## 3.10 Disco rígido USB

## Do que necessita

Se ligar um disco rígido USB, pode colocar em pausa ou gravar uma emissão de televisão. A emissão de televisão tem de ser digital (emissão DVB ou equivalente).

#### Para colocar em pausa

Para colocar uma emissão em pausa, precisa de um disco rígido compatível com USB 2.0 com um espaço livre mínimo de 32 GB.

#### Para gravar

Para colocar em pausa e gravar emissões, precisa de, no mínimo, 250 GB de espaço livre no disco.

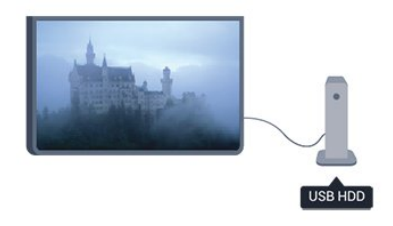

#### Guia de TV

Antes de decidir comprar um disco rígido USB para fazer gravações, pode verificar se é possível gravar canais de televisão digitais no seu país.

Prima TV GUIDE no telecomando. Se existir um botão Gravar na página do guia de TV, isto significa que pode gravar.

## Instalação

Para poder colocar em pausa ou gravar uma emissão, tem de ligar e formatar um disco rígido USB.

1. Ligue o disco rígido USB a uma das ligações USB no televisor. Não ligue outro dispositivo USB às outras portas USB durante a formatação.

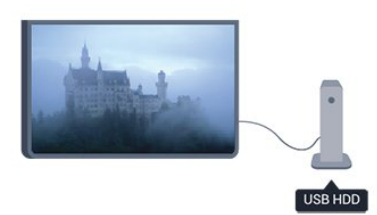

2. Ligue o disco rígido USB e o televisor.

3. Quando o televisor estiver sintonizado num canal de televisão digital, prima II (Pausa). Tentar colocar em pausa inicia a formatação.

Siga as instruções no ecrã.

Quando o disco rígido USB estiver formatado, deixe-o sempre ligado.

#### Aviso

<span id="page-12-0"></span>O disco rígido USB está formatado exclusivamente para este televisor, não pode utilizar as gravações guardadas noutro televisor ou PC. Não copie nem altere os ficheiros de gravação no disco rígido USB através de uma aplicação do PC. Tal irá corromper as suas gravações. Se formatar outro disco rígido USB, o conteúdo no disco anterior perder-se-á. Um disco rígido USB instalado no seu televisor terá de ser reformatado para ser utilizado num computador.

#### 3.11

## Teclado ou rato USB

## Teclado USB

Ligue um teclado USB (tipo USB HID) para introduzir texto no seu televisor.

Pode ligar um teclado e um rato ao televisor. Utilize uma das ligações USB para ligar.

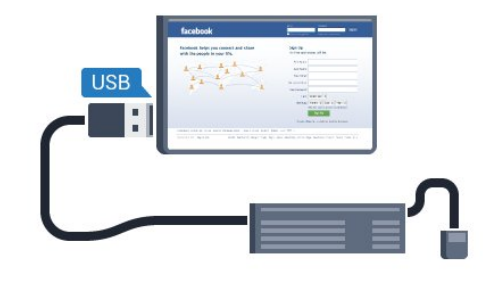

#### Instalar o teclado

Para instalar o teclado USB, ligue o televisor e ligue o teclado USB a uma das ligações USB do televisor. Quando o televisor detectar o teclado pela primeira vez, pode seleccionar o seu esquema do teclado e testar a sua selecção. Se seleccionar primeiro um esquema de teclado cirílico ou grego, pode seleccionar um esquema latino como teclado secundário.

Para alterar o esquema do teclado quando já estiver um seleccionado…

1. Prima **A**, seleccione Configuração e prima OK.

2. Seleccione Definições de TV > Definições gerais > Definições do teclado USB e prima OK.

#### Botões para atribuir um novo nome a um canal

- Tecla Enter = OK
- Tecla de retrocesso = eliminar carácter atrás do cursor
- $-$  Teclas de seta  $=$  navegar dentro de um campo de texto
- Para alternar entre esquemas do teclado, se estiver definido um esquema secundário, prima simultaneamente as teclas Ctrl + Shift.

#### Botões para aplicações da Smart TV e para páginas da Internet

- Tab e Shift Tab = próximo e anterior
- Home = voltar para o início da página
- $-$  End  $=$  avançar para o final da página
- $-$  Page  $Up =$  retroceder para a página anterior
- $-$  Page Down = avançar para a página seguinte
- $+ =$  aumentar um nível de zoom
- - = diminuir um nível de zoom
- $*$  = ajustar à largura

### Rato USB

#### Ligar rato USB

Pode ligar um rato USB (tipo USB HID) para navegar em páginas na Internet.

Numa página da Internet, pode seleccionar e clicar em ligações mais facilmente.

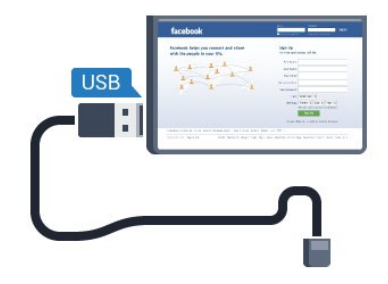

#### Ligar o rato

<span id="page-13-1"></span>Ligue o televisor e, em seguida, ligue o rato USB a uma das ligações USB do televisor. Também pode ligar o rato USB a um teclado USB ligado.

#### Cliques no rato

- Clique com o botão esquerdo  $=$  OK
- Clique com o botão direito = Voltar  $\triangleleft$

Pode utilizar a roda de deslocamento para mover páginas para cima e para baixo.

#### Velocidade do rato

Pode ajustar a velocidade do rato - a velocidade a que o rato se movimenta no ecrã.

Para ajustar a velocidade. . .

- 1. Prima **A**, seleccione Configuração e prima OK.
- 2. Seleccione Definições de TV e prima OK.
- 3. Seleccione Definições gerais > Definições do apontador/rato e prima OK.
- 4. Prima as setas  $\triangle$  (cima) ou  $\nabla$  (baixo) para aumentar ou diminuir a velocidade.
- 5. Prima OK para guardar e fechar a definição.
- 6. Prima  $\rightarrow$ , repetidamente se necessário, para fechar o menu.

## <span id="page-13-0"></span>3.12 Unidade flash USB

Pode ver fotografias ou reproduzir música e vídeos de uma unidade flash USB ligada.

Insira uma unidade flash USB numa das ligações USB do

televisor, quando este estiver ligado.

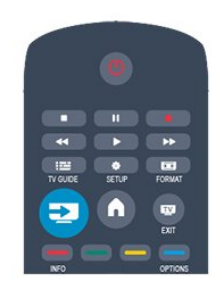

O televisor detecta a unidade flash e abre uma lista com os respectivos conteúdos.

Se a lista de conteúdos não for apresentada automaticamente, prima **EXA SOURCE**, seleccione USB e prima OK.

Para parar de ver o conteúdo da unidade flash USB, prima **EXIT** ou seleccione outra actividade. Para desligar a unidade flash USB, pode retirá-la quando quiser.

#### 3.13

## Câmara de filmar

#### HDMI

Para garantir a melhor qualidade, utilize um cabo HDMI para ligar a câmara de filmar ao televisor.

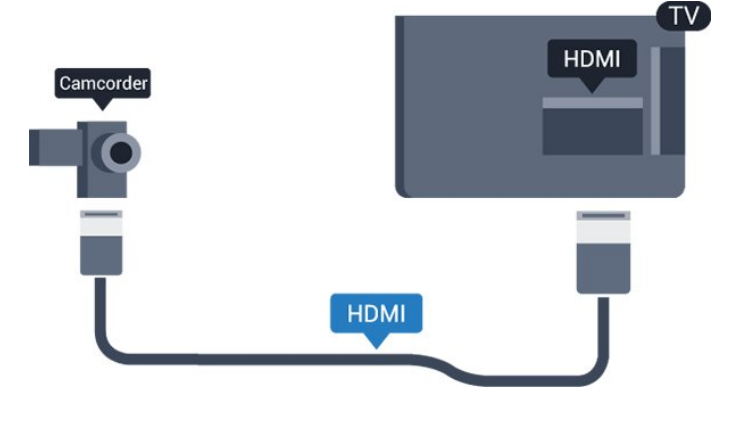

## Vídeo-Áudio L/R / Scart

Pode utilizar uma ligação HDMI, YPbPr ou SCART para ligar a sua câmara de filmar. Se esta tiver apenas uma saída de vídeo (CVBS) e Audio L/R, utilize um adaptador de Video Audio L/R para SCART para ligar à ligação SCART.

Nota: O adaptador CVBS para SCART não é fornecido juntamente com o televisor.

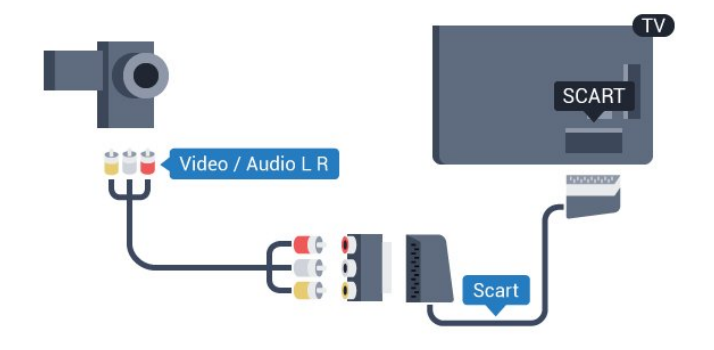

## <span id="page-14-1"></span><span id="page-14-0"></span> $3.14$ Computador

### Ligar

Pode ligar o seu computador ao televisor e usá-lo como um monitor.

#### Com HDMI

Utilize um cabo HDMI para ligar o computador ao televisor.

#### Com DVI para HDMI

Em alternativa, pode utilizar um adaptador de DVI para HDMI para ligar o computador à porta HDMI e um cabo Audio L/R (minificha estéreo de 3,5 mm) para a porta AUDIO IN L/R na parte posterior do televisor.

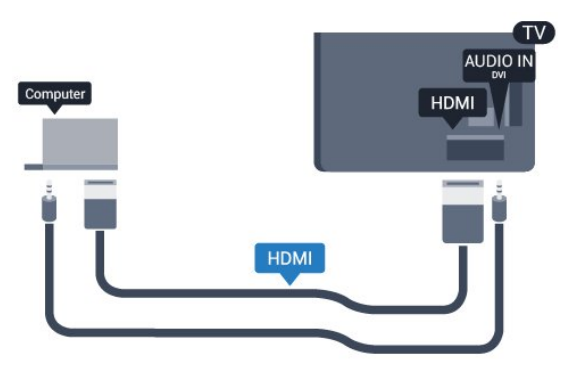

## Definições

#### Definição ideal do monitor

Se o seu computador tiver sido adicionado no menu Fonte (a lista de ligações) como um dispositivo do tipo Computador, o televisor é definido automaticamente para a configuração ideal para Computador.

Se utilizar o seu computador para ver filmes ou jogar, talvez seja melhor definir o televisor para a configuração ideal para ver televisão ou jogar.

Para definir manualmente o televisor para a configuração ideal . .

1. Prima **A**, seleccione Configuração e prima OK.

2. Seleccione Definições de TV > Imagem > Avançado > Jogo ou computador e prima OK.

3. Seleccione Jogo (para jogar) ou seleccione Computador (para ver um filme) e prima OK.

4. Prima  $\rightarrow$ , repetidamente se necessário, para fechar o menu.

Não se esqueça de voltar a definir a opção Jogo ou computador para Computador quando acabar de jogar.

## 3.15 Auscultadores

.

Pode ligar uns auscultadores à ligação  $\bigcap$  no televisor. A ligação consiste numa minificha de 3,5 mm. Pode ajustar o volume dos auscultadores separadamente.

Para ajustar o volume. . .

1. Prima **n**, seleccione Configuração e prima OK.

2. Seleccione Definições de TV > Som > Volume dos auscultadores e prima OK.

- 3. Prima  $\triangle$  (cima) ou  $\nabla$  (baixo) para ajustar o volume.
- 4. Prima  $\rightarrow$ , repetidamente se necessário, para fechar o menu.

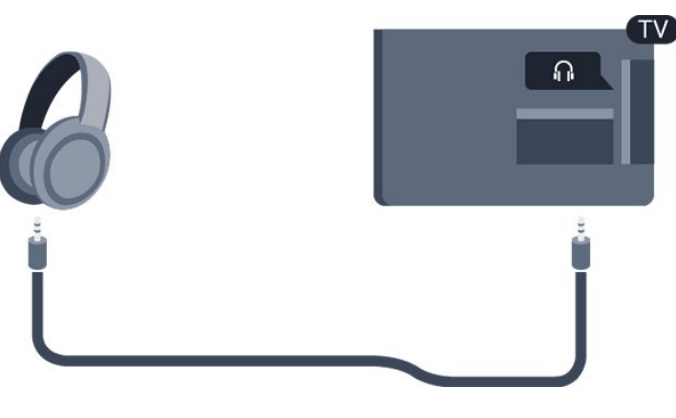

# Ligar

### <span id="page-15-1"></span>4.1

<span id="page-15-0"></span>4

## Ligar ou mudar para modo de espera

Antes de ligar o televisor, certifique-se de que ligou a alimentação eléctrica na parte posterior deste. Se a luz indicadora vermelha estiver desligada, prima o botão ligar/desligar na parte lateral do televisor para colocar o televisor em modo de espera - a luz indicadora vermelha acende-se.

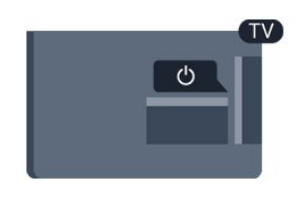

Com o televisor no modo de espera, prima  $\Phi$  no telecomando para ligar o televisor.

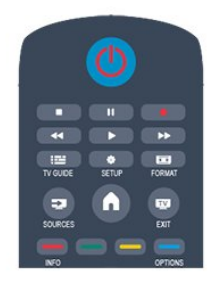

#### Mudar para modo de espera

Prima o botão  $\Phi$  do telecomando para mudar o televisor para o modo de espera.

#### Desligar

Prima o botão ligar/desligar na parte lateral do televisor para o desligar. A luz indicadora vermelha está apagada. O televisor continua ligado à corrente eléctrica mas consome o mínimo de energia.

Retire a ficha da tomada para desligar totalmente o televisor. Quando tirar a ficha da tomada deve puxar sempre pela ficha e nunca pelo cabo. Certifique-se de que a ficha, o cabo e a tomada estão sempre acessíveis.

# Telecomando

### <span id="page-16-1"></span>5.1

<span id="page-16-0"></span> $\overline{5}$ 

## Vista geral dos botões

### Topo

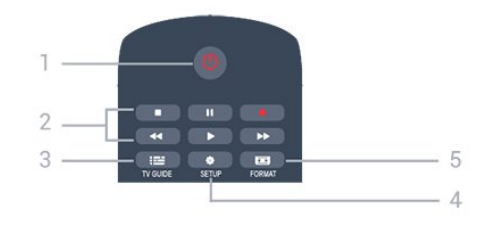

#### 1. *O* Em espera/Ligado

Permite ligar o televisor ou colocá-lo no modo de espera.

#### Teclas de 2. reprodução

- Reproduzir  $\blacktriangleright$ , para reproduzir.
- Pausa II, para colocar a reprodução em pausa
- Parar , para parar a reprodução
- Retrocesso <</a> <</a>A, para retroceder
- Avanço rápido », para avançar rapidamente
- Gravar  $\bullet$ , para gravar agora

#### 3. **EE** TV GUIDE

Permite abrir ou fechar o guia de TV.

#### 4. **EX.** SETUP

Permite abrir o menu Definições.

#### 5. **For FORMAT**

Permite abrir ou fechar o menu Formato de imagem.

### **Centro**

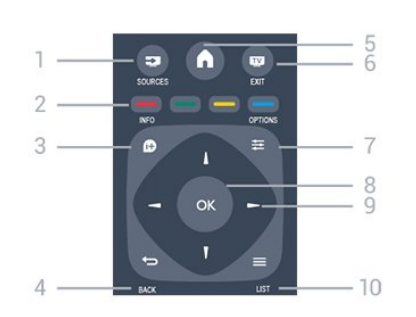

#### 1. **EXP** SOURCES

Permite abrir ou fechar o menu Fontes - a lista de dispositivos ligados.

#### <span id="page-16-2"></span>2. Teclas coloridas

As funções dos botões acompanham as instruções no ecrã.

#### $3.$   $\bullet$  INFO

Permite abrir e fechar a secção de informações do programa.

#### $4 \leftrightarrow$  BACK

Permite retroceder ao canal seleccionado anteriormente. Permite fechar um menu sem alterar a definição.

#### 5. A HOME

Permite abrir ou fechar o menu inicial.

### 6. EXIT

Permite voltar a ver televisão.

#### $7. \equiv$  OPTIONS

Permite abrir ou fechar o menu Opções.

#### 8. Tecla OK

Permite confirmar uma selecção ou definição.

#### 9. Teclas de seta/navegação

Permitem navegar para cima, baixo, direita ou esquerda.

#### 10.  $\equiv$  LIST

Permite abrir ou fechar a lista de canais.

## Parte inferior

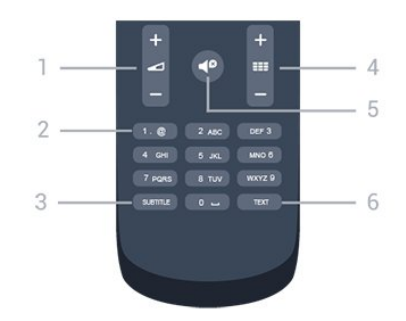

#### 1. Volume

Permite ajustar o nível de volume.

#### 2. Teclas numéricas e teclado de texto

Permitem seleccionar directamente um canal de TV ou introduzir texto.

#### 3. SUBTITLE

Para definir as legendas para ligadas, desligadas ou automáticas.

#### 4. **EEE** Canais

Permite mudar para o canal seguinte ou anterior na lista de canais, abrir a página seguinte ou anterior do teletexto ou iniciar o capítulo seguinte ou anterior de um disco.

#### 5.  $\blacksquare$  Sem som

Permite cortar ou restabelecer o som.

#### 6. TEXT

Permite abrir e fechar o teletexto.

## 5.2 Sensor de IV

O televisor pode receber comandos de um telecomando que use IV (infravermelhos) para enviar comandos. Se tiver um telecomando destes, deve apontá-lo sempre para o sensor de infravermelhos que se encontra na parte frontal do televisor.

## <span id="page-17-0"></span>5.3

## Pilhas

1. Deslize a tampa do compartimento das pilhas na direcção da seta.

2. Substitua as pilhas usadas por 2 pilhas do tipo AAA LR03 de **1,5 V**. Certifique-se de que os pólos  $+e$  - das pilhas são posicionados correctamente.

3. Volte a colocar a tampa do compartimento das pilhas.

4. Deslize-a para trás até esta encaixar.

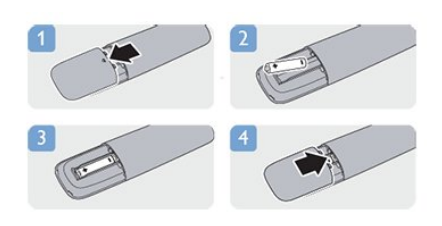

Retire as pilhas se não utilizar o telecomando durante um longo período de tempo.

Elimine as pilhas gastas em segurança de acordo com as instruções de fim de utilização.

## <span id="page-17-1"></span>5.4 Limpeza

Foi aplicado um revestimento anti-riscos no seu telecomando.

Utilize um pano húmido macio para limpar o telecomando. Nunca utilize substâncias, tais como álcool, químicos ou detergentes domésticos no telecomando.

# Canais de TV

### <span id="page-18-1"></span>6.1 Ver canais de TV

<span id="page-18-0"></span>6

## Mudar de canal

Para ver canais de televisão, prima  $\blacksquare$ . O televisor sintoniza o último canal de televisão que viu.

Em alternativa, prima  $\bigcap$  para abrir o menu inicial, seleccione TV e prima OK.

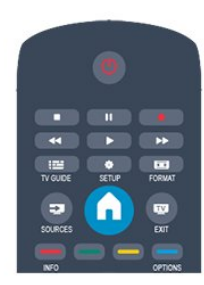

Para mudar de canal, prima  $\equiv$   $+$  ou  $\equiv$   $-$ . Se souber o número do canal, introduza-o com as teclas numéricas.

Prima OK depois da introdução para mudar de canal.

Prima  $\rightarrow$  para voltar para o último canal sintonizado.

#### Para mudar para um canal de uma lista de canais

Quando estiver a ver um canal de televisão, prima = LIST para abrir as listas de canais.

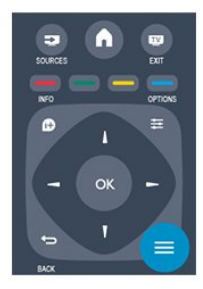

A lista de canais pode ter várias páginas com canais. Para ver a página seguinte ou a página anterior, prima  $\equiv$  + ou  $\equiv$   $\equiv$   $-$ . Para fechar a lista de canais sem mudar de canal, volte a premir  $\equiv$  LIST.

#### Canais de rádio

Se a emissão digital estiver disponível, as estações de rádio digitais são instaladas durante a instalação. Mude para um canal de rádio tal como muda para um canal de televisão.

## Lista de canais

#### Ver todas as listas de canais

1. Quando estiver a ver um canal de televisão, prima  $\equiv$  LIST para abrir a lista de canais.

2. Prima  $\equiv$  OPTIONS para abrir o menu Opções.

3. Seleccione Lista e, em seguida, pode seleccionar Tudo,

Favoritos, Rádio e Novos canais.

#### Canais favoritos

Pode criar uma lista de canais favoritos que inclua apenas os canais que pretende ver. Se seleccionar a lista de canais Favoritos, só irá ver os seus canais favoritos quando estiver a mudar de canal.

#### Criar a sua lista de canais Favoritos

1. Quando estiver a ver um canal de televisão, prima  $\equiv$  LIST para abrir a lista de canais.

2. Seleccione o canal a marcar como favorito e prima  $\equiv$ OPTIONS.

3. Seleccione Adicionar favoritos e prima OK. O canal seleccionado está marcado com uma  $\blacktriangle$ .

4. Para terminar, prima  $\bigoplus$ . Os canais são adicionados à lista de favoritos.

5. Para remover um canal da lista de favoritos, seleccione um canal com uma  $\bigstar$  e, em seguida, prima  $\rightleftarrows$  OPTIONS, seleccione Remover favoritos e prima OK.

#### Reordenar

Pode reordenar - reposicionar - os canais da lista Favoritos.

1. Na lista de canais Favoritos, realce o canal que pretende reposicionar.

#### 2. Prima  $\equiv$  OPTIONS.

- 3. Seleccione Reordenar e prima OK.
- 4. Seleccione o canal a reordenar e prima OK.
- 5. Prima os botões de navegação para mover o canal realçado para outra localização e, em seguida, prima OK.
- 6. Depois de ter terminado, prima  $\equiv$  OPTIONS.
- 7. Seleccione Sair da reordenação e prima OK.

Poderá realçar outro canal e efectuar o mesmo processo.

#### Adicionar ou remover favoritos de outras listas de canais

Pode marcar canais e estações de rádio como favoritos nas listas de canais Tudo, Rádio e Novo.

Nestas listas, realce o canal que pretende adicionar à lista de favoritos e prima  $\equiv$  OPTIONS. Seleccione Adicionar favoritos e prima OK.

O canal seleccionado está marcado com uma  $\bigstar$ .

Para remover um canal da lista de favoritos, seleccione Remover favoritos e prima OK.

#### Alterar o nome dos canais

Pode alterar o nome de canais na lista de canais.

1. Seleccione o canal cujo nome pretende alterar numa das listas de canais.

2. Prima  $\equiv$  OPTIONS.

3. Seleccione Renomear e prima OK.

#### Bloquear um canal

Para evitar que as crianças vejam um determinado canal ou programa, pode bloquear canais ou programas com classificação etária.

#### Bloquear um canal

Pode bloquear um canal para evitar que as crianças o vejam. Para ver um programa bloqueado, tem de introduzir o código de bloqueio infantil. Não pode bloquear programas a partir de dispositivos conectados.

Para bloquear um canal. . .

1. Quando estiver a ver um canal de televisão, prima = LIST para abrir a Lista de canais.

2. Em qualquer uma destas, seleccione o canal que pretende bloquear.

3. Prima **= OPTIONS** e seleccione **Bloquear canal**. Numa lista de canais, um canal bloqueado está identificado com um cadeado  $\mathbf{\hat{a}}$ .

Para desbloquear um canal, seleccione o canal bloqueado na lista de canais, prima  $\equiv$  OPTIONS e, em seguida, seleccione Desbloquear canal. Terá de introduzir o código de bloqueio infantil.

#### Classificação parental

Para evitar que as crianças vejam um programa não apropriado para a sua idade, pode utilizar uma classificação etária.

Algumas estações emissoras digitais atribuem classificações etárias aos seus programas. Se a classificação etária de um programa for igual ou superior à idade definida na classificação etária da criança, o programa é bloqueado.

Para ver um programa bloqueado, tem de introduzir o código de bloqueio infantil. A classificação etária parental é definida para todos os canais.

Para definir uma classificação etária. . .

#### 1. Prima **A**, seleccione Configuração e prima OK. 2. Seleccione Definições de canais > Bloq. criança > Controlo pais e prima OK.

3. Introduza um código do bloqueio infantil de 4 dígitos. Introduza um código do bloqueio infantil de 4 dígitos e confirme. Agora pode definir uma classificação etária.

4. Defina a idade e prima OK.

5. Prima  $\rightarrow$ , repetidamente se necessário, para fechar o menu.

6. Para desactivar a classificação etária parental, seleccione

Nenhum na definição da idade.

O televisor pedir-lhe-á que introduza o código para desbloquear o programa. Em algumas emissoras/operadores, o televisor bloqueia apenas os programas com uma classificação superior.

#### Definir ou alterar o código de bloqueio

Para definir o código ou para alterar o código actual do bloqueio. . .

1. Prima **A**, seleccione Configuração e prima OK.

#### 2. Seleccione Definições de canais > Bloq. criança > Alterar código e prima OK.

3. Se já houver um código definido, introduza o código actual do bloqueio infantil e, em seguida, introduza o código novo duas vezes.

O código novo está definido.

#### Esqueceu-se do seu código?

Para anular e introduzir um novo código de bloqueio infantil caso se tenha esquecido deste, introduza 8888.

### Formato de imagem

Se forem apresentadas barras pretas na parte superior e inferior ou em ambos os lados da imagem, pode ajustar o formato da imagem de modo a preencher o ecrã.

Para alterar o formato de imagem . . .

1. Quando estiver a ver um canal de TV, prima **is para abrir** o menu Formato de imagem.

2. Seleccione um formato da lista e prima OK.

Em função da imagem do ecrã, estão disponíveis os seguintes formatos. . .

#### - Automático

Ajustar o formato de imagem de acordo com a fonte de entrada.

#### - Super zoom

Retirar as barras pretas nas secções laterais das emissões 4:3. A imagem é ajustada para preencher o ecrã.

#### - Expansão imag. 16:9

Expandir o formato 4:3 para 16:9. Não é recomendado para HD ou PC.

#### - Ecrã panorâmico

Esticar a imagem para um formato de 16:9.

#### - Sem escala

Modo especializado para HD ou computador. Apresentação pixel por pixel. Poderão aparecer barras pretas nas imagens de um computador.

#### $-4.3$

Apresentar o formato 4:3 clássico.

## Texto/Teletexto

#### Páginas de teletexto

Para abrir o teletexto enquanto estiver a ver canais de TV, prima TEXT.

Para fechar o teletexto, prima novamente TEXT.

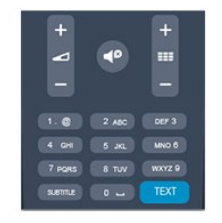

#### Seleccionar uma página de teletexto

Para seleccionar uma página. . .

1. Introduza o número da página com as teclas numéricas.

2. Utilize as teclas das setas para navegar.

3. Prima uma tecla colorida para seleccionar um assunto com código de cores na parte inferior do ecrã.

#### Subpáginas do teletexto

O número de uma página de teletexto pode suportar várias subpáginas. Os números da subpágina são apresentados numa barra junto ao número da página principal. Para seleccionar uma subpágina, prima  $\blacktriangleleft$  ou  $\blacktriangleright$ .

#### Páginas de teletexto T.O.P.

Algumas emissoras incluem teletexto T.O.P. Para abrir páginas de teletexto T.O.P. no teletexto, prima = OPTIONS e seleccione Visão geral de T.O.P.

#### Páginas favoritas

O televisor elabora uma lista das últimas 10 páginas do teletexto abertas por si. Agora pode reabri-las facilmente na coluna das páginas de teletexto favoritas.

1. No teletexto, seleccione a estrela no canto superior esquerdo do ecrã para visualizar a coluna das páginas favoritas.

2. Prima ▼ (baixo) ou ▲ (cima) para seleccionar um número de página e prima OK para abrir a página.

Pode limpar a lista com a opção Limpar páginas favoritas.

#### Pesquisar teletexto

Pode seleccionar uma palavra e pesquisar todas as ocorrências desta palavra no teletexto.

1. Abra uma página de teletexto e prima OK.

2. Seleccione uma palavra ou um número com as teclas de seta.

3. Prima OK novamente para ir imediatamente para a

ocorrência seguinte desta palavra ou deste número.

4. Volte a premir OK para ir para a próxima ocorrência.

5. Para parar a pesquisa, prima 
(para cima) até não estar seleccionado nada.

#### Teletexto de um dispositivo ligado

Alguns dispositivos que recebem canais de TV também podem disponibilizar teletexto.

Para abrir Teletexto de um dispositivo conectado. . .

1. Prima  $\bigcap$ , seleccione o dispositivo e prima OK.

2. Quando estiver a ver um canal no dispositivo, prima  $\equiv$  OPTIONS, seleccione Mostrar as teclas do dispositivo e, em seguida, seleccione a tecla **eda** e prima OK.

- 3. Prima  $\rightarrow$  para ocultar as teclas do dispositivo.
- 4. Volte a premir  $\rightarrow$  para fechar o teletexto.

#### Teletexto digital (apenas Reino Unido)

Algumas emissoras digitais oferecem teletexto digital dedicado ou TV interactiva nos seus canais de TV digital. Isto inclui teletexto normal, utilizando as teclas numéricas, coloridas e de seta para seleccionar e navegar.

Prima  $\rightarrow$  para fechar o teletexto digital.

#### Opções do teletexto

No Teletexto, prima  $\equiv$  OPTIONS para seleccionar uma das seguintes opções. . .

#### - Congelar/Descongelar página

Para parar a rotação automática das subpáginas.

#### - Ecrã duplo/Ecrã total

Para apresentar o canal de TV e o teletexto lado a lado.

#### - Visão geral de T.O.P. Para abrir o Teletexto T.O.P.

#### - Aumentar/Vista normal

Para aumentar a página de teletexto para obter uma leitura confortável.

#### - Mostrar

Para mostrar as informações ocultas numa página.

#### - Percorrer subpáginas

Para percorrer as subpáginas, caso estas estejam disponíveis.

#### - Idioma

Para mudar o grupo de caracteres que o teletexto utiliza para uma apresentação correcta.

#### - Teletexto 2.5

Para activar o Teletexto 2.5 para mais cores e melhores grafismos.

#### Configuração do teletexto

#### Idioma de teletexto

Algumas emissoras de televisão digital disponibilizam diversos idiomas de Teletexto.

Para definir o idioma de Teletexto principal e secundário. . .

- 1. Prima **A**, seleccione Configuração e prima OK.
- 2. Seleccione Definições de canais > Idiomas.
- 3. Seleccione Teletexto principal ou Teletexto secundário.
- 4. Seleccione os seus idiomas preferidos para o teletexto.
- 5. Prima  $\rightarrow$ , repetidamente se necessário, para fechar o menu.

#### Teletexto 2.5

Se disponível, o teletexto 2.5 inclui mais cores e melhores gráficos. O teletexto 2.5 está activado por predefinição de fábrica.

Para o desligar o Teletexto 2.5 . . .

- 1. Prima TEXT.
- 2. Quando estiver a ver o teletexto, prima  $\equiv$  OPTIONS.
- 3. Seleccione Teletexto 2.5 > Desligado.
- 4. Prima  $\implies$ , se necessário repetidamente, para fechar o menu.

### Legendas e idiomas

#### Legendas

#### Activar legendas

Prima SUBTITLE para abrir o menu Legenda.

Pode definir as legendas para Legendas desactivadas., Legendas activadas ou Automático.

Para ver legendas se o programa emitido não estiver no seu idioma - o idioma que definiu para o televisor -, seleccione Automático. Esta definição também apresenta as legendas

quando desligar o som com  $\blacksquare$ 

No caso dos canais analógicos, as legendas têm de ser disponibilizadas no Teletexto.

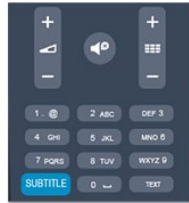

#### Legendas para canais digitais

Não é preciso definir legendas no teletexto para canais digitais. Os canais digitais podem oferecer legendas de vários idiomas para um programa. Pode definir um idioma de legenda principal e secundário que prefere. Se disponíveis, o televisor mostra as legendas nestes idiomas.

Se não estiver disponível nenhum dos idiomas de legendas preferidos, pode seleccionar outro idioma de legenda que esteja disponível.

Para definir o idioma de legenda principal e secundário ...

- 1. Prima **n**, seleccione Configuração e prima OK.
- 2. Seleccione Definições de canais e, em seguida, Idiomas.

3. Seleccione Idioma de legenda principal ou Idioma de legenda secundário e prima OK.

4. Seleccione um idioma e prima OK.

5. Prima  $\rightarrow$ , repetidamente se necessário, para fechar o menu.

Para seleccionar um idioma de legenda quando não está disponível nenhum dos seus idiomas preferidos. . .

#### 1. Prima  $\rightleftharpoons$  OPTIONS.

2. Seleccione Idioma leg. e, em seguida, seleccione o idioma que pretende definir temporariamente e prima OK.

#### Legendas para canais analógicos

No caso dos canais analógicos, tem de activar as legendas manualmente para cada canal.

1. Mude para um canal e prima TEXT para abrir o teletexto. 2. Introduza o número da página das legendas, normalmente 888.

3. Volte a premir TEXT para fechar o teletexto.

Se seleccionar Ligado no menu de legendas quando estiver a ver este canal analógico, as legendas são apresentadas se estiverem disponíveis.

Para saber se um canal é analógico ou digital, mude para esse canal e abra a opção Estado no menu Opções.

#### Idiomas de áudio

Os canais de televisão digitais podem emitir vários idiomas de áudio para um programa. Pode definir o idioma de áudio principal e secundário que prefere. Se o áudio estiver disponível num desses idiomas, o televisor muda para o mesmo. Se não estiver disponível nenhum dos idiomas de áudio preferidos, pode seleccionar outro idioma de áudio que esteja disponível.

Para definir o idioma de áudio principal e secundário . . .

- 1. Prima  $\bigcap$ , seleccione Configuração e prima OK.
- 2. Seleccione Definições de canais e, em seguida, Idiomas.
- 3. Seleccione Idioma de áudio principal ou Idioma de áudio secundário e prima OK.
- 4. Seleccione um idioma e prima OK.
- 5. Prima  $\rightarrow$ , repetidamente se necessário, para fechar o menu.

Para seleccionar um idioma de áudio se não estiver disponível nenhum dos seus idiomas de áudio preferidos . . .

1. Prima **= OPTIONS**.

2. Seleccione Idioma áudio e, em seguida, o idioma de áudio que pretende definir temporariamente e prima OK.

#### Idiomas de áudio e legendas para pessoas portadoras de deficiência auditiva e visual

Alguns canais de televisão digitais transmitem áudio e legendas especiais adaptados a pessoas portadoras de deficiência auditiva ou visual.

#### Idioma de menu

Para mudar o idioma dos menus e das mensagens do televisor. .

1. Prima  $\spadesuit$ , seleccione Configuração e prima OK.

2. Seleccione Definições de TV > Definições gerais > Idioma menu e prima OK.

.

4. Prima  $\implies$ , repetidamente se necessário, para fechar o menu.

## <span id="page-22-0"></span>6.2 Instalação canal

## Actualizar canais

#### Actualização automática

Se receber canais digitais, pode definir o televisor para actualizar automaticamente a lista com novos canais. Em alternativa, também pode iniciar manualmente uma actualização de canais.

#### Actualização automática de canais

Uma vez por dia, às 6 da manhã, o televisor actualiza os canais e guarda novos canais. Os novos canais são guardados na lista de canais Tudo, mas também na lista de canais Novo. Os canais vazios são removidos.

Se forem encontrados canais novos ou se os canais forem actualizados ou removidos, é apresentada uma mensagem no televisor quando o ligar. O televisor tem de estar no modo de espera para actualizar automaticamente os canais.

Para desactivar a mensagem apresentada quando liga o televisor. . .

- 1. Prima  $\bigcap$ , seleccione Configuração e prima OK.
- 2. Seleccione Definições de canais e prima OK.
- 3. Seleccione Instalação de canais > Mens. actualiz. canais > Desligado.

Para desactivar a actualização automática de canais. . .

- 1. Prima **A**, seleccione Configuração e prima OK.
- 2. Seleccione Definições de canais e prima OK.

3. Seleccione Instalação de canais > Actualização auto canais > Desligado.

#### Iniciar uma actualização

Para iniciar uma actualização manualmente. . .

- 1. Prima  $\bigcap$ , seleccione Configuração e prima OK.
- 2. Seleccione Procurar canais e prima OK.

3. Seleccione Actualizar canais e siga as instruções do ecrã. A actualização pode demorar alguns minutos.

Em alguns países, a actualização automática de canais é efectuada enquanto vê televisão ou em qualquer altura enquanto o televisor está em modo de espera.

#### Novos canais

Os novos canais adicionados através da actualização automática de canais podem ser encontrados facilmente na lista de canais Novo. Os mesmos canais novos também são guardados nas listas de canais Tudo ou Rádio.

Os novos canais permanecem na lista de canais **Novo** enquanto não os marcar favoritos ou não proceder à sua sintonia.

## Voltar a instalar canais

Pode procurar e reinstalar canais sem afectar todas as outras definições do televisor. Em alternativa, pode efectuar uma reinstalação completa do televisor.

Se tiver definido um código de bloqueio infantil, tem de o introduzir antes de poder reinstalar os canais.

#### Voltar a instalar canais

Para reinstalar apenas os canais . . .

- 1. Prima **A**, seleccione Configuração e prima OK.
- 2. Seleccione Procurar canais > Reinstalar canais e prima OK.
- 3. Seleccione o país onde está a instalar o televisor.

4. Seleccione Antena (DVB-T) ou Cabo (DVB-C). A procura de canais pode demorar alguns minutos. Siga as instruções no ecrã.

#### Instalação completa

Para efectuar uma nova instalação completa do televisor . . .

1. Prima **A**, seleccione Configuração e prima OK.

2. Seleccione Definições de TV > Definições gerais > Reinstalar TV e prima OK. A instalação pode demorar alguns minutos. Siga as instruções no ecrã.

#### Definições de fábrica

A opção de definições de fábrica repõe as definições originais do televisor relativas à imagem e ao som. Para voltar às definições de fábrica originais. . .

- 1. Prima **A**, seleccione Configuração e prima OK.
- 2. Seleccione Definições de TV > Definições gerais > Def.

#### fábrica e prima OK. 3. Prima OK para confirmar.

4. Prima  $\rightarrow$ , repetidamente se necessário, para fechar o menu.

## Cópia da lista de canais

#### Introdução

A cópia da lista de canais destina-se a fornecedores e utilizadores especializados. Em alguns países, a opção Cópia da lista de canais está disponível apenas para copiar canais de satélite.

A opção Cópia da lista de canais permite-lhe copiar os canais instalados num televisor para outro televisor Philips da mesma gama. Esta opção permite-lhe evitar a tão demorada procura de canais, carregando uma lista de canais predefinidos para um televisor. Utilize uma unidade flash USB com um tamanho mínimo de 1 GB.

#### Condições

- Ambos os televisores são do mesmo intervalo de anos.

- Ambos os televisores têm o mesmo tipo de hardware. Verifique o tipo de hardware na placa do modelo do televisor

na parte posterior do televisor. Indicado geralmente como Q . . . LA.

- Ambos os televisores têm versões de software compatíveis.

#### Versão actual

Pode consultar a versão actual do software do televisor no item Inf. software actual em  $\square$  > Configuração > Definições de software.

#### Cópia da lista de canais

Para copiar uma lista de canais. . .

1. Ligue o televisor que tem os canais instalados. Introduza um dispositivo de memória USB.

2. Prima **n**, seleccione Configuração e prima OK.

3. Seleccione Definições de TV > Definições gerais > Copiar lista canais > Copiar para USB e prima OK. Para copiar a lista de canais deste televisor, poderá ter de introduzir o código de bloqueio infantil que introduziu durante a instalação.

4. Quando a cópia estiver concluída, retire o dispositivo de memória USB.

Agora, pode carregar a lista de canais copiada para outro televisor da Philips.

#### Carregar lista de canais

#### Carregar uma lista de canais copiada

Dependendo de se o seu televisor já estiver ou não instalado, tem de recorrer a um método diferente para carregar uma lista de canais.

#### Para um televisor ainda não instalado

1. Ligue a ficha de alimentação para iniciar a instalação e seleccione o idioma e o país. Pode ignorar a opção Procurar canais. Conclua a instalação.

2. Introduza o dispositivo de memória USB que contém a lista de canais do outro televisor.

3. Para começar a carregar a lista de canais, prima  $\bigcap$ , seleccione Configuração e prima OK.

4. Seleccione Definições de TV > Definições gerais > Copiar lista canais > Copiar para televisor e prima OK. Poderá ser necessário introduzir o código de bloqueio infantil deste televisor.

5. O televisor informa se a lista de canais foi copiada para o televisor com sucesso. Retire o dispositivo de memória USB.

#### Para um televisor já instalado

1. Verifique a definição de país do televisor (para isso, prima  $\bigcap$ , seleccione Configuração e prima OK. Seleccione Procurar canais > Reinstalar canais e prima OK. Prima  $\Rightarrow$  e, em seguida, Cancelar para sair da opção Procurar canais).

Se o país estiver correcto, avance para o passo 2.

Se o país não estiver correcto, tem de proceder à reinstalação.

Para isso, prima  $\bigcap$ , seleccione Configuração e prima OK.

Seleccione Definições de TV > Definições gerais > Reinstalar TV > OK. Seleccione o país correcto e ignore a opção Procurar

canais. Conclua a instalação. Depois de concluir, continue com o passo 2.

2. Introduza o dispositivo de memória USB que contém a lista de canais do outro televisor.

3. Para começar a carregar a lista de canais, prima  $\bigcap$ , seleccione Configuração e prima OK.

4. Seleccione Definições de TV > Definições gerais > Copiar lista canais > Copiar para televisor e prima OK. Poderá ser necessário introduzir o código de bloqueio infantil deste televisor.

5. O televisor informa se a lista de canais foi copiada para o televisor com sucesso. Retire o dispositivo de memória USB.

## DVB-T ou DVB-C

#### Recepção DVB-T ou DVB-C

Se tanto a recepção DVB-T como DVB-C estiverem disponíveis no seu país e se este televisor estiver preparado para receber DVB-T e DVB-C para o seu país, isto significa que seleccionou uma das duas durante a instalação de canais.

Se pretender alterar a definição DVB para iniciar uma nova instalação de canais. . .

- 1. Prima **A**, seleccione Configuração e prima OK.
- 2. Seleccione Definições de canais e prima OK.

#### 3. Seleccione Instalação de canais > Ligação de antena > Antena (DVB-T) ou Cabo (DVB-C) e prima OK.

- 
- 4. Seleccione a definição DVB que pretende.
- 5. Prima  $\rightarrow$ , repetidamente se necessário, para fechar o menu.

#### Instalação de canais DVB-C

Para uma utilização mais fácil, todas as definições DVB-C são definidas automaticamente.

Se o seu fornecedor de DVB-C lhe tiver indicado valores de DVB-C específicos, como p. ex. uma ID de rede ou uma frequência de rede, introduza-os quando o televisor os solicitar durante a instalação.

Poderá ser necessário ajustar a pesquisa (completa ou rápida) ou introduzir uma taxa de símbolos específicos no menu Configuração durante a instalação. Para definir uma Taxa de símbolo, deve primeiro definir a taxa de símbolo para Manual.

#### Conflitos com números de canais

Em alguns países, diferentes canais de televisão (emissoras) podem ter o mesmo número. Durante a instalação, o televisor mostra a lista dos conflitos com números de canais. Tem de seleccionar o canal de televisão que pretende instalar num número que tenha vários canais de TV.

#### DVB-T + DVB-C

Se puder utilizar uma entrada de antena DVB-T e também DVB-C, pode definir o seu televisor tanto para DVB-T, como para DVB-C. Instale um sistema após o outro com as definições necessárias.

Depois de estarem instalados os dois sistemas, tem de alterar o sinal de entrada da antena na ligação Antena na parte posterior do televisor e definir o televisor para o sistema apropriado para ver os canais instalados no televisor.

Veja as informações acima para saber como seleccionar a definição DVB-T ou DVB-C.

#### Definições de DVB

#### Aceder às definições de DVB

- 1. Prima **A**, seleccione Configuração e prima OK.
- 2. Seleccione Procurar canais e prima OK.
- 3. Seleccione Reinstalar canais.
- 4. Seleccione o seu país de instalação deste TV.
- 5. Seleccione Cabo (DVB-C).
- 6. Seleccione Começar a procurar canais ou seleccione

#### Definições para as DVB-C.

7. Prima  $\rightarrow$ , repetidamente se necessário, para fechar o menu.

#### Modo de taxa de símbolos

Se o seu fornecedor de TV por cabo não lhe tiver fornecido um valor específico da taxa de símbolos para instalar os canais de televisão, mantenha o Modo taxa de símbolos definido para Automático.

Se tiver recebido um valor específico para a taxa de símbolos, seleccione Manual. No entanto, o valor recebido pode já se encontrar na lista predefinida de taxas de símbolos. Seleccione Taxas de símbolo predefinidas para verificar se o seu valor está automaticamente disponível.

#### Taxa de símbolos

Com o Modo taxa de símbolos definido para Manual, pode introduzir o valor da taxa de símbolos que recebeu do seu fornecedor de TV por cabo. Para introduzir o valor, utilize as teclas numéricas.

#### Frequência de rede

Com o Varrim. frequência definido para Rápido ou Avançado, pode introduzir aqui o valor da frequência de rede que recebeu do seu fornecedor de TV por cabo. Para introduzir o valor, utilize as teclas numéricas.

#### Varrimento de frequência

Seleccione o método para procurar canais. Pode seleccionar o método do varrimento Rápido e utilizar as predefinições usadas pela maioria dos fornecedores de TV por cabo no seu país.

Se este método não instalar canais ou se faltarem canais, pode seleccionar o método alargado de varrimento Inteiro. Este método demora mais tempo a procurar e instalar canais.

#### ID da rede

Com o Varrim. frequência definido para Rápido, pode introduzir aqui o valor da ID de rede que recebeu do seu fornecedor de TV por cabo. Para introduzir o valor, utilize as teclas numéricas.

#### Canais digitais

Se souber que o seu fornecedor de TV por cabo não disponibiliza canais digitais, pode ignorar a procura de canais digitais. Seleccione Desligado.

#### Canais analógicos

Se souber que o seu fornecedor de TV por cabo não disponibiliza canais analógicos, pode ignorar a procura de canais analógicos. Seleccione Desligado.

#### Livres/Codificados

Se tiver uma assinatura e um CAM - Módulo de Acesso Condicionado - para serviços Pay TV, seleccione Livres + codificados. Se não tiver uma assinatura para canais ou serviços Pay TV, pode seleccionar apenas Canais livres.

#### Instalação manual

É possível instalar canais de televisão analógicos um a um, manualmente.

Para instalar manualmente canais analógicos. . .

1. Prima **A**, seleccione Configuração e prima OK.

2. Seleccione Definições de canais > Instalação de canais > Analógico: instalação manual e prima OK.

#### - Sistema

Para configurar o sistema de TV, seleccione Sistema e prima OK.

Seleccione ou país ou a parte do mundo onde se encontra agora.

- Procurar canal

Para encontrar um canal, seleccione Procurar canal e prima OK. Seleccione Procurar e prima OK. Pode também introduzir uma

frequência. Se a recepção for fraca, seleccione novamente Procurar. Se desejar memorizar o canal, seleccione Concluído e prima OK.

#### - Sintonia fina

Para efectuar a sintonia fina de um canal, seleccione Sintonia fina e prima  $OK$ . Pode efectuar a sintonia fina do canal com  $\triangle$  ou  $\blacktriangledown$ .

Se quiser memorizar o canal encontrado, seleccione Concluído e prima OK.

#### - Memorizar

Pode memorizar o canal no número de canal actual ou com um novo número.

#### Seleccione Memorizar canal actual ou Memorizar como novo canal.

Pode repetir estes passos até encontrar todos os canais de TV analógicos disponíveis.

# Guia de TV

## <span id="page-26-1"></span>7.1

<span id="page-26-0"></span>7

## Utilizar o guia de TV

## Do que necessita

O guia de TV permite-lhe ver uma lista dos programas de TV actuais e programados dos seus canais. Dependendo da origem das informações (dados) do guia de TV, são apresentados canais analógicos e digitais ou apenas digitais. Nem todos os canais oferecem informações de guia de TV.

<span id="page-26-2"></span>O televisor pode recolher informações do guia de TV para os canais que estão instalados no televisor (por ex. os canais que vê com Ver televisão). O televisor não pode recolher informações do guia de TV para canais transmitidos por um receptor digital.

## Abrir o guia de TV

Para abrir o guia de TV, prima **TE TV GUIDE** 

Prima novamente **:** TV GUIDE para fechar.

<span id="page-26-3"></span>Quando abrir o guia de TV pela primeira vez, o televisor procura todos os canais de TV para obter informações sobre a programação. Isto pode demorar alguns minutos. Os dados do guia de TV estão guardados no televisor.

### Para sintonizar um programa

#### Mudar para um programa

Pode mudar para um programa actual a partir do guia de TV. Para seleccionar um programa, realce o nome do mesmo com as teclas de seta.

Navegue para a direita para ver próximos programas para esse dia.

Para mudar para o programa (canal), seleccione-o e prima OK.

#### Ver detalhes do programa

Prima **INFO** para consultar os detalhes do programa seleccionado.

### Mudar o dia

O guia de TV pode mostrar a programação para os dias seguintes (até 8 dias, no máximo).

Se as informações do guia de TV forem enviadas pela emissora, pode premir **EE** + para ver a programação de um dos dias seguintes. Prima  $\mathbf{H} = \mathbf{P}$  para voltar ao dia anterior. Em alternativa, pode premir  $\equiv$  OPTIONS e seleccionar Alterar

#### dia.

Seleccione Dia anterior, Hoje ou Dia seguinte e prima OK para seleccionar o dia da programação.

## Procurar por género

Se as informações estiverem disponíveis, pode procurar a programação por género, como p. ex. filmes, desporto, etc.

Para procurar programas por género, prima  $\equiv$  OPTIONS e seleccione Procurar por género.

Seleccione um género e prima OK. É apresentada uma lista com os programas encontrados.

#### 72

## Gravações

A partir do guia de TV, pode gravar directamente ou programar uma gravação de um programa de TV. Ligue um disco rígido USB ao televisor para guardar as gravações.

#### 7.3

## Receber dados do guia de TV

As informações do guia de TV podem não estar disponíveis em algumas regiões e para alguns canais. O televisor pode recolher informações do guia de TV para os canais que estão instalados no televisor (por ex. os canais que vê com Ver televisão). O televisor não pode recolher informações do guia de TV para canais transmitidos por um descodificador ou receptor digital.

O televisor está configurado de fábrica com a opção Da emissora.

#### Definir as informações do guia de TV

Para definir as informações do guia de TV. . .

- 1. Prima  $\bigcap$  e seleccione Guia de TV.
- 2. Prima a tecla  $\rightarrow$
- 3. Seleccione Da emissora.
- 4. Prima  $\implies$ , repetidamente se necessário, para fechar o menu.

# Fontes

## <span id="page-27-1"></span>8.1

<span id="page-27-0"></span> $\overline{8}$ 

## Lista de fontes

Na lista de ligações - no menu Fonte - pode encontrar os dispositivos ligados ao televisor. Pode mudar para um dispositivo a partir deste menu Fonte.

#### <span id="page-27-3"></span>Menu Fonte

Para abrir o menu Fonte, prima **ED SOURCES**. Para mudar para um dispositivo conectado, seleccione o dispositivo com as setas  $\blacktriangleleft$  (esquerda) ou  $\blacktriangleright$  (direita) e prima OK.

Para fechar o menu Fonte sem mudar para um dispositivo, volte a premir **z** SOURCES.

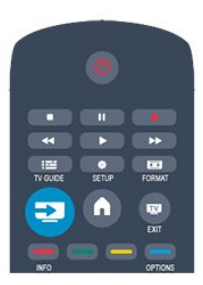

#### <span id="page-27-2"></span> $\overline{82}$

## No modo de espera

Com o televisor no modo de espera, pode ligar um dispositivo conectado com o telecomando do seu televisor.

#### Reproduzir

Para ligar o leitor de discos e o televisor a partir do modo de espera e começar a reproduzir imediatamente o disco ou o programa, prima  $\blacktriangleright$  (reproduzir) no telecomando do televisor. O dispositivo deve estar ligado com um cabo HDMI e o televisor e o dispositivo têm de ter a opção HDMI CEC activada.

Sistema de Cinema em Casa

Pode ligar o seu sistema de cinema em casa para ouvir um disco de áudio ou uma estação de rádio e deixar o televisor em modo de espera.

Para ligar apenas o sistema de cinema em casa, deixando o televisor em modo de espera, prima **EX SOURCES** no telecomando do televisor.

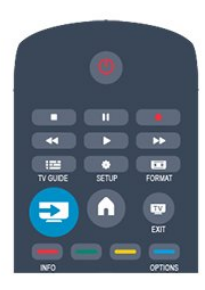

## 8.3 **EasyLink**

O EasyLink permite-lhe utilizar o telecomando do televisor para controlar um dispositivo ligado. O EasyLink usa a ligação HDMI CEC para comunicar com os dispositivos ligados. Os dispositivos têm de ser compatíveis com HDMI CEC e têm de estar ligados com uma ligação HDMI.

# <span id="page-28-0"></span>Temporizadores e relógio

#### <span id="page-28-1"></span> $\overline{91}$

## Temporizador

A função adormecer permite-lhe definir a mudança automática do televisor para o modo de espera após um período de tempo predefinido.

Para definir o temporizador. . .

1. Prima  $\bigcap$ , seleccione Configuração e prima OK. 2. Seleccione Definições de TV > Definições gerais > Temporizador.

Utilizando a barra de deslocamento, pode definir um período máximo de até 180 minutos, em intervalos de 5 minutos. Se seleccionar 0 minutos, o temporizador é desactivado. Pode desligar o televisor a qualquer momento ou voltar a definir o tempo durante a contagem.

3. Prima  $\rightarrow$ , repetidamente se necessário, para fechar o menu.

## <span id="page-28-2"></span> $\frac{1}{9.2}$ Relógio

Para saber as horas, prima **III TV GUIDE** para ver as horas no guia de TV.

Em alguns países, as emissões digitais não enviam informação de tempo universal coordenado. A mudança para a hora de Verão poderá ser ignorada e o televisor poderá apresentar uma hora incorrecta.

Para acertar o relógio do televisor. . .

1. Prima **A**, seleccione Configuração e prima OK.

2. Seleccione Definições de TV > Definições gerais >

Relógio > Modo relógio auto e seleccione Dependente do país. 3. Seleccione Ajuste da hora de Verão e, em seguida, seleccione a definição apropriada.

### <span id="page-28-3"></span> $\overline{9}$

## Desligar automaticamente

Se não premir nenhum botão do telecomando durante mais de 4 horas, ou se o televisor não receber nenhum sinal de entrada nem comandos de um telecomando durante 10 minutos, o televisor desliga-se automaticamente para poupar energia.

Se utilizar o televisor como monitor ou utilizar um receptor digital para ver televisão (uma set top box - STB) e, consequentemente, não utilizar o telecomando do televisor, deve desactivar a função para desligar automaticamente.

Para desactivar a função de Desligar automático...

1. Prima **n**, seleccione Configuração e prima OK.

2. Seleccione Definições de TV > Definições gerais > Desligar automático e coloque a barra de deslocamento na posição 0 (Desligado).

3. Prima  $\rightarrow$ , repetidamente se necessário, para fechar o menu.

# As suas fotografias, vídeos e música

#### <span id="page-29-1"></span> $\overline{101}$

<span id="page-29-0"></span> $\overline{10}$ 

## A partir de uma ligação USB

## Do que necessita

Pode ver as suas fotografias ou reproduzir as suas músicas e os seus vídeos a partir de uma unidade flash USB ou de um disco rígido USB.

#### A partir de um dispositivo USB

Com o televisor ligado, insira uma unidade flash USB ou um disco rígido USB numa das ligações USB. O televisor detecta o dispositivo e apresenta uma lista dos seus ficheiros. Se a lista não for apresentada automaticamente, prima SOURCES, seleccione Pesquisar USB e prima OK.

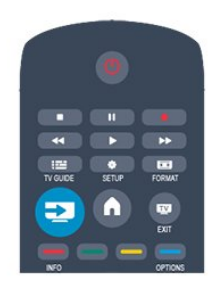

## Barra de menus

Se estiver ligado um dispositivo USB, o televisor ordena os ficheiros por tipo. Navegue até à barra de menus e seleccione o tipo de ficheiro de que está à procura.

Se navegar nos ficheiros de um computador, pode navegar nos ficheiros e nas pastas apenas tal como estes estão organizados no computador.

#### A barra de menus

Navegue até à barra de menus e seleccione o tipo de ficheiro que pretende ver ou reproduzir.

Seleccione Imagem, Música ou Filme. Também pode abrir a vista Pastas e navegar nas suas pastas para procurar um ficheiro.

## Ver fotografias

No navegador USB, seleccione Imagem e prima OK.

Opções

Prima  $\equiv$  OPTIONS.

- Iniciar apresentação, Parar apresentação Iniciar ou parar a apresentação de slides.

- Transições de apres. de slides Definir a transição entre uma imagem e a seguinte.

- Frequência de apres. de slides Seleccionar o tempo de apresentação para cada fotografia.

- Repetir, Reprod. 1 vez

Ver as imagens repetidamente ou apenas uma vez.

- Aleatório desligado, Aleatório ligado

Ver as imagens por ordem sequencial ou aleatória.

- Rodar imagem Rodar a fotografia.

- Mostrar info.

Apresentar o nome, a data e o tamanho da imagem e a imagem seguinte da apresentação de slides.

Para fechar a função Pesquisar USB, prima  $\bigcap$  e seleccione outra actividade.

## Reproduzir música

No navegador USB, seleccione Música e prima OK.

#### Opções

Prima  $\equiv$  OPTIONS.

#### - Parar a reprodução

Parar a reprodução de música.

#### - Repetir, Reprod. 1 vez

Reproduzir músicas repetidamente ou apenas uma vez.

#### - Aleatório ligado, Aleatório desligado

Reproduzir músicas em sequência ou aleatoriamente.

#### - Mostrar info.

Apresentar o nome do ficheiro.

Para fechar a função Pesquisar USB, prima  $\bigcap$  e seleccione outra actividade.

### Reproduzir vídeos

No navegador USB, seleccione Filme e prima OK.

#### Opções

Prima  $\equiv$  OPTIONS.

- Legendas Apresentar as legendas, se disponíveis.

- Idioma áudio Reproduzir o idioma de áudio, se disponível.

- Repetir, Reprod. 1 vez Reproduzir vídeos repetidamente ou apenas uma vez.

#### - Aleatório ligado, Aleatório desligado

Reproduzir vídeos em sequência ou aleatoriamente.

#### - Mostrar info.

Apresentar o nome do ficheiro.

Para fechar a função Pesquisar USB, prima  $\bigcap$  e seleccione outra actividade.

# Pausa TV

## <span id="page-31-1"></span>11.1 Pausa TV

<span id="page-31-0"></span> $\overline{11}$ 

Pode colocar uma emissão de TV em pausa e retomar a sua visualização posteriormente. É possível colocar em pausa apenas canais de TV digitais. Tem de ligar um disco rígido USB para colocar a emissão em memória intermédia. Pode colocar uma emissão em pausa durante um intervalo máximo de tempo de 90 minutos.

#### Colocar em pausa ou retomar uma emissão

Prima II (Pausa) para colocar uma emissão em pausa. Uma barra de progresso é apresentada no ecrã por breves instantes. Para aceder à barra de progresso, prima novamente II (Pausa). Para retomar a visualização, prima (Reproduzir). O ícone no ecrã indica que está a assistir a uma emissão colocada em pausa.

Voltar à emissão de TV em directo

Para voltar à emissão de TV em directo, prima (Parar).

Assim que muda para um canal digital, o disco rígido USB começa a colocar a emissão em memória intermédia. Quando muda para outro canal digital, a emissão do novo canal é colocada em memória intermédia e a emissão do canal anterior é eliminada. Se mudar para um dispositivo ligado (leitor de discos Blu-ray ou receptor digital), o disco rígido USB pára a colocação em memória intermédia e a emissão é eliminada. Quando muda o televisor para o modo de espera, a emissão também é eliminada.

Durante a gravação de um programa no disco rígido USB, não pode colocar uma emissão em pausa.

#### Repetição instantânea

Durante a visualização de uma emissão de um canal de TV digital, pode repetir instantaneamente a emissão de forma simples.

Para repetir os últimos 10 segundos de uma emissão, prima II (Pausa) e prima (Esquerda).

Pode premir < repetidamente até atingir o início da emissão guardada ou o intervalo máximo de tempo.

#### Barra de progresso

Com a barra de progresso no ecrã, prima << (Retrocesso) ou (Avanço) para seleccionar o ponto a partir do qual pretende começar a ver a emissão em pausa. Prima repetidamente estes botões para mudar a velocidade.

# Gravação

#### <span id="page-32-1"></span>12.1

<span id="page-32-0"></span> $\overline{12}$ 

## Do que necessita

Para gravar um programa de TV, necessita de. . .

- um disco rígido USB ligado, formatado neste televisor

- canais de TV digitais instalados neste televisor (os canais que vê com a opção Ver televisão)

- receber informações dos canais para o guia de TV incorporado

#### <span id="page-32-2"></span>12.2

## Gravar um programa

### Gravar agora

Prima · (Gravar) no telecomando para gravar um programa que esteja a ver.

Se as informações do guia de TV forem recebidas da emissora, a gravação começa de imediato. Pode ajustar o fim da gravação na lista de gravações.

Prima ■ (Parar) para parar de gravar.

### <span id="page-32-3"></span>Programar uma gravação

Pode programar a gravação de um programa para hoje ou para os dias seguintes (máximo de 8 dias).

1. Para programar uma gravação, prima E Guia de TV. Na página do guia de TV, seleccione o canal e o programa que pretende gravar.

Pode introduzir o número do canal para ir para o canal na lista. Prima  $\blacktriangleright$  (Direita) ou < (Esquerda) para percorrer os programas de um canal.

Para alterar a data da lista, prima **= OPTIONS** e seleccione Alterar dia. Na lista, seleccione o dia que deseja e prima OK.

2. Com o programa realçado, prima - Gravar. O televisor adiciona algum tempo para a memória intermédia no final do programa. Pode adicionar alguma memória intermédia extra, se necessário.

Se pretender gravar um programa quando não estiver presente, não se esqueça de deixar o televisor em modo de espera e o disco rígido USB ligado.

## Lista de gravações

Para ver a lista de gravações e gravações programadas, prima  $\bigcap$ seleccione **Gravações** e prima OK.

Nesta lista, pode seleccionar uma gravação para ver, remover programas gravados, ajustar a hora do fim de uma gravação a decorrer ou verificar o espaço livre no disco.

#### Remover uma gravação programada do guia de TV ou da lista de gravações

- Prima **- Lista** para abrir a lista e, em seguida, prima -

- No Guia de TV, seleccione uma gravação programada e, em seguida, prima - Canc. gravação.

## Especificidades

- Durante a gravação de um programa, pode assistir a um programa gravado anteriormente.

- Durante a gravação, não pode mudar de canal de TV.

- Durante a gravação, não pode colocar a emissão de TV em pausa.

- Para a função Gravar, as emissoras precisam de uma definição do relógio fiável. Se alterar o relógio do televisor manualmente, as gravações podem falhar.

## $12.3$ Ver uma gravação

Para ver uma gravação. . .

1. Priman, seleccione **de Gravações** e prima OK.

2. Na lista, seleccione a gravação que pretende e prima  $\blacktriangleright$ (Reproduzir) para iniciar a reprodução. Pode utilizar os botões ▶ (Avanço), << (Retrocesso), II (Pausa) ou ■ (Parar) do telecomando.

#### Gravação falhou

Se uma gravação programada tiver sido impedida pela emissora ou se a emissão tiver sido interrompida, a gravação é marcada como Falhou.

# Definições

#### <span id="page-33-1"></span>13.1

<span id="page-33-0"></span>13

## Imagem

## Estilo de imagem

Para ajustar facilmente a imagem, pode seleccionar uma predefinição com a opção Estilo de imagem.

1. Quando estiver a ver um canal de televisão, prima  $\equiv$ OPTIONS para abrir o menu Opções.

2. Seleccione Imagem e som na barra de menus e seleccione Estilo de imagem.

3. Seleccione um estilo e prima OK.

Os estilos de imagem disponíveis são . . .

- Pessoal - As suas preferências ajustadas nas Definições rápidas de imagem

- Vivo Ideal para a visualização durante o dia
- Natural Definições para imagens naturais
- Filme Ideal para ver filmes
- Poupança de energia Definições para eficiência energética
- Padrão Definições de fábrica
- Fotografia Ideal para ver fotografias

#### Ajustar um estilo de imagem

Para ajustar um estilo de imagem. . .

- 1. Seleccione o estilo e prima OK.
- 2. Prima **A**, seleccione Configuração e prima OK.

3. Seleccione Definições de TV, navegue até à definição em questão e ajuste-a.

4. Prima  $\rightarrow$ , repetidamente se necessário, para fechar o menu.

Para repor os valores originais do estilo de imagem . . .

1. Prima  $\bigcap$ , seleccione Configuração e prima OK.

2. Seleccione Definições de TV > Imagem > Estilo de imagem e seleccione o estilo que deseja repor.

3. Seleccione Restaurar estilo e prima OK. O estilo é restaurado.

#### Vívido

Se o Estilo de imagem for alterado para Vivo sempre que liga o televisor, o televisor está definido para Loja. Trata-se de uma definição destinada à promoção do televisor em lojas. Para definir o televisor para a utilização em Casa. . .

1. Prima **n**, seleccione Configuração e prima OK.

- 2. Seleccione Definições de TV > Definições gerais > Localização e prima OK.
- 3. Seleccione Casa e prima OK.
- 4. Prima  $\rightarrow$ , repetidamente se necessário, para fechar o menu.

## Definições de imagem

#### Contraste da retroiluminação

A opção Contraste da retroiluminação permite ajustar o brilho da retroiluminação do ecrã.

Para ajustar o nível...

1. Prima  $\bigcap$ , seleccione Configuração e prima OK.

2. Seleccione Definições de TV > Imagem > Contraste da retroiluminação.

3. Prima  $\blacktriangleright$  (direita) e ajuste o valor com  $\blacktriangle$  (cima) ou  $\nabla$ (baixo).

4. Prima  $\rightarrow$ , repetidamente se necessário, para fechar o menu.

#### Cor

A opção Cor permite ajustar a saturação de cor da imagem.

Para ajustar a cor. . .

- 1. Prima **n**, seleccione Configuração e prima OK.
- 2. Seleccione Definições de TV > Imagem > Cor.
- 3. Prima  $\blacktriangleright$  (direita) e ajuste o valor com  $\blacktriangle$  (cima) ou  $\nabla$ (baixo).
- 4. Prima  $\rightarrow$ , repetidamente se necessário, para fechar o menu.

#### Nitidez

A opção Nitidez permite ajustar o nível de nitidez dos detalhes subtis da imagem.

Para ajustar a nitidez. . .

- 1. Prima **A**, seleccione Configuração e prima OK.
- 2. Seleccione Definições de TV > Imagem > Nitidez.

3. Prima  $\blacktriangleright$  (direita) e ajuste o valor com  $\blacktriangle$  (cima) ou  $\nabla$ (baixo).

4. Prima  $\rightarrow$ , repetidamente se necessário, para fechar o menu.

#### Redução de ruído

A opção Redução ruído permite seleccionar o valor da redução de ruído para a imagem.

Para definir a redução de ruído. . .

- 1. Prima **n**, seleccione Configuração e prima OK.
- 2. Seleccione Definições de TV > Imagem > Redução ruído.
- 3. Prima  $\blacktriangleright$  (direita) e seleccione Desligado, Mínimo, Médio ou Máximo.

4. Prima  $\rightarrow$ , repetidamente se necessário, para fechar o menu.

#### Redução artefacto MPEG

A opção Redução artefacto MPEG permite suavizar as transições digitais na imagem. Os artefactos MPEG são visíveis principalmente como pequenos blocos ou margens irregulares nas imagens.

Para reduzir os artefactos MPEG. . .

1. Prima **n**. seleccione Configuração e prima OK.

2. Seleccione Definições de TV > Imagem > Redução artefacto MPEG.

3. Prima  $\blacktriangleright$  (direita) e seleccione Ligado ou Desligado.

4. Prima  $\rightarrow$ , repetidamente se necessário, para fechar o menu.

#### Digital Crystal Clear

A opção Digital Crystal Clear permite efectuar a sintonia fina de cada píxel para combinar com os píxeis circundantes, produzindo uma imagem brilhante de alta definição.

1. Prima **A**, seleccione Configuração e prima OK.

#### 2. Seleccione Definições de TV > Imagem > Digital Crystal Clear.

3. Prima  $\blacktriangleright$  (direita) e seleccione as definições.

4. Prima  $\implies$  repetidamente se necessário, para fechar o menu.

#### As diferentes definições são. . .

- Nitidez avançada - Activar a nitidez superior, especialmente nas linhas e contornos da imagem.

- Contr. din. - Melhorar de forma dinâmica os detalhes nas áreas escuras, intermédias e claras da imagem.

- Retroil. din. - Seleccionar um nível de retroiluminação para optimizar o consumo de energia dinâmico e o contraste da imagem.

- Intensificação de cores - Melhorar de forma dinâmica a vivacidade e os detalhes das cores.

#### Definições avançadas de imagem

#### Gama

A opção Gama permite ajustar a definição não linear para a luminância e o contraste de imagens.

Para ajustar o nível. . .

1. Prima **A**, seleccione Configuração e prima OK.

2. Seleccione Definições de TV > Imagem > Avançado > Gama.

3. Prima  $\blacktriangleright$  (direita) e ajuste o valor com  $\blacktriangle$  (cima) ou  $\nabla$ (baixo).

4. Prima  $\implies$ , repetidamente se necessário, para fechar o menu.

#### Tonalidade

Com a opção Tonalidade pode alterar o equilíbrio das cores.

Para seleccionar uma predefinição. . .

<span id="page-34-0"></span>1. Prima **n**, seleccione Configuração e prima OK.

2. Seleccione Definições de TV > Imagem > Avançado > Tonalidade.

3. Prima  $\blacktriangleright$  (direita) e seleccione **Normal, Forte** ou Fraco. Seleccione Personalizado se desejar ajustar uma definição própria da temperatura da cor.

4. Prima  $\rightarrow$ , repetidamente se necessário, para fechar o menu.

#### Tonalidade personalizada

A opção Tonldd personliz. permite definir a temperatura da cor. Para definir uma tonalidade personalizada, primeiro seleccione Personalizado na definição Tonalidade para que seja apresentado o menu Tonldd personliz. A tonalidade personalizada é uma definição destinada a utilizadores experientes.

Para definir uma temperatura da cor personalizada. . .

- 1. Prima **n**. seleccione Configuração e prima OK.
- 2. Seleccione Definições de TV > Imagem > Avançado > Tonldd personliz.
- 3. Prima (direita).

4. Seleccione uma definição com as teclas de seta (WP significa ponto branco e BL significa nível de pretos).

5. Prima OK para confirmar uma definição. Também pode seleccionar uma das predefinições neste menu.

6. Prima  $\implies$ , repetidamente se necessário, para fechar o menu.

#### Contraste de vídeo

A opção Contrst. vídeo permite diminuir o intervalo do contraste de vídeo.

Para ajustar o nível. . .

1. Prima **A**, seleccione Configuração e prima OK.

2. Seleccione Definições de TV > Imagem > Avançado > Contrst. vídeo.

3. Prima  $\blacktriangleright$  (direita) e ajuste o valor com  $\blacktriangle$  (cima) ou  $\nabla$ (baixo).

4. Prima  $\implies$ , repetidamente se necessário, para fechar o menu.

#### Luminosidade

A opção Luminosidade permite definir o nível de brilho do sinal da imagem. A definição Luminosidade destina-se apenas a utilizadores especializados. Aconselhamos os nossos utilizadores não especializados a ajustar o brilho com a definição Contraste da retroiluminação.

Para ajustar o nível. . .

1. Prima **A**, seleccione Configuração e prima OK.

2. Seleccione Definições de TV > Imagem > Avançado > Luminosidade.

3. Prima  $\blacktriangleright$  (direita) e ajuste o valor com  $\blacktriangle$  (cima) ou  $\nabla$ (baixo).

4. Prima  $\rightarrow$ , repetidamente se necessário, para fechar o menu.

13.2

## Jogo ou computador

Pode mudar o televisor para a definição de imagem ideal para jogos ou para utilizar o televisor como um monitor de computador. Há uma definição diferente para Jogo ou Computador. Se um dispositivo tiver o tipo correcto definido

no menu Fonte - Consola jogos ou Computador - o televisor muda automaticamente para a definição ideal quando o utilizador muda para o dispositivo. Se a definição for alterada manualmente, não se esqueça de a desactivar quando voltar a ver TV ou mudar para outro dispositivo conectado.

Para mudar a definição manualmente. . .

1. Prima **A**, seleccione Configuração e prima OK.

2. Seleccione Definições de TV > Imagem > Avançado > Jogo ou computador.

3. Seleccione Jogo, Computador ou TV. A definição TV volta a activar as definições de imagem para ver TV.

4. Prima  $\rightarrow$ , repetidamente se necessário, para fechar o menu.

## <span id="page-35-0"></span>13.3 Formato e margens

### Formato de imagem

Se forem apresentadas barras pretas na parte superior e inferior ou em ambos os lados da imagem, pode ajustar o formato da imagem de modo a preencher o ecrã.

Para alterar o formato de imagem . . .

1. Quando estiver a ver um canal de TV, prima **ED** para abrir o menu Formato de imagem.

2. Seleccione um formato da lista e prima OK.

### Limites do ecrã

A opção Contornos do ecrã permite aumentar ligeiramente a imagem para ocultar os limites com distorção.

Para ajustar os limites. . .

1. Prima **n**, seleccione Configuração e prima OK.

2. Seleccione Definições de TV > Imagem > Formato e margens > Contornos ecrã.

3. Prima  $\blacktriangleright$  (direita) e ajuste o valor com  $\blacktriangle$  (cima) ou  $\nabla$ (baixo).

4. Prima  $\rightarrow$ , repetidamente se necessário, para fechar o menu.

## <span id="page-35-1"></span>13.4

## Som

### Estilo de som

Para ajustar facilmente o som, pode seleccionar uma predefinição com a opção Estilo de som.

1. Quando estiver a ver um canal de televisão, prima  $\equiv$ OPTIONS para abrir o menu Opções.

2. Seleccione Imagem e som na barra de menus e seleccione Estilo de som.

3. Seleccione um Estilo de som e prima OK.

Estilos de som . . .

- Pessoal As suas selecções pessoais efectuadas em
	- Personalizar imagem e som
	- Original Definições de fábrica
	- Filme Ideal para ver filmes
	- Notícias Ideal para a voz
	- Música Ideal para ouvir música
	- Jogo Ideal para jogos

#### Ajustar um estilo de som

Para ajustar um estilo de som. . .

- 1. Seleccione o estilo e prima OK.
- 2. Prima  $\bigcap$ , seleccione Configuração e prima OK.

3. Seleccione Definições de TV, navegue até à definição em questão e ajuste-a.

4. Prima  $\rightarrow$  para fechar o menu e guardar a sua definição.

Para repor os valores originais do estilo de som . . .

1. Prima **A**, seleccione Configuração e prima OK.

2. Seleccione Definições de TV > Som > Restaurar estilo.

### Definições de som

#### Graves

A opção Graves permite ajustar o nível dos tons baixos do som.

Para ajustar o nível...

- 1. Prima **n**, seleccione Configuração e prima OK.
- 2. Seleccione Definições de TV > Som > Graves.
- 3. Prima  $\blacktriangleright$  (direita) e ajuste o valor com  $\blacktriangle$  (cima) ou  $\nabla$ (baixo).
- 4. Prima  $\rightarrow$ , repetidamente se necessário, para fechar o menu.

#### Agudos

A opção Agudos permite ajustar o nível dos tons altos do som.

Para ajustar o nível. . .

- 1. Prima **A**, seleccione Configuração e prima OK.
- 2. Seleccione Definições de TV > Som > Agudos.

3. Prima  $\blacktriangleright$  (direita) e ajuste o valor com  $\blacktriangle$  (cima) ou  $\nabla$ (baixo).

4. Prima  $\blacktriangleright$ , repetidamente se necessário, para fechar o menu.

#### Modo surround

O Modo Surround permite definir o efeito sonoro dos altifalantes do televisor.

Para definir o modo surround. . .

- 1. Prima **n**, seleccione Configuração e prima OK.
- 2. Seleccione Definições de TV > Som > Modo Surround.
#### 3. Prima ► (direita) e seleccione Estéreo, Incredible Surround.

4. Prima  $\implies$ , repetidamente se necessário, para fechar o menu.

#### Volume dos auscultadores

A opção Volume dos auscultadores permite-lhe definir em separado o volume de uns auscultadores conectados.

Para ajustar o volume. . .

1. Prima **= OPTIONS** e seleccione Imagem e som na barra de menus.

2. Prima  $\blacktriangleright$  (direita), seleccione Vol. auscult. e prima OK.

3. Prima  $\triangle$  (cima) ou  $\nabla$  (baixo) para ajustar o volume.

4. Prima  $\rightarrow$ , repetidamente se necessário, para fechar o menu.

#### Definições de som avançadas

#### Nivelação automática de volume

A opção Ajuste automático do volume permite definir o televisor para corrigir automaticamente diferenças de volume repentinas. Normalmente, isto acontece no início de anúncios publicitários ou quando muda de canal.

Para activar ou desactivar. . .

1. Prima **n**. seleccione Configuração e prima OK.

2. Seleccione Definições de TV > Som > Avançado > Ajuste automático do volume.

3. Prima  $\blacktriangleright$  (direita) e seleccione Ligado ou Desligado.

4. Prima  $\rightarrow$ , repetidamente se necessário, para fechar o menu.

#### Altifalantes TV

Pode enviar o som do televisor para um dispositivo de áudio ligado - um sistema de cinema em casa ou um sistema de áudio. A opção Altifalantes do TV permite seleccionar onde pretende ouvir o som do televisor e como pretende controlá-lo.

- Se seleccionar Desligado, desliga permanentemente os altifalantes do televisor.

- Se seleccionar Ligado, os altifalantes do televisor estão sempre ligados.

Com um dispositivo de áudio ligado com HDMI CEC, pode utilizar uma das definições EasyLink.

- Se seleccionar EasyLink, o televisor envia o som do televisor para o dispositivo áudio. O televisor desligará os respectivos altifalantes quando o dispositivo estiver a reproduzir som.

- Se seleccionar **Inic auto EasyLink**, o televisor liga o dispositivo áudio, envia o som do televisor para o dispositivo e desliga os altifalantes do televisor.

Com as opções EasyLink ou Início automático do EasyLink seleccionadas, continua a poder mudar para os altifalantes do televisor ou do dispositivo no menu Imagem e som.

Para definir os altifalantes do televisor. . .

1. Prima **A**, seleccione Configuração e prima OK.

2. Seleccione Definições de TV > Som > Avançado > Altifal.

#### TV.

3. Prima  $\blacktriangleright$  (direita) e seleccione Desligado, Ligado, EasyLink ou Inic auto EasyLink.

4. Prima  $\rightarrow$ , repetidamente se necessário, para fechar o menu.

Para mudar directamente os altifalantes. . .

1. Enquanto vê televisão, prima **ED OPTIONS** e seleccione Imagem e som.

2. Seleccione Altifal. e seleccione TV ou Amplificador (dispositivo áudio).

3. Prima  $\rightarrow$ , repetidamente se necessário, para fechar o menu.

#### Som cristalino

O Clear Sound permite melhorar o som para as vozes. Ideal para programas de notícias. Pode activar ou desactivar o melhoramento de voz.

Para activar ou desactivar. . .

1. Prima **A**, seleccione Configuração e prima OK.

2. Seleccione Definições de TV > Som > Avançado > Clear Sound.

- 3. Prima  $\blacktriangleright$  (direita) e seleccione Ligado ou Desligado.
- 4. Prima  $\rightarrow$ , repetidamente se necessário, para fechar o menu.

#### HDMI1-ARC

Se não precisar de um ARC (Audio Return Channel) em nenhuma das ligações HDMI, pode desligar o sinal ARC.

#### Formato da saída de áudio

A opção Formato da saída de áudio permite-lhe definir o sinal de saída de áudio do televisor de acordo com as capacidades de processamento de som do seu sistema de cinema em casa.

#### Nivelamento da saída de áudio

O nivelamento da saída de áudio permite-lhe nivelar o volume de som do sistema de cinema em casa com o volume do televisor quando alternar entre um e outro.

#### Atraso de saída de áudio

Se definir um atraso na sincronização de áudio no seu sistema de cinema em casa para sincronizar o som com a imagem, tem de desligar o Atraso de saída de áudio do televisor.

#### Correcção da saída de áudio

Se não puder definir um atraso no sistema de cinema em casa, pode definir um atraso no televisor com a função Correcção da saída de áudio.

## Altifalantes

#### Sistema de Cinema em Casa

Pode enviar o som do televisor para um dispositivo áudio ligado - um Sistema de cinema em casa ou um sistema de áudio.

Pode seleccionar onde pretende ouvir o som do televisor e a forma como pretende controlá-lo.

- Se seleccionar Desligado, desliga permanentemente os altifalantes do televisor.

- Se seleccionar Altifal. TV, os altifalantes do televisor permanecem sempre ligados.

Com um dispositivo de áudio ligado com HDMI CEC, pode utilizar uma das definições EasyLink.

- Se seleccionar EasyLink, o televisor envia o som do televisor para o dispositivo áudio. O televisor desligará os respectivos altifalantes quando o dispositivo estiver a reproduzir som.

- Se seleccionar Inic auto EasyLink, o televisor liga o dispositivo áudio, envia o som do televisor para o dispositivo e desliga os altifalantes do televisor.

Mesmo com as opções EasyLink ou Início automático do EasyLink seleccionadas, pode mudar para os altifalantes do televisor, se necessário.

Para definir os altifalantes do televisor. . .

1. Prima **n**, seleccione Configuração e prima OK.

2. Seleccione Definições de TV > Som > Saída de som.

3. Prima (direita) e seleccione Desligado, Altifal. TV, EasyLink ou Inic auto EasyLink.

4. Prima  $\blacktriangleleft$ , repetidamente se necessário, para fechar o menu.

Para mudar directamente para os altifalantes. . .

1. Enquanto vê televisão, prima  $\mathbf{\ddot{B}}$ .

2. Seleccione Altifal. e seleccione TV ou Amplificador (sistema áudio).

3. Prima  $\rightarrow$ , repetidamente se necessário, para fechar o menu.

## Posicionamento do televisor

Durante a primeira instalação, esta definição é regulada para Num suporte de TV ou Montado na parede. Se tiver alterado o posicionamento do televisor entretanto, deve ajustar esta definição de forma correspondente para garantir a melhor reprodução do som.

1. Prima  $\bigcap$ , seleccione Configuração e prima OK.

2. Seleccione Definições de TV > Definições gerais >

Posicionamento do TV e prima OK.

3. Seleccione Num suporte de TV ou Montado na parede e prima OK.

4. Prima  $\implies$ , repetidamente se necessário, para fechar o menu.

# Especificações

### 14.1

## Ambiental

## Economizar energia

As Definições Eco agrupam as definições do televisor que ajudam a proteger o meio ambiente.

Enquanto estiver a ver canais de TV, prima **-** para abrir as Definições Eco.

As definições activas estão marcadas com um  $\blacksquare$ . Pode marcar ou desmarcar cada definição com a tecla OK.

Prima novamente para fechar as **Definições Eco.** 

#### Economizador de energia

Este estilo de imagem define a imagem da forma ideal em termos de consumo de energia.

#### Desligar ecrã

Se estiver apenas a ouvir música, pode desligar o ecrã do televisor para poupar energia.

Seleccione Ecrã desligado e prima OK. Para ligar novamente o ecrã, prima qualquer tecla do telecomando.

#### Desligar automaticamente

Se não premir nenhum botão do telecomando durante um período de 4 horas ou se o televisor não receber nenhum sinal durante 10 minutos, o televisor desliga-se automaticamente para poupar energia.

Se utilizar o televisor como monitor ou utilizar um receptor digital para ver televisão (uma set top box - STB) e, consequentemente, não utilizar o telecomando do televisor, deve desactivar a função para desligar automaticamente.

Para além das definições ecológicas, o seu televisor também possui tecnologia amiga do ambiente relacionada com o consumo de energia.

#### Desligar dispositivos inactivos

Desligue os dispositivos compatíveis com EasyLink HDMI-CEC (Consumer Electronic Control - Controlo de Electrónica de Consumo) ligados que se encontram inactivos.

### Gestão de energia

A gestão avançada de energia deste televisor assegura uma gestão da energia mais eficiente. Poderá verificar como as suas definições pessoais do televisor, o nível de brilho das actuais imagens no ecrã e as condições de luminosidade circundantes determinam o consumo de energia relativo. Para verificar o consumo de energia relativo. . .

1. Prima **n**. seleccione Configuração e prima OK.

2. Seleccione Ver demo > Demonstração do Active Control e prima OK.

3. Seleccione a definição para verificar os valores correspondentes.

## Rótulo energético europeu

O rótulo energético europeu informa-o sobre a classe de eficiência energética deste produto. Quanto mais ecológica for a classe de eficiência energética deste produto, menor é o seu consumo de energia.

No rótulo, pode encontrar a classe de eficiência energética, o consumo médio de energia deste produto quando em utilização e o consumo médio de energia durante 1 ano. Pode também encontrar os valores relativos ao consumo de energia deste produto no Web site da Philips para o seu país em www.philips.com/TV

## Fim de utilização

#### Eliminação de pilhas e do produto usado

O produto foi concebido e fabricado com materiais e componentes de alta qualidade, que podem ser reciclados e reutilizados.

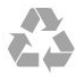

Quando este símbolo de um caixote de lixo com um traço por cima constar de um produto, significa que esse produto está abrangido pela Directiva Europeia 2002/96/CE.

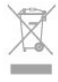

Informe-se acerca do sistema local de recolha de resíduos relativamente a produtos eléctricos e electrónicos.

Aja em conformidade com as regras locais e não elimine os seus produtos usados juntamente com os resíduos domésticos comuns. A eliminação correcta do seu produto usado ajuda a prevenir potenciais consequências nocivas para o ambiente e para a saúde pública.

O produto contém pilhas abrangidas pela Directiva Europeia 2006/66/CE, que não podem ser eliminadas juntamente com o lixo doméstico.

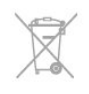

Informe-se acerca das regras locais quanto à recolha selectiva de pilhas, uma vez que a eliminação correcta ajuda a prevenir consequências nocivas para o ambiente e para a saúde pública.

## Recepção para PxHxxx9/PxTxxx9

- Entrada da antena: coaxial de 75 Ohm (IEC75)
- Bandas do sintonizador: Hiperbanda; S-Channel; UHF; VHF
- DVB: DVB-T (terrestre, antena) COFDM 2K/8K; DVB-T2:
- apenas para tipos de TV ". . . T/12"; DVB-C (cabo) QAM
- Reprodução de vídeo analógica: NTSC; SECAM; PAL
- Reprodução de vídeo digital: MPEG2 SD/HD (ISO/IEC
- 13818-2); MPEG4 SD/HD (ISO/IEC 14496-10)
- Reprodução de áudio digital (ISO/IEC 13818-3)

## 14.3 Visor

## Tipo

- Tamanho do ecrã na diagonal:
- 20Pxx4109: 51 cm / 20 pol.
- 22Pxx4109: 56 cm / 22 pol.
- 23Pxx4009: 58 cm / 23 pol.
- 24Pxx4109: 61 cm / 24 pol.
- 28Pxx4109: 71 cm / 28 pol.
- 32Pxx41x9: 81 cm/32 pol.
- 39Pxx41x9: 96 cm/39 pol.
- 40Pxx41x9: 102 cm/40 pol.
- 42Pxx41x9: 107 cm/42 pol.
- 47Pxx41x9: 120 cm/47 pol.
- 50Pxx41x9: 127 cm/50 pol.
- 32Pxx4009: 81 cm/32 pol.
- 40Pxx4009: 102 cm/40 pol.
- 50Pxx4009: 127 cm/50 pol.
- 22Pxx4209: 56 cm / 22 pol.
- 24Pxx5219: 61 cm / 24 pol.
- 32Pxx43x9: 81 cm / 32 pol.
- 40Pxx43x9: 102 cm / 40 pol.
- 50Pxx43x9: 127 cm / 50 pol.
- 32Pxx5109: 81 cm / 32 pol.
- 40Pxx5109: 102 cm / 40 pol.
- 48Pxx5109: 122 cm / 48 pol.
- 55Pxx5109: 140 cm / 55 pol.
- 42Pxx5199: 107 cm/42 pol.
- 47Pxx5199: 119 cm/47 pol.
- 55Pxx5199: 140 cm/55 pol.

- 42Pxx5209: 107 cm / 42 pol.

- 47Pxx5209: 119 cm/47 pol.
- 55Pxx5209: 140 cm / 55 pol.
- Resolução do ecrã:
- PFxxxx9: 1920x1080p
- PHxxxx9: 1366x768p

## Tipo

- Tamanho do ecrã na diagonal:
- 20Pxx4109: 51 cm / 20 pol.
- 22Pxx4109: 56 cm / 22 pol.
- 24Pxx4109: 61 cm / 24 pol.
- 28Pxx4109: 71 cm / 28 pol.
- 32Pxx41x9: 81 cm/32 pol.
- 39Pxx41x9: 96 cm/39 pol.
- 40Pxx41x9: 102 cm/40 pol.
- 42Pxx41x9: 107 cm/42 pol.
- 47Pxx41x9: 120 cm/47 pol.
- 50Pxx41x9: 127 cm/50 pol.

Resolução do ecrã:

- PFxxxx9: 1920x1080p
- PHxxxx9: 1366x768p

## Resoluções de ecrã

Formatos de computador - HDMI (Resolução - frequência de actualização) 640 x 480 - 60 Hz 800 x 600 - 60 Hz  $1024 \times 768 - 60$  Hz  $1280 \times 720 - 60$  Hz 1280 x 768 - 60 Hz 1280 x 1024 - 60 Hz 1360 x 768 - 60 Hz 1600 x 900 - 60 Hz\* 1680 x 1050 - 60 Hz\*  $1920 \times 1080 - 60$  Hz<sup>\*</sup> Formatos de computador - VGA (Resolução - frequência de actualização) 640 x 480 - 60 Hz

800 x 600 - 60 Hz 1024 x 768 - 60 Hz  $1280 \times 1024 - 60$  Hz 1360 x 768 - 60 Hz 1600 x 900 - 60 Hz\* 1600 x 1200 - 60 Hz\* 1920 x 1080 - 60 Hz\*

Formatos de vídeo (Resolução - frequência de actualização) 480i - 60 Hz 480p - 60 Hz 576i - 50 Hz 576p - 50 Hz 720p - 50 Hz, 60 Hz 1080i - 50 Hz, 60 Hz

1080p - 24 Hz, 25 Hz, 30 Hz, 50 Hz, 60 Hz

\* Apenas para determinados modelos.

# 14.4

## Alimentação

As especificações do produto estão sujeitas a alterações sem aviso prévio. Para obter mais especificações deste produto, visite [www.philips.com/support](http://www.philips.com/support)

## Alimentação

- Corrente eléctrica: 220-240 V CA +/-10%
- Temperatura ambiente: 5 °C a 35 °C
- Consumo de energia em espera: inferior a 0,3 W

- Funções de poupança de energia: modo eco, desactivar imagem (para rádio), desligar automático, menu Definições eco.

O consumo de energia indicado na etiqueta do produto referese ao consumo deste produto durante uma utilização doméstica comum (IEC 62087 Ed.2). O consumo de energia máximo, indicado entre parênteses, é utilizado para a segurança eléctrica (IEC 60065 Ed. 7.2).

 $14.5$ 

## Dimensões e pesos\_41x9/4209

### 20Pxx4109

- sem suporte para o televisor: Largura 460,9 mm - Altura 299 mm - Profundidade 53,3 mm - Peso  $\pm 2.62$  kg

- com suporte para o televisor: Largura 460,9 mm - Altura 343,5 mm - Profundidade 145 mm - Peso ±2,83 kg

### 22Pxx4109/22Pxx4209

- sem suporte para o televisor: Largura 509,7 mm - Altura 322,7 mm - Profundidade 55,5 mm - Peso  $\pm 3.03$  kg

- com suporte para o televisor: Largura 509,7 mm - Altura 367,2 mm - Profundidade 145 mm - Peso  $\pm 3,24$  kg

### 24Pxx4109

- sem suporte para o televisor: Largura 550,4 mm - Altura 345,7 mm - Profundidade 55,5 mm - Peso ±3,3 kg

- com suporte para o televisor: Largura 550,4 mm - Altura 386,8 mm - Profundidade 145 mm - Peso  $\pm 3,51$  kg

### 28Pxx4109

- sem suporte para o televisor:

Largura 635,1 mm - Altura 396,7 mm - Profundidade 80,8 mm - Peso  $\pm 4,33$  kg

- com suporte para o televisor: Largura 635,1 mm - Altura 438 mm - Profundidade 190 mm - Peso  $\pm 4.89$  kg

### 32Pxx41x9

- sem suporte para o televisor: Largura 725,7 mm - Altura 432,1 mm - Profundidade 94 mm - Peso ±5,06 kg

- com suporte para o televisor:

Largura 725,7 mm - Altura 487,8 mm - Profundidade 190 mm - Peso ±5,66 kg

### 39Pxx41x9

- sem suporte para o televisor:

Largura 878,3 mm - Altura 517,4 mm - Profundidade 94 mm - Peso ±6,88 kg

- com suporte para o televisor:

Largura 878,3 mm - Altura 571,4 mm - Profundidade 250 mm - Peso ±8,9 kg

#### 40Pxx41x9

- sem suporte para o televisor:

Largura 919 mm - Altura 538,5 mm - Profundidade 94 mm - Peso  $\pm$ 7,68 kg

- com suporte para o televisor: Largura 919 mm - Altura 594,1 mm - Profundidade 250 mm - Peso ±9,14 kg

### 42Pxx41x9

- sem suporte para o televisor: Largura 958 mm - Altura 563 mm - Profundidade 94 mm - Peso  $±7,8$  kg

- com suporte para o televisor: Largura 958 mm - Altura 617 mm - Profundidade 250 mm - Peso ±9,9 kg

### 47Pxx41x9

- sem suporte para o televisor: Largura 1099 mm - Altura 626 mm - Profundidade 94 mm - Peso ±9,4 kg

- com suporte para o televisor: Largura 1099 mm - Altura 681 mm - Profundidade 270 mm - Peso ±11.8 kg

### 50Pxx41x9

- sem suporte para o televisor: Largura 1125 mm - Altura 656 mm - Profundidade 94 mm - Peso  $\pm$ 10,7 kg

- com suporte para o televisor:

Largura 1125 mm - Altura 709 mm - Profundidade 270 mm - Peso ±13,1 kg

#### 14.6

## Dimensões e pesos\_41x9/4209

#### 20Pxx4109

- sem suporte para o televisor: Largura 460,9 mm - Altura 299 mm - Profundidade 53,3 mm - Peso  $\pm 2,62$  kg

- com suporte para o televisor: Largura 460,9 mm - Altura 343,5 mm - Profundidade 145 mm - Peso  $\pm 2,83$  kg

#### 22Pxx4109/22Pxx4209

- sem suporte para o televisor: Largura 509,7 mm - Altura 322,7 mm - Profundidade 55,5 mm - Peso  $\pm 3,03$  kg

- com suporte para o televisor: Largura 509,7 mm - Altura 367,2 mm - Profundidade 145 mm - Peso  $\pm 3,24$  kg

#### 24Pxx4109

- sem suporte para o televisor: Largura 550,4 mm - Altura 345,7 mm - Profundidade 55,5 mm - Peso  $\pm 3.3$  kg

- com suporte para o televisor: Largura 550,4 mm - Altura 386,8 mm - Profundidade 145 mm - Peso  $\pm 3,51$  kg

#### 28Pxx4109

- sem suporte para o televisor: Largura 635,1 mm - Altura 396,7 mm - Profundidade 80,8 mm - Peso ±4,33 kg

- com suporte para o televisor: Largura 635,1 mm - Altura 438 mm - Profundidade 190 mm - Peso ±4,89 kg

#### 32Pxx41x9

- sem suporte para o televisor: Largura 725,7 mm - Altura 432,1 mm - Profundidade 94 mm - Peso ±5,06 kg

- com suporte para o televisor: Largura 725,7 mm - Altura 487,8 mm - Profundidade 190 mm - Peso ±5,66 kg

#### 39Pxx41x9

- sem suporte para o televisor: Largura 878,3 mm - Altura 517,4 mm - Profundidade 94 mm - Peso ±6,88 kg

- com suporte para o televisor: Largura 878,3 mm - Altura 571,4 mm - Profundidade 250 mm - Peso ±8,9 kg

#### 40Pxx41x9

- sem suporte para o televisor: Largura 919 mm - Altura 538,5 mm - Profundidade 94 mm - Peso  $\pm$ 7,68 kg

- com suporte para o televisor: Largura 919 mm - Altura 594,1 mm - Profundidade 250 mm - Peso ±9,14 kg

#### 42Pxx41x9

- sem suporte para o televisor: Largura 958 mm - Altura 563 mm - Profundidade 94 mm - Peso ±7,8 kg

- com suporte para o televisor:

Largura 958 mm - Altura 617 mm - Profundidade 250 mm - Peso ±9,9 kg

#### 47Pxx41x9

- sem suporte para o televisor:

Largura 1099 mm - Altura 626 mm - Profundidade 94 mm - Peso ±9,4 kg

- com suporte para o televisor: Largura 1099 mm - Altura 681 mm - Profundidade 270 mm - Peso ±11,8 kg

#### 50Pxx41x9

- sem suporte para o televisor: Largura 1125 mm - Altura 656 mm - Profundidade 94 mm - Peso ±10,7 kg

- com suporte para o televisor: Largura 1125 mm - Altura 709 mm - Profundidade 270 mm - Peso ±13,1 kg

14.7

## Dimensões e pesos\_4009

#### 23Pxx4009

- sem suporte para o televisor:

Largura 545,1 mm - Altura 344 mm - Profundidade 55,5 mm - Peso  $\pm 3,05$  kg

- com suporte para o televisor:

Largura 545,1 mm - Altura 385,6 mm - Profundidade 145 mm - Peso  $\pm 3,26$  kg

#### 32Pxx4009

- sem suporte para o televisor: Largura 726,5 mm - Altura 435,6 mm - Profundidade 87,8 mm - Peso ±4,83 kg

- com suporte para o televisor: Largura 726,5 mm - Altura 462,3 mm - Profundidade 333,8 mm - Peso ±4,98 kg

#### 40Pxx4009

- sem suporte para o televisor: Largura 903,5 mm - Altura 523,1 mm - Profundidade 88,1 mm - Peso ±7,4 kg

- com suporte para o televisor:

Largura 903,5 mm - Altura 550,4 mm - Profundidade 255,8 mm - Peso ±7,8 kg

#### 50Pxx4009

- sem suporte para o televisor: Largura 1123,6 mm - Altura 658 mm - Profundidade 88 mm - Peso  $\pm$ 12,4 kg

- com suporte para o televisor:

Largura 1123,6 mm - Altura 684,4 mm - Profundidade 256 mm - Peso ±13 kg

14.8

## Dimensões e pesos\_43x9

#### 32Pxx43x9

- sem suporte para o televisor: Largura 726,5 mm - Altura 424,3 mm - Profundidade 63,6 mm - Peso ±5 kg

- com suporte para o televisor:

Largura 726,5 mm - Altura 485,3 mm - Profundidade 186,2 mm - Peso ±5,6 kg

#### 40Pxx43x9

- sem suporte para o televisor: Largura 903,5 mm - Altura 523,1 mm - Profundidade 88,1 mm - Peso  $\pm$ 7,73 kg

- com suporte para o televisor:

Largura 903,5 mm - Altura 570,8 mm - Profundidade 243,1 mm - Peso ±9,9 kg

#### 50Pxx43x9

- sem suporte para o televisor: Largura 1123,6 mm - Altura 658 mm - Profundidade 88 mm - Peso ±12,4 kg

- com suporte para o televisor:

Largura 1123,6 mm - Altura 706 mm - Profundidade 252,8 mm - Peso ±14,8 kg

#### 14.9

## Dimensões e pesos\_5109

#### 32Pxx5109

- sem suporte para o televisor: Largura 725,7 mm - Altura 429,2 mm - Profundidade 55,4 mm - Peso ±4,97 kg

- com suporte para o televisor:

Largura 725,7 mm - Altura 479,7 mm - Profundidade 190 mm - Peso ±5,57 kg

#### 40Pxx5109

- sem suporte para o televisor: Largura 918,2 mm - Altura 536,5 mm - Profundidade 56,3 mm - Peso ±7,82 kg

- com suporte para o televisor:

Largura 918,2 mm - Altura 592,1 mm - Profundidade 249,8 mm - Peso ±9,9 kg

#### 48Pxx5109

- sem suporte para o televisor: Largura 1082 mm - Altura 625 mm - Profundidade 57 mm - Peso ±10,8 kg

- com suporte para o televisor:

Largura 1082 mm - Altura 680 mm - Profundidade 250 mm - Peso  $\pm$ 13,3 kg

#### 55Pxx5109

- sem suporte para o televisor:

Largura 1243,2 mm - Altura 720,6 mm - Profundidade 78 mm - Peso ±16,8 kg

- com suporte para o televisor:

Largura 1243,2 mm - Altura 770,5 mm - Profundidade 270 mm - Peso ±19,4 kg

### 14.10

## Dimensões e pesos\_5199/5209

#### 42Pxx5199/42Pxx5209

- sem suporte para o televisor:

Largura 952,2 mm - Altura 557,1 mm - Profundidade 69,6 mm - Peso ±10,4 kg

- com suporte para o televisor:

Largura 952,2 mm - Altura 616,9 mm - Profundidade 213,1 mm - Peso ±11,7 kg

## 47Pxx5109/47Pxx5209

- sem suporte para o televisor:

Largura 1063,9 mm - Altura 619,9 mm - Profundidade 69,6 mm - Peso ±13,4 kg

- com suporte para o televisor: Largura 1063,9 mm - Altura 679,7 mm - Profundidade

254,4 mm - Peso ±14,8 kg

#### 55Pxx5109/55Pxx5209

- sem suporte para o televisor:
- Largura 1233,8 mm Altura 715,5 mm Profundidade 76,4 mm - Peso ±18,8 kg

- com suporte para o televisor:

Largura 1233,8 mm - Altura 782 mm - Profundidade 300 mm - Peso ±20,5 kg

#### 14.11

## Dimensões e pesos\_5219

### 24Pxx5219

- sem suporte para o televisor:

Largura 552,3 mm - Altura 331,5 mm - Profundidade 54,8 mm - Peso ±3,4 kg

- com suporte para o televisor:

Largura 552,3 mm - Altura 338,8 mm - Profundidade 121,5 mm - Peso ±3,66 kg

## 14.12

## Conectividade\_20"-28"\_4009/410 9/4209/5219

### Para PxKxxx9

#### Parte posterior do televisor

- HDMI 1 ARC: HDMI Audio Return Channel
- SERV. U: entrada de assistência
- TV ANTENNA: coaxial de 75 ohm (IEC)
- SCART (RGB/CVBS): adaptador SCART
- AUDIO IN (DVI): minificha estéreo de 3,5 mm
- DIGITAL AUDIO OUT: SPDIF
- Auscultadores: minificha estéreo de 3,5 mm
- VGA: entrada de PC

### Parte lateral do televisor

- CI: Interface comum
- USB
- Satélite

### Para PxHxxx9/PxTxxx9

### Parte posterior do televisor

- HDMI 1 ARC: HDMI Audio Return Channel
- SERV. U: entrada de assistência
- TV ANTENNA: coaxial de 75 ohm (IEC)
- SCART (RGB/CVBS): adaptador SCART
- AUDIO IN (DVI): minificha estéreo de 3,5 mm
- DIGITAL AUDIO OUT: SPDIF
- Auscultadores: minificha estéreo de 3,5 mm
- VGA: entrada de PC

#### Parte lateral do televisor

- CI: Interface comum
- USB

#### 14.13

## Conectividade\_32"-39"\_41x9

#### Para PxKxxx9

### Parte posterior do televisor

- $-$  HDMI  $2$
- SERV. U: entrada de assistência
- TV ANTENNA: coaxial de 75 ohm (IEC)
- SCART (RGB/CVBS): adaptador SCART

### Parte lateral do televisor

- DIGITAL AUDIO OUT: SPDIF
- HDMI 1: HDMI Audio Return Channel
- CI: Interface comum
- USB
- Satélite

### Para PxHxxx9/PxTxxx9

#### Parte posterior do televisor

- $-$  HDMI 2
- SERV. U: entrada de assistência
- TV ANTENNA: coaxial de 75 ohm (IEC)
- SCART (RGB/CVBS): adaptador SCART

### Parte lateral do televisor

- DIGITAL AUDIO OUT: SPDIF
- HDMI 1: HDMI Audio Return Channel
- CI: Interface comum
- USB

## 14.14

## Conectividade\_40"-50"\_41x9

#### Para PxKxxx9

#### Parte posterior do televisor

- HDMI 1 ARC: HDMI Audio Return Channel
- HDMI 2
- HDMI 3
- SERV. U: entrada de assistência
- TV ANTENNA: coaxial de 75 ohm (IEC)
- SCART (RGB/CVBS): adaptador SCART
- AUDIO IN (DVI): minificha estéreo de 3,5 mm
- DIGITAL AUDIO OUT: SPDIF
- Auscultadores: minificha estéreo de 3,5 mm
- USB 2

#### Parte lateral do televisor

- CI: Interface comum
- USB 1
- Satélite

#### Para PxHxxx9/PxTxxx9

#### Parte posterior do televisor

- HDMI 1 ARC: HDMI Audio Return Channel
- HDMI 2
- HDMI 3 (apenas para modelos PFT41x9)
- SERV. U: entrada de assistência
- TV ANTENNA: coaxial de 75 ohm (IEC)
- SCART (RGB/CVBS): adaptador SCART
- AUDIO IN (DVI): minificha estéreo de 3,5 mm
- DIGITAL AUDIO OUT: SPDIF
- Auscultadores: minificha estéreo de 3,5 mm
- USB 2 (apenas para modelos PFT41x9)

#### Parte lateral do televisor

- CI: Interface comum
- USB 1

#### 14.15

## Conectividade\_32"-55"\_4009/43x 9/5109/5199/5209

#### Para PxKxxx9

#### Parte posterior do televisor

- HDMI 1 ARC: HDMI Audio Return Channel
- HDMI 2
- SERV. U: entrada de assistência
- TV ANTENNA: coaxial de 75 ohm (IEC)
- SCART (RGB/CVBS): adaptador SCART
- AUDIO IN (DVI): minificha estéreo de 3,5 mm
- DIGITAL AUDIO OUT: SPDIF
- Auscultadores: minificha estéreo de 3,5 mm

## Parte lateral do televisor

- CI: Interface comum
- USB
- Satélite

## Para PxHxxx9/PxTxxx9

Parte posterior do televisor

- HDMI 1 ARC: HDMI Audio Return Channel
- $-$  HDMI  $2$
- SERV. U: entrada de assistência
- TV ANTENNA: coaxial de 75 ohm (IEC)
- SCART (RGB/CVBS): adaptador SCART
- AUDIO IN (DVI): minificha estéreo de 3,5 mm
- DIGITAL AUDIO OUT: SPDIF
- Auscultadores: minificha estéreo de 3,5 mm

## Parte lateral do televisor

- CI: Interface comum
- USB

## 14.16

## **Conectividade**

#### Para PxKxxx9

#### Parte posterior do televisor

- HDMI 1 ARC: HDMI Audio Return Channel
- $-$  HDMI  $2$
- HDMI 3
- SERV. U: entrada de assistência
- TV ANTENNA: coaxial de 75 ohm (IEC)
- SCART (RGB/CVBS): adaptador SCART
- AUDIO IN (DVI): minificha estéreo de 3,5 mm
- DIGITAL AUDIO OUT: SPDIF
- Auscultadores: minificha estéreo de 3,5 mm
- $-$  USB  $2$

#### Parte lateral do televisor

- CI: Interface comum
- $-$  USB 1
- Satélite

### Para PxHxxx9/PxTxxx9

#### Parte posterior do televisor

- HDMI 1 ARC: HDMI Audio Return Channel
- $-$  HDMI  $2$
- HDMI 3 (apenas para modelos PFT41x9)
- SERV. U: entrada de assistência
- TV ANTENNA: coaxial de 75 ohm (IEC)
- SCART (RGB/CVBS): adaptador SCART
- AUDIO IN (DVI): minificha estéreo de 3,5 mm
- DIGITAL AUDIO OUT: SPDIF
- Auscultadores: minificha estéreo de 3,5 mm
- USB 2 (apenas para modelos PFT41x9)

#### Parte lateral do televisor

- CI: Interface comum
- USB 1

## 14.17

## Som

- Potência de saída (RMS @ 10% THD): 23": 5 W, 32"/40": 10 W, 50": 20 W

- Mono/Estéreo
- Melhoramento do som: Incredible Surround, Clear Sound

#### 14.18

## Multimédia

Nota: os nomes de ficheiros multimédia não podem ultrapassar os 128 caracteres.

#### Ligações multimédia suportadas

- USB 2.0 (FAT/FAT 32/NTFS): ligue apenas dispositivos USB que consumam 500 mA de energia ou menos.

#### Ficheiros de imagem suportados

- JPEG: \*.jpg, \*.jpeg
- PNG: \*.png.jpg

#### Ficheiros de áudio suportados

- MPEG1: \*.mp3

#### Ficheiros de vídeo suportados

- \*.avi, \*.mp4, \*.mov, \*.mkv, \*.mpg, \*.mpeg

#### Formato de legendas suportado

- SRT: suporte de vários idiomas

#### Formatos de áudio/vídeo suportados

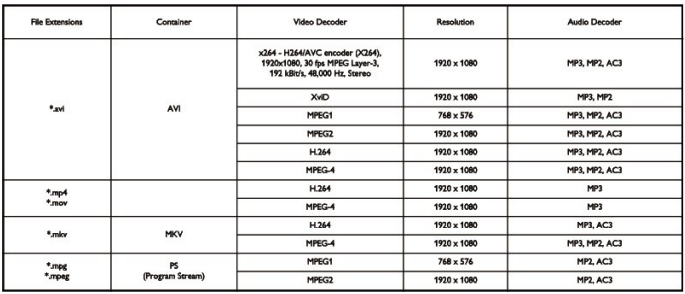

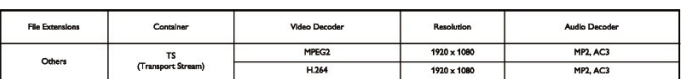

# Software

#### 15.1

 $\overline{15}$ 

## Actualização do software

## Actualização via USB

Poderá ser necessário actualizar o software do televisor. Precisa de um computador e um dispositivo de memória USB para carregar o software para o televisor. Utilize um dispositivo de memória USB com 256 MB de espaço livre. Certifique-se de que a protecção contra escrita está desactivada.

#### 1. Iniciar a actualização no televisor

Para iniciar a actualização de software. . . Prima **n**, seleccione Configuração e prima OK. Seleccione Actualizar software > USB e prima OK.

#### 2. Identificar o televisor

Introduza o dispositivo de memória USB numa das ligações USB do televisor.

Seleccione **Iniciar** e prima **OK**. É gravado um ficheiro de identificação no dispositivo de memória USB.

### 3. Transferir o software do televisor

Introduza o dispositivo de memória USB no seu computador. No dispositivo USB, encontre o ficheiro update.htm e clique duas vezes neste.

#### Clique em Enviar ID.

Se estiver disponível novo software, transfira o ficheiro .zip. Após a transferência, descomprima e copie o ficheiro autorun.upg para o dispositivo de memória USB. Não coloque este ficheiro numa pasta.

#### 4. Actualizar o software do televisor

Introduza o dispositivo de memória USB novamente no televisor. A actualização começa automaticamente. O televisor desliga-se durante 10 segundos e volta a ligar-se. Aguarde.

#### Não . . .

- utilize o telecomando
- retire o dispositivo de memória USB do televisor

Se houver uma falha eléctrica durante a actualização, não retire o dispositivo de memória USB do televisor. Quando a energia for reposta, a actualização será retomada.

## 15.2

## Versão do software

Para ver a versão actual do software do televisor. . .

- 1. Prima  $\spadesuit$ , seleccione Configuração e prima OK.
- 2. Seleccione Definições de software e prima OK.

#### 3. Seleccione Inf. software actual e consulte a versão de lançamento.

4. Prima  $\rightarrow$ , repetidamente se necessário, para fechar o menu.

#### 15.3

## Software de fonte aberta

Este televisor contém software de fonte aberta. A TP Vision Europe B.V. disponibiliza-se a fornecer, mediante pedido, uma cópia do código-fonte completo correspondente para pacotes de software de fonte aberta com direitos de autor, utilizados neste produto, para o qual esta oferta é requerida pelas respectivas licenças.

Esta oferta é válida durante um período máximo de três anos após a compra do produto para qualquer pessoa que receba esta informação.

Para obter o código fonte, escreva em inglês, para. . .

Intellectual Property Dept. TP Vision Europe B.V. Prins Bernhardplein 200 1097 JB Amsterdam The Netherlands

## 15.4

## Open source license

Acknowledgements and License Texts for any open source software used in this product.

This is a document describing the distribution of the source code used in this product, which fall either under the GNU General Public License (the GPL), or the GNU Lesser General Public License (the LGPL), or any other open source license. Instructions to obtain source code for this software can be found in the documentation supplied with this product. TP VISION MAKES NO WARRANTIES WHATSOEVER, EITHER EXPRESS OR IMPLIED, INCLUDING ANY WARRANTIES OF MERCHANTABILITY OR FITNESS FOR A PARTICULAR PURPOSE, REGARDING THIS SOFTWARE. TP Vision offers no support for this software. The preceding does not affect your warranties and statutory rights regarding any product(s) you purchased. It only applies to this source code made available to you.

zlib (1.2.7) A massively spiffy yet delicately unobtrusive compression library. Source: http://www.zlib.net/ This piece of software is made available under the terms and conditions of the zlib license, which can be found below.

libjpeg (6b) It is a widely used C library for reading and writing JPEG image files. Source: http://libjpeg.sourceforge.net/ This piece of software is made available under the terms and conditions of the JPEG license, which can be found below.

libsqlite3 (3.7.14) SQLite is a C library that implements an SQL database engine. Programs that link with the SQLite library can have SQL database access without running a separate RDBMS process.

Source:

http://linuxappfinder.com/package/libsqlite3-0 This piece of software is made available under the terms and conditions of the SQLite public domain license, which can be found below. Openssl (1.0.0.d) A toolkit implementing SSL v2/v3 and TLS protocols with full-strength cryptography world-wide. Source: www.openssl.org This piece of software is made available under the terms and conditions of the Apache license, which can be found below.

libboost (1.51) Provides a repository for free peer-reviewed portable C++ source libraries. The emphasis is on libraries which work well with the C++ standard library. Source: www.boost.org This piece of software is made available under the terms and conditions of the Boost license, which can be found below.

libdirectfb (1.4.11) DirectFB is a graphics library which was designed with embedded systems in mind. It offers maximum hardware accelerated performance at a minimum of resource usage and overhead. Source: http://directfb.org This piece of software is made available under the terms and conditions of the GNU Lesser General Public License, which can be found below. libTomMath (0.42.0) A free open source portable number theoretic multiple-precision integer library written entirely in C. Source: http://libtom.org/ This piece of software is made available under the terms and conditions of the WTFPL license, which can be found at this site: www.wtfpl.net/txt/copying MTD utility (1.5.0) MTD subsystem (Memory Technology Devices) provides an abstraction layer for raw flash devices. It makes it possible to use the same API when working with different flash types and technologies, e.g. NAND, OneNAND, NOR, AG-AND, ECC'd NOR, etc. MTD subsystem does not deal with block devices like MMC, eMMC, SD, CompactFlash, etc. These devices are not raw flashes but they have a Flash Translation layer inside, which makes them look like block devices. These devices are the subject of the Linux block subsystem, not MTD.

Source:

http://www.linux-mtd.infradead.org/source.html This piece of software is made available under the terms and conditions of the GNU General Public License, which can be found below. FFMpeg (0.6) Cross-platform solution to record, convert and stream audio and video. It includes libavcodec - the leading audio/video codec library. Source: www.ffmpeg.org This piece of software is made available under the terms and conditions of the GNU Lesser General Public License version 2.1 or GNU General Public License version 2, which can be found below.

zlib LICENSE zlib.h -- interface of the 'zlib' general purpose compression library version 1.2.8, April 28th, 2013 Copyright (C) 1995-2013 Jean-loup Gailly and Mark Adler

\_\_\_\_\_\_\_\_\_\_\_\_\_\_\_\_\_\_\_\_\_\_\_\_\_\_\_\_\_\_\_\_\_\_\_\_\_\_\_\_

This software is provided 'as-is', without any express or implied warranty. In no event will the authors be held liable for any damages arising from the use of this software.

Permission is granted to anyone to use this software for any purpose, including commercial applications, and to alter it and redistribute it freely, subject to the following restrictions:

1. The origin of this software must not be misrepresented; you must not claim that you wrote the original software. If you use this software in a product, an acknowledgment in the product documentation would be appreciated but is not required. 2. Altered source versions must be plainly marked as such, and must not be misrepresented as being the original software. 3. This notice may not be removed or altered from any source distribution.

Jean-loup Gailly (jloup@gzip.org) Mark Adler (madler@alumni.caltech.edu)

\_\_\_\_\_\_\_\_\_\_\_\_\_\_\_\_\_\_\_\_\_\_\_\_\_\_\_\_\_\_\_\_\_\_\_\_\_\_\_\_

Boost Software License - Version 1.0 - August 17th, 2003 Permission is hereby granted, free of charge, to any person or organization obtaining a copy of the software and accompanying documentation covered by this license (the "Software") to use, reproduce, display, distribute, execute, and transmit the Software, and to prepare derivative works of the Software, and to permit third-parties to whom the Software is furnished to do so, all subject to the following:

The copyright notices in the Software and this entire statement, including the above license grant, this restriction and the following disclaimer, must be included in all copies of the Software, in whole or in part, and all derivative works of the Software, unless such copies or derivative works are solely in the form of machine-executable object code generated by a source language processor.

THE SOFTWARE IS PROVIDED "AS IS", WITHOUT WARRANTY OF ANY KIND, EXPRESS OR IMPLIED, INCLUDING BUT NOT LIMITED TO THE WARRANTIES OF MERCHANTABILITY, FITNESS FOR A PARTICULAR PURPOSE, TITLE AND NON-INFRINGEMENT. IN NO EVENT SHALL THE COPYRIGHT HOLDERS OR ANYONE DISTRIBUTING THE SOFTWARE BE LIABLE FOR ANY DAMAGES OR OTHER LIABILITY, WHETHER IN CONTRACT, TORT OR OTHERWISE, ARISING FROM, OUT OF OR IN CONNECTION WITH THE SOFTWARE OR THE USE OR OTHER DEALINGS IN THE SOFTWARE.

Independent JPEG Group's free JPEG software This package contains C software to implement JPEG image encoding, decoding, and transcoding. JPEG is a standardized compression method for full-color and gray-scale images.

\_\_\_\_\_\_\_\_\_\_\_\_\_\_\_\_\_\_\_\_\_\_\_\_\_\_\_\_\_\_\_\_\_\_\_\_\_\_\_\_

The distributed programs provide conversion between JPEG "JFIF" format and image files in PBMPLUS PPM/PGM, GIF, BMP, and Targa file formats. The core compression and decompression library can easily be reused in other programs, such as image viewers. The package is highly portable C code; we have tested it on many machines ranging from PCs to Crays. We are releasing this software for both noncommercial and commercial use.

Companies are welcome to use it as the basis for JPEG-related products. We do not ask a royalty, although we do ask for an

acknowledgement in product literature (see the README file in the distribution for details). We hope to make this software industrial-quality --- although, as with anything that's free, we offer no warranty and accept no liability. For more information, contact jpeg-info@jpegclub.org.

Contents of this directory jpegsrc.vN.tar.gz contains source code, documentation, and test files for release N in Unix format. jpegsrN.zip contains source code, documentation, and test files for release N in Windows format.

jpegaltui.vN.tar.gz contains source code for an alternate user interface for cjpeg/djpeg in Unix format.

jpegaltuiN.zip contains source code for an alternate user interface for cjpeg/djpeg in Windows format.

wallace.ps.gz is a PostScript file of Greg Wallace's introductory article about IPEG. This is an update of the article that appeared in the April 1991 Communications of the ACM.

jpeg.documents.gz tells where to obtain the JPEG standard and documents about JPEG-related file formats.

jfif.ps.gz is a PostScript file of the JFIF (JPEG File Interchange Format) format specification.

jfif.txt.gz is a plain text transcription of the JFIF specification; it's missing a figure, so use the PostScript version if you can.

TIFFTechNote2.txt.gz is a draft of the proposed revisions to TIFF 6.0's JPEG support.

pm.errata.gz is the errata list for the first printing of the textbook "JPEG Still Image Data Compression Standard" by Pennebaker and Mitchell.

jdosaobj.zip contains pre-assembled object files for

 $\overline{\phantom{a}}$  , and the set of the set of the set of the set of the set of the set of the set of the set of the set of the set of the set of the set of the set of the set of the set of the set of the set of the set of the s

JMEMDOSA.ASM. If you want to compile the IJG code for MS-DOS, but don't have an assembler, these files may be helpful.

#### Expat LICENSE Copyright (c) 1998, 1999, 2000 Thai Open Source Software Center Ltd

Permission is hereby granted, free of charge, to any person obtaining a copy of this software and associated documentation files (the "Software"), to deal in the Software without restriction, including without limitation the rights to use, copy, modify, merge, publish, distribute, sublicense, and/or sell copies of the Software, and to permit persons to whom the Software is furnished to do so, subject to the following conditions: The above copyright notice and this permission notice shall be included in all copies or substantial portions of the Software. THE SOFTWARE IS PROVIDED "AS IS", WITHOUT WARRANTY OF ANY KIND, EXPRESS OR IMPLIED, INCLUDING BUT NOT LIMITED TO THE WARRANTIES OF MERCHANTABILITY, FITNESS FOR A PARTICULAR PURPOSE AND NONINFRINGEMENT. IN NO EVENT SHALL THE AUTHORS OR COPYRIGHT HOLDERS BE LIABLE FOR ANY CLAIM, DAMAGES OR OTHER LIABILITY, WHETHER IN AN ACTION OF CONTRACT, TORT OR OTHERWISE, ARISING FROM, OUT OF OR IN CONNECTION WITH THE SOFTWARE OR THE USE OR OTHER DEALINGS IN THE SOFTWARE.

DirectFB LICENSE (c) Copyright 2001-2007 The DirectFB Organization (directfb.org) (c) Copyright 2000-2004 Convergence (integrated media) GmbH All rights reserved.

\_\_\_\_\_\_\_\_\_\_\_\_\_\_\_\_\_\_\_\_\_\_\_\_\_\_\_\_\_\_\_\_\_\_\_\_\_\_\_\_

Written by Denis Oliver Kropp <dok@directfb.org>, Andreas Hundt <andi@fischlustig.de>, Sven Neumann

<neo@directfb.org>, Ville Syrjälä <syrjala@sci.fi> and Claudio Ciccani <klan@users.sf.net>.

This library is free software; you can redistribute it and/or modify it under the terms of the GNU Lesser General Public License as published by the Free Software Foundation; either version 2 of the License, or (at your option) any later version. The complete text of the license is found in the file COPYING.

GNU General Public LICENSE version 2 (GPLv2) Copyright (C) 1989, 1991 Free Software Foundation, Inc. 59 Temple Place, Suite 330, Boston, MA 02111-1307 USA

\_\_\_\_\_\_\_\_\_\_\_\_\_\_\_\_\_\_\_\_\_\_\_\_\_\_\_\_\_\_\_\_\_\_\_\_\_\_\_\_

Everyone is permitted to copy and distribute verbatim copies of this license document, but changing it is not allowed. Preamble The licenses for most software are designed to take away your freedom to share and change it. By contrast, the GNU General Public License is intended to guarantee your freedom to share and change free software--to make sure the software is free for all its users.

This General Public License applies to most of the Free Software Foundation's software and to any other program whose authors commit to using it. (Some other Free Software Foundation software is covered by the GNU Library General Public License instead.) You can apply it to your programs, too.

When we speak of free software, we are referring to freedom, not price. Our General Public Licenses are designed to make sure that you have the freedom to distribute copies of free software (and charge for this service if you wish), that you receive source code or can get it if you want it, that you can change the software or use pieces of it in new free programs; and that you know you can do these things

To protect your rights, we need to make restrictions that forbid anyone to deny you these rights or to ask you to surrender the rights. These restrictions translate to certain responsibilities for you if you distribute copies of the software, or if you modify it. For example, if you distribute copies of such a program, whether gratis or for a fee, you must give the recipients all the rights that you have. You must make sure that they, too, receive or can get the source code. And you must show them these terms so they know their rights.

We protect your rights with two steps: (1) copyright the software, and (2) offer you this license which gives you legal permission to copy, distribute and/or modify the software. Also, for each author's protection and ours, we want to make certain that everyone understands that there is no warranty for this free software. If the software is modified by someone else and passed on, we want its recipients to know that what they have is not the original, so that any problems introduced by others will not reflect on the original authors' reputations. Finally, any free program is threatened constantly by software patents. We wish to avoid the danger that redistributors of a free program will individually obtain patent licenses, in effect making the program proprietary. To prevent this, we have made it clear that any patent must be licensed for everyone's free use or not licensed at all.

The precise terms and conditions for copying, distribution and modification follow.

#### TERMS AND CONDITIONS FOR COPYING, DISTRIBUTION AND MODIFICATION

0. This License applies to any program or other work which contains a notice placed by the copyright holder saying it may be distributed under the terms of this General Public License. The "Program", below, refers to any such program or work, and a "work based on the Program" means either the Program or any derivative work under copyright law: that is to say, a work containing the Program or a portion of it, either verbatim or with modifications and/or translated into another language. (Hereinafter, translation is included without limitation in the term "modification".) Each licensee is addressed as "you". Activities other than copying, distribution and modification are not covered by this License; they are outside its scope. The act of running the Program is not restricted, and the output from the Program is covered only if its contents constitute a work based on the Program (independent of having been made by running the Program). Whether that is true depends on what the Program does.

1. You may copy and distribute verbatim copies of the Program's source code as you receive it, in any medium, provided that you conspicuously and appropriately publish on each copy an appropriate copyright notice and disclaimer of warranty; keep intact all the notices that refer to this License and to the absence of any warranty; and give any other recipients of the Program a copy of this License along with the Program. You may charge a fee for the physical act of transferring a copy, and you may at your option offer warranty protection in exchange for a fee.

2. You may modify your copy or copies of the Program or any portion of it, thus forming a work based on the Program, and copy and distribute such modifications or work under the terms of Section 1 above, provided that you also meet all of these conditions: a) You must cause the modified files to carry prominent notices stating that you changed the files and the date of any change. b) You must cause any work that you distribute or publish, that in whole or in part contains or is derived from the Program or any part thereof, to be licensed as a whole at no charge to all third parties under the terms of this License. c) If the modified program normally reads commands interactively when run, you must cause it, when started running for such interactive use in the most ordinary way, to print or display an announcement including an appropriate copyright notice and a notice that there is no warranty (or else, saying that you provide a warranty) and that users may redistribute the program under these conditions, and telling the user how to view a copy of this License. (Exception: if the Program itself is interactive but does not normally print such an announcement, your work based on the Program is not required to print an announcement.)

These requirements apply to the modified work as a whole. If identifiable sections of that work are not derived from the Program, and can be reasonably considered independent and separate works in themselves, then this License, and its terms, do not apply to those sections when you distribute them as separate works. But when you distribute the same sections as part of a whole which is a work based on the Program, the distribution of the whole must be on the terms of this License, whose permissions for other licensees extend to the entire whole, and thus to each and every part regardless of who wrote it.

Thus, it is not the intent of this section to claim rights or contest your rights to work written entirely by you; rather, the intent is to exercise the right to control the distribution of derivative or collective works based on the Program.

In addition, mere aggregation of another work not based on the Program with the Program (or with a work based on the Program) on a volume of a storage or distribution medium does not bring the other work under the scope of this License. 3. You may copy and distribute the Program (or a work based on it, under Section 2) in object code or executable form under the terms of Sections 1 and 2 above provided that you also do one of the following: a) Accompany it with the complete corresponding machine-readable source code, which must be distributed under the terms of Sections 1 and 2 above on a medium customarily used for software interchange; or, b) Accompany it with a written offer, valid for at least three years, to give any third party, for a charge no more than your cost of physically performing source distribution, a complete machine-readable copy of the corresponding source code, to be distributed under the terms of Sections 1 and 2 above on a medium customarily used for software interchange; or, c) Accompany it with the information you received as to the offer to distribute corresponding source code. (This alternative is allowed only for noncommercial distribution and only if you received the program in object code or executable form with such an offer, in accord with Subsection b above.) The source code for a work means the preferred form of the work for making modifications to it. For an executable work, complete source code means all the source code for all modules it contains, plus any associated interface definition files, plus the scripts used to control compilation and installation of the executable. However, as a special exception, the source code distributed need not include anything that is normally distributed (in either source or binary form) with the major components (compiler, kernel, and so on) of the operating system on which the executable runs, unless that component itself accompanies the executable.

If distribution of executable or object code is made by offering access to copy from a designated place, then offering equivalent access to copy the source code from the same place counts as distribution of the source code, even though third parties are not compelled to copy the source along with the object code. 4. You may not copy, modify, sublicense, or distribute the Program except as expressly provided under this License. Any attempt otherwise to copy, modify, sublicense or distribute the Program is void, and will automatically terminate your rights under this License. However, parties who have received copies, or rights, from you under this License will not have their licenses terminated so long as such parties remain in full compliance. 5. You are not required to accept this License, since you have not signed it. However, nothing else grants you permission to modify or distribute the Program or its derivative works. These actions are prohibited by law if you do not accept this License. Therefore, by modifying or distributing the Program (or any work based on the Program), you indicate your acceptance of

this License to do so, and all its terms and conditions for copying, distributing or modifying the Program or works based on it.

6. Each time you redistribute the Program (or any work based on the Program), the recipient automatically receives a license from the original licensor to copy, distribute or modify the Program subject to these terms and conditions. You may not impose any further restrictions on the recipients' exercise of the rights granted herein. You are not responsible for enforcing compliance by third parties to this License.

6. Each time you redistribute the Program (or any work based on the Program), the recipient automatically receives a license from the original licensor to copy, distribute or modify the Program subject to these terms and conditions. You may not impose any further restrictions on the recipients' exercise of the rights granted herein. You are not responsible for enforcing compliance by third parties to this License.

7. If, as a consequence of a court judgment or allegation of patent infringement or for any other reason (not limited to patent issues), conditions are imposed on you (whether by court order, agreement or otherwise) that contradict the conditions of this License, they do not excuse you from the conditions of this License.

If you cannot distribute so as to satisfy simultaneously your obligations under this License and any other pertinent obligations, then as a consequence you may not distribute the Program at all. For example, if a patent license would not permit royalty-free redistribution of the Program by all those who receive copies directly or indirectly through you, then the only way you could satisfy both it and this License would be to refrain entirely from distribution of the Program.

If any portion of this section is held invalid or unenforceable under any particular circumstance, the balance of the section is intended to apply and the section as a whole is intended to apply in other circumstances.

It is not the purpose of this section to induce you to infringe any patents or other property right claims or to contest validity of any such claims; this section has the sole purpose of protecting the integrity of the free software distribution system, which is implemented by public license practices. Many people have made generous contributions to the wide range of software distributed through that system in reliance on consistent application of that system; it is up to the author/donor to decide if he or she is willing to distribute software through any other system and a licensee cannot impose that choice. This section is intended to make thoroughly clear what is believed to be a consequence of the rest of this License. 8. If the distribution and/or use of the Program is restricted in certain countries either by patents or by copyrighted interfaces, the original copyright holder who places the Program under this License may add an explicit geographical distribution limitation excluding those countries, so that distribution is permitted only in or among countries not thus excluded. In such case, this License incorporates the limitation as if written in the body of this License.

9. The Free Software Foundation may publish revised and/or new versions of the General Public License from time to time. Such new versions will be similar in spirit to the present version, but may differ in detail to address new problems or concerns. Each version is given a distinguishing version number. If the Program specifies a version number of this License which applies to it and "any later version", you have the option of following the terms and conditions either of that version or of any later version published by the Free Software Foundation. If the Program does not specify a version number of this License, you may choose any version ever published by the Free Software Foundation.

10. If you wish to incorporate parts of the Program into other free programs whose distribution conditions are different, write to the author to ask for permission. For software which is copyrighted by the Free Software Foundation, write to the Free Software Foundation; we sometimes make exceptions for this. Our decision will be guided by the two goals of preserving the free status of all derivatives of our free software and of promoting the sharing and reuse of software generally. NO WARRANTY

11. BECAUSE THE PROGRAM IS LICENSED FREE OF CHARGE, THERE IS NO WARRANTY FOR THE PROGRAM, TO THE EXTENT PERMITTED BY APPLICABLE LAW. EXCEPT WHEN OTHERWISE STATED IN WRITING THE COPYRIGHT HOLDERS AND/OR OTHER PARTIES PROVIDE THE PROGRAM "AS IS" WITHOUT WARRANTY OF ANY KIND, EITHER EXPRESSED OR IMPLIED, INCLUDING, BUT NOT LIMITED TO, THE IMPLIED WARRANTIES OF MERCHANTABILITY AND FITNESS FOR A PARTICULAR PURPOSE. THE ENTIRE RISK AS TO THE QUALITY AND PERFORMANCE OF THE PROGRAM IS WITH YOU. SHOULD THE PROGRAM PROVE DEFECTIVE, YOU ASSUME THE COST OF ALL NECESSARY SERVICING, REPAIR OR CORRECTION.

12. IN NO EVENT UNLESS REQUIRED BY APPLICABLE LAW OR AGREED TO IN WRITING WILL ANY COPYRIGHT HOLDER, OR ANY OTHER PARTY WHO MAY MODIFY AND/OR REDISTRIBUTE THE PROGRAM AS PERMITTED ABOVE, BE LIABLE TO YOU FOR DAMAGES, INCLUDING ANY GENERAL, SPECIAL, INCIDENTAL OR CONSEQUENTIAL DAMAGES ARISING OUT OF THE USE OR INABILITY TO USE THE PROGRAM (INCLUDING BUT NOT LIMITED TO LOSS OF DATA OR DATA BEING RENDERED INACCURATE OR LOSSES SUSTAINED BY YOU OR THIRD PARTIES OR A FAILURE OF THE PROGRAM TO OPERATE WITH ANY OTHER PROGRAMS), EVEN IF SUCH HOLDER OR OTHER PARTY HAS BEEN ADVISED OF THE POSSIBILITY OF SUCH DAMAGES.

SQLite Copyright All of the deliverable code in SQLite has been dedicated to the public domain by the authors. All code authors, and representatives of the companies they work for, have signed affidavits dedicating their contributions to the public domain and originals of those signed affidavits are stored in a firesafe at the main offices of Hwaci. Anyone is free to copy, modify, publish, use, compile, sell, or distribute the original SQLite code, either in source code form or as a compiled binary, for any purpose, commercial or non-commercial, and by any means. The previous paragraph applies to the deliverable code in SQLite - those parts of the SQLite library that you actually

\_\_\_\_\_\_\_\_\_\_\_\_\_\_\_\_\_\_\_\_\_\_\_\_\_\_\_\_\_\_\_\_\_\_\_\_\_\_\_\_

bundle and ship with a larger application. Portions of the documentation and some code used as part of the build process might fall under other licenses. The details here are unclear. We do not worry about the licensing of the documentation and build code so much because none of these things are part of the core deliverable SQLite library.

All of the deliverable code in SQLite has been written from scratch. No code has been taken from other projects or from the open internet. Every line of code can be traced back to its original author, and all of those authors have public domain dedications on file. So the SQLite code base is clean and is uncontaminated with licensed code from other projects. Obtaining An Explicit License To Use SQLite Even though SQLite is in the public domain and does not require a license, some users want to obtain a license anyway. Some reasons for obtaining a license include:

You are using SQLite in a jurisdiction that does not recognize the public domain. You are using SQLite in a jurisdiction that does not recognize the right of an author to dedicate their work to the public domain. •You want to hold a tangible legal document as evidence that you have the legal right to use and distribute SQLite. •Your legal department tells you that you have to purchase a license.

If you feel like you really have to purchase a license for SQLite, Hwaci, the company that employs the architect and principal developers of SQLite, will sell you one.

Contributed Code In order to keep SQLite completely free and unencumbered by copyright, all new contributors to the SQLite code base are asked to dedicate their contributions to the public domain. If you want to send a patch or enhancement for possible inclusion in the SQLite source tree, please accompany the patch with the following statement:

The author or authors of this code dedicate any and all copyright interest in this code to the public domain. We make this dedication for the benefit of the public at large and to the detriment of our heirs and successors. We intend this dedication to be an overt act of relinquishment in perpetuity of all present and future rights to this code under copyright law.

We are not able to accept patches or changes to SQLite that are not accompanied by a statement such as the above. In addition, if you make changes or enhancements as an employee, then a simple statement such as the above is insufficient. You must also send by surface mail a copyright release signed by a company officer. A signed original of the copyright release should be mailed to:

Hwaci 6200 Maple Cove Lane Charlotte, NC 28269 USA

\_\_\_\_\_\_\_\_\_\_\_\_\_\_\_\_\_\_\_\_\_\_\_\_\_\_\_\_\_\_\_\_\_\_\_\_\_\_\_\_

GNU GENERAL PUBLIC LICENSE Version 2, June 1991 Copyright (C) 1989, 1991 Free Software Foundation, Inc. 51 Franklin Street, Fifth Floor, Boston, MA 02110-1301, USA Everyone is permitted to copy and distribute verbatim copies of this license document, but changing it is not allowed. Preamble

The licenses for most software are designed to take away your freedom to share and change it. By contrast, the GNU General Public License is intended to guarantee your freedom to share and change free software--to make sure the software is free for all its users. This General Public License applies to most of the

Free Software Foundation's software and to any other program whose authors commit to using it. (Some other Free Software Foundation software is covered by the GNU Lesser General Public License instead.) You can apply it to your programs, too. When we speak of free software, we are referring to freedom, not price. Our General Public Licenses are designed to make sure that you have the freedom to distribute copies of free software (and charge for this service if you wish), that you receive source code or can get it if you want it, that you can change the software or use pieces of it in new free programs; and that you know you can do these things.

To protect your rights, we need to make restrictions that forbid anyone to deny you these rights or to ask you to surrender the rights. These restrictions translate to certain responsibilities for you if you distribute copies of the software, or if you modify it. For example, if you distribute copies of such a program, whether gratis or for a fee, you must give the recipients all the rights that you have. You must make sure that they, too, receive or can get the source code. And you must show them these terms so they know their rights.

We protect your rights with two steps: (1) copyright the software, and (2) offer you this license which gives you legal permission to copy, distribute and/or modify the software. Also, for each author's protection and ours, we want to make certain that everyone understands that there is no warranty for this free software. If the software is modified by someone else and passed on, we want its recipients to know that what they have is not the original, so that any problems introduced by others will not reflect on the original authors' reputations. Finally, any free program is threatened constantly by software patents. We wish to avoid the danger that redistributors of a free program will individually obtain patent licenses, in effect making the program proprietary. To prevent this, we have made it clear that any patent must be licensed for everyone's free use or not licensed at all.

The precise terms and conditions for copying, distribution and modification follow.

TERMS AND CONDITIONS FOR COPYING, DISTRIBUTION AND MODIFICATION 0. This License applies to any program or other work which contains a notice placed by the copyright holder saying it may be distributed under the terms of this General Public License. The "Program", below, refers to any such program or work, and a "work based on the Program" means either the Program or any derivative work under copyright law: that is to say, a work containing the Program or a portion of it, either verbatim or with modifications and/or translated into another language. (Hereinafter, translation is included without limitation in the term "modification".) Each licensee is addressed as "you".

Activities other than copying, distribution and modification are not covered by this License; they are outside its scope. The act of running the Program is not restricted, and the output from the Program is covered only if its contents constitute a work based on the Program (independent of having been made by running the Program). Whether that is true depends on what the Program does.

1. You may copy and distribute verbatim copies of the Program's source code as you receive it, in any medium, provided that you conspicuously and appropriately publish on each copy an appropriate copyright notice and disclaimer of warranty; keep intact all the notices that refer to this License and to the absence of any warranty; and give any other recipients of the Program a copy of this License along with the Program. You may charge a fee for the physical act of transferring a copy, and you may at your option offer warranty protection in exchange for a fee.

2. You may modify your copy or copies of the Program or any portion of it, thus forming a work based on the Program, and copy and distribute such modifications or work under the terms of Section 1 above, provided that you also meet all of these conditions: a) You must cause the modified files to carry prominent notices stating that you changed the files and the date of any change. b) You must cause any work that you distribute or publish, that in whole or in part contains or is derived from the Program or any part thereof, to be licensed as a whole at no charge to all third parties under the terms of this License. c) If the modified program normally reads commands interactively when run, you must cause it, when started running for such interactive use in the most ordinary way, to print or display an announcement including an appropriate copyright notice and a notice that there is no warranty (or else, saying that you provide a warranty) and that users may redistribute the program under these conditions, and telling the user how to view a copy of this License. (Exception: if the Program itself is interactive but does not normally print such an announcement, your work based on the Program is not required to print an announcement.) These requirements apply to the modified work as a whole. If identifiable sections of that work are not derived from the Program, and can be reasonably considered independent and separate works in themselves, then this License, and its terms, do not apply to those sections when you distribute them as separate works. But when you distribute the same sections as part of a whole which is a work based on the Program, the distribution of the whole must be on the terms of this License, whose permissions for other licensees extend to the entire whole, and thus to each and every part regardless of who wrote it.

Thus, it is not the intent of this section to claim rights or contest your rights to work written entirely by you; rather, the intent is to exercise the right to control the distribution of derivative or collective works based on the Program.

In addition, mere aggregation of another work not based on the Program with the Program (or with a work based on the Program) on a volume of a storage or distribution medium does not bring the other work under the scope of this License. 3. You may copy and distribute the Program (or a work based on it, under Section 2) in object code or executable form under the terms of Sections 1 and 2 above provided that you also do one of the following: a) Accompany it with the complete corresponding machine-readable source code, which must be distributed under the terms of Sections 1 and 2 above on a medium customarily used for software interchange; or, b) Accompany it with a written offer, valid for at least three years, to give any third party, for a charge no more than your cost of physically performing source distribution, a complete machinereadable copy of the corresponding source code, to be

distributed under the terms of Sections 1 and 2 above on a medium customarily used for software interchange; or, c) Accompany it with the information you received as to the offer to distribute corresponding source code. (This alternative is allowed only for non-commercial distribution and only if you received the program in object code or executable form with such an offer, in accord with Subsection b above.) The source code for a work means the preferred form of the work for making modifications to it. For an executable work, complete source code means all the source code for all modules it contains, plus any associated interface definition files, plus the scripts used to control compilation and installation of the executable. However, as a special exception, the source code distributed need not include anything that is normally distributed (in either source or binary form) with the major components (compiler, kernel, and so on) of the operating system on which the executable runs, unless that component itself accompanies the executable.

If distribution of executable or object code is made by offering access to copy from a designated place, then offering equivalent access to copy the source code from the same place counts as distribution of the source code, even though third parties are not compelled to copy the source along with the object code. 4. You may not copy, modify, sublicense, or distribute the Program except as expressly provided under this License. Any attempt otherwise to copy, modify, sublicense or distribute the Program is void, and will automatically terminate your rights under this License. However, parties who have received copies, or rights, from you under this License will not have their licenses terminated so long as such parties remain in full compliance. 5. You are not required to accept this License, since you have not signed it. However, nothing else grants you permission to modify or distribute the Program or its derivative works. These actions are prohibited by law if you do not accept this License. Therefore, by modifying or distributing the Program (or any work based on the Program), you indicate your acceptance of this License to do so, and all its terms and conditions for copying, distributing or modifying the Program or works based on it.

6. Each time you redistribute the Program (or any work based on the Program), the recipient automatically receives a license from the original licensor to copy, distribute or modify the Program subject to these terms and conditions. You may not impose any further restrictions on the recipients' exercise of the rights granted herein. You are not responsible for enforcing compliance by third parties to this License.

7. If, as a consequence of a court judgment or allegation of patent infringement or for any other reason (not limited to patent issues), conditions are imposed on you (whether by court order, agreement or otherwise) that contradict the conditions of this License, they do not excuse you from the conditions of this License. If you cannot distribute so as to satisfy simultaneously your obligations under this License and any other pertinent obligations, then as a consequence you may not distribute the Program at all. For example, if a patent license would not permit royalty-free redistribution of the Program by all those who receive copies directly or indirectly through you, then the only way you could satisfy both it and this License would be to refrain

#### entirely from distribution of the Program.

If any portion of this section is held invalid or unenforceable under any particular circumstance, the balance of the section is intended to apply and the section as a whole is intended to apply in other circumstances.

It is not the purpose of this section to induce you to infringe any patents or other property right claims or to contest validity of any such claims; this section has the sole purpose of protecting the integrity of the free software distribution system, which is implemented by public license practices. Many people have made generous contributions to the wide range of software distributed through that system in reliance on consistent application of that system; it is up to the author/donor to decide if he or she is willing to distribute software through any other system and a licensee cannot impose that choice.

This section is intended to make thoroughly clear what is believed to be a consequence of the rest of this License. 8. If the distribution and/or use of the Program is restricted in certain countries either by patents or by copyrighted interfaces, the original copyright holder who places the Program under this License may add an explicit geographical distribution limitation excluding those countries, so that distribution is permitted only in or among countries not thus excluded. In such case, this License incorporates the limitation as if written in the body of this License.

9. The Free Software Foundation may publish revised and/or new versions of the General Public License from time to time. Such new versions will be similar in spirit to the present version, but may differ in detail to address new problems or concerns. Each version is given a distinguishing version number. If the Program specifies a version number of this License which applies to it and "any later version", you have the option of following the terms and conditions either of that version or of any later version published by the Free Software Foundation. If the Program does not specify a version number of this License, you may choose any version ever published by the Free Software Foundation.

10. If you wish to incorporate parts of the Program into other free programs whose distribution conditions are different, write to the author to ask for permission. For software which is copyrighted by the Free Software Foundation, write to the Free Software Foundation; we sometimes make exceptions for this. Our decision will be guided by the two goals of preserving the free status of all derivatives of our free software and of promoting the sharing and reuse of software generally. NO WARRANTY

11. BECAUSE THE PROGRAM IS LICENSED FREE OF CHARGE, THERE IS NO WARRANTY FOR THE PROGRAM, TO THE EXTENT PERMITTED BY APPLICABLE LAW. EXCEPT WHEN OTHERWISE STATED IN WRITING THE COPYRIGHT HOLDERS AND/OR OTHER PARTIES PROVIDE THE PROGRAM "AS IS" WITHOUT WARRANTY OF ANY KIND, EITHER EXPRESSED OR IMPLIED, INCLUDING, BUT NOT LIMITED TO, THE IMPLIED WARRANTIES OF MERCHANTABILITY AND FITNESS FOR A PARTICULAR PURPOSE. THE ENTIRE RISK AS TO THE QUALITY AND PERFORMANCE OF THE PROGRAM IS WITH YOU. SHOULD THE PROGRAM PROVE DEFECTIVE,

YOU ASSUME THE COST OF ALL NECESSARY SERVICING. REPAIR OR CORRECTION.

12. IN NO EVENT UNLESS REQUIRED BY APPLICABLE LAW OR AGREED TO IN WRITING WILL ANY COPYRIGHT HOLDER, OR ANY OTHER PARTY WHO MAY MODIFY AND/OR REDISTRIBUTE THE PROGRAM AS PERMITTED ABOVE, BE LIABLE TO YOU FOR DAMAGES, INCLUDING ANY GENERAL, SPECIAL, INCIDENTAL OR CONSEQUENTIAL DAMAGES ARISING OUT OF THE USE OR INABILITY TO USE THE PROGRAM (INCLUDING BUT NOT LIMITED TO LOSS OF DATA OR DATA BEING RENDERED INACCURATE OR LOSSES SUSTAINED BY YOU OR THIRD PARTIES OR A FAILURE OF THE PROGRAM TO OPERATE WITH ANY OTHER PROGRAMS), EVEN IF SUCH HOLDER OR OTHER PARTY HAS BEEN ADVISED OF THE POSSIBILITY OF SUCH DAMAGES. END OF TERMS AND CONDITIONS

GNU GENERAL PUBLIC LICENSE Version 3, 29 June 2007 Copyright © 2007 Free Software Foundation, Inc. http://fsf.org/ Everyone is permitted to copy and distribute verbatim copies of this license document, but changing it is not allowed. Preamble

\_\_\_\_\_\_\_\_\_\_\_\_\_\_\_\_\_\_\_\_\_\_\_\_\_\_\_\_\_\_\_\_\_\_\_\_\_\_\_\_

The GNU General Public License is a free, copyleft license for software and other kinds of works.

The licenses for most software and other practical works are designed to take away your freedom to share and change the works. By contrast, the GNU General Public License is intended to guarantee your freedom to share and change all versions of a program--to make sure it remains free software for all its users. We, the Free Software Foundation, use the GNU General Public License for most of our software; it applies also to any other work released this way by its authors. You can apply it to your programs, too.

When we speak of free software, we are referring to freedom, not price. Our General Public Licenses are designed to make sure that you have the freedom to distribute copies of free software (and charge for them if you wish), that you receive source code or can get it if you want it, that you can change the software or use pieces of it in new free programs, and that you know you can do these things.

To protect your rights, we need to prevent others from denying you these rights or asking you to surrender the rights. Therefore, you have certain responsibilities if you distribute copies of the software, or if you modify it: responsibilities to respect the freedom of others.

For example, if you distribute copies of such a program, whether gratis or for a fee, you must pass on to the recipients the same freedoms that you received. You must make sure that they, too, receive or can get the source code. And you must show them these terms so they know their rights.

Developers that use the GNU GPL protect your rights with two steps: (1) assert copyright on the software, and (2) offer you this License giving you legal permission to copy, distribute and/or modify it.

For example, if you distribute copies of such a program, whether gratis or for a fee, you must pass on to the recipients the same freedoms that you received. You must make sure that they, too,

receive or can get the source code. And you must show them these terms so they know their rights.

Developers that use the GNU GPL protect your rights with two steps: (1) assert copyright on the software, and (2) offer you this License giving you legal permission to copy, distribute and/or modify it.

Finally, every program is threatened constantly by software patents. States should not allow patents to restrict development and use of software on general-purpose computers, but in those that do, we wish to avoid the special danger that patents applied to a free program could make it effectively proprietary. To prevent this, the GPL assures that patents cannot be used to render the program non-free.

The precise terms and conditions for copying, distribution and modification follow.

#### TERMS AND CONDITIONS

0. Definitions. "This License" refers to version 3 of the GNU General Public License. "Copyright" also means copyright-like laws that apply to other kinds of works, such as semiconductor masks. "The Program" refers to any copyrightable work licensed under this License. Each licensee is addressed as "you".

"Licensees" and "recipients" may be individuals or organizations. To "modify" a work means to copy from or adapt all or part of the work in a fashion requiring copyright permission, other than the making of an exact copy. The resulting work is called a "modified version" of the earlier work or a work "based on" the earlier work.

A "covered work" means either the unmodified Program or a work based on the Program.

To "propagate" a work means to do anything with it that, without permission, would make you directly or secondarily liable for infringement under applicable copyright law, except executing it on a computer or modifying a private copy. Propagation includes copying, distribution (with or without modification), making available to the public, and in some countries other activities as well.

To "convey" a work means any kind of propagation that enables other parties to make or receive copies. Mere interaction with a user through a computer network, with no transfer of a copy, is not conveying.

An interactive user interface displays "Appropriate Legal Notices" to the extent that it includes a convenient and prominently visible feature that (1) displays an appropriate copyright notice, and (2) tells the user that there is no warranty for the work (except to the extent that warranties are provided), that licensees may convey the work under this License, and how to view a copy of this License. If the interface presents a list of user commands or options, such as a menu, a prominent item in the list meets this criterion.

1. Source Code.

The "source code" for a work means the preferred form of the work for making modifications to it. "Object code" means any non-source form of a work.

A "Standard Interface" means an interface that either is an official standard defined by a recognized standards body, or, in the case of interfaces specified for a particular programming language, one that is widely used among developers working in that language.

The "System Libraries" of an executable work include anything, other than the work as a whole, that (a) is included in the normal form of packaging a Major Component, but which is not part of that Major Component, and (b) serves only to enable use of the work with that Major Component, or to implement a Standard Interface for which an implementation is available to the public in source code form. A "Major Component", in this context, means a major essential component (kernel, window system, and so on) of the specific operating system (if any) on which the executable work runs, or a compiler used to produce the work, or an object code interpreter used to run it. The "Corresponding Source" for a work in object code form means all the source code needed to generate, install, and (for an executable work) run the object code and to modify the work, including scripts to control those activities. However, it does not include the work's System Libraries, or generalpurpose tools or generally available free programs which are used unmodified in performing those activities but which are not part of the work. For example, Corresponding Source includes interface definition files associated with source files for the work, and the source code for shared libraries and dynamically linked subprograms that the work is specifically designed to require, such as by intimate data communication or control flow between those subprograms and other parts of the work. The Corresponding Source need not include anything that users can regenerate automatically from other parts of the Corresponding Source.

The Corresponding Source for a work in source code form is that same work.

2. Basic Permissions.

All rights granted under this License are granted for the term of copyright on the Program, and are irrevocable provided the stated conditions are met. This License explicitly affirms your unlimited permission to run the unmodified Program. The output from running a covered work is covered by this License only if the output, given its content, constitutes a covered work. This License acknowledges your rights of fair use or other equivalent, as provided by copyright law.

You may make, run and propagate covered works that you do not convey, without conditions so long as your license otherwise remains in force. You may convey covered works to others for the sole purpose of having them make modifications exclusively for you, or provide you with facilities for running those works, provided that you comply with the terms of this License in conveying all material for which you do not control copyright. Those thus making or running the covered works for you must do so exclusively on your behalf, under your direction and control, on terms that prohibit them from making any copies of your copyrighted material outside their relationship with you. Conveying under any other circumstances is permitted solely under the conditions stated below. Sublicensing is not allowed; section 10 makes it unnecessary.

3. Protecting Users' Legal Rights From Anti-Circumvention Law. No covered work shall be deemed part of an effective technological measure under any applicable law fulfilling obligations under article 11 of the WIPO copyright treaty adopted on 20 December 1996, or similar laws prohibiting or restricting circumvention of such measures. When you convey a covered work, you waive any legal power to forbid circumvention of technological measures to the extent such circumvention is effected by exercising rights under this License with respect to the covered work, and you disclaim any intention to limit operation or modification of the work as a means of enforcing, against the work's users, your or third parties' legal rights to forbid circumvention of technological measures.

#### 4. Conveying Verbatim Copies.

You may convey verbatim copies of the Program's source code as you receive it, in any medium, provided that you conspicuously and appropriately publish on each copy an appropriate copyright notice; keep intact all notices stating that this License and any non-permissive terms added in accord with section 7 apply to the code; keep intact all notices of the absence of any warranty; and give all recipients a copy of this License along with the Program.

You may charge any price or no price for each copy that you convey, and you may offer support or warranty protection for a fee.

5. Conveying Modified Source Versions.

You may convey a work based on the Program, or the modifications to produce it from the Program, in the form of source code under the terms of section 4, provided that you also meet all of these conditions: •a) The work must carry prominent notices stating that you modified it, and giving a relevant date. •b) The work must carry prominent notices stating that it is released under this License and any conditions added under section 7. This requirement modifies the requirement in section 4 to "keep intact all notices". c) You must license the entire work, as a whole, under this License to anyone who comes into possession of a copy. This License will therefore apply, along with any applicable section 7 additional terms, to the whole of the work, and all its parts, regardless of how they are packaged. This License gives no permission to license the work in any other way, but it does not invalidate such permission if you have separately received it. •d) If the work has interactive user interfaces, each must display Appropriate Legal Notices; however, if the Program has interactive interfaces that do not display Appropriate Legal Notices, your work need not make them do so. A compilation of a covered work with other separate and independent works, which are not by their nature extensions of

the covered work, and which are not combined with it such as to form a larger program, in or on a volume of a storage or distribution medium, is called an "aggregate" if the compilation and its resulting copyright are not used to limit the access or legal rights of the compilation's users beyond what the individual works permit. Inclusion of a covered work in an aggregate does not cause this License to apply to the other parts of the aggregate.

#### 6. Conveying Non-Source Forms.

You may convey a covered work in object code form under the terms of sections 4 and 5, provided that you also convey the machine-readable Corresponding Source under the terms of this License, in one of these ways: a) Convey the object code in, or embodied in, a physical product (including a physical distribution medium), accompanied by the Corresponding Source fixed on a

durable physical medium customarily used for software interchange. b) Convey the object code in, or embodied in, a physical product (including a physical distribution medium), accompanied by a written offer, valid for at least three years and valid for as long as you offer spare parts or customer support for that product model, to give anyone who possesses the object code either (1) a copy of the Corresponding Source for all the software in the product that is covered by this License, on a durable physical medium customarily used for software interchange, for a price no more than your reasonable cost of physically performing this conveying of source, or (2) access to copy the Corresponding Source from a network server at no charge. c) Convey individual copies of the object code with a copy of the written offer to provide the Corresponding Source. This alternative is allowed only occasionally and noncommercially, and only if you received the object code with such an offer, in accord with subsection 6b. d) Convey the object code by offering access from a designated place (gratis or for a charge), and offer equivalent access to the Corresponding Source in the same way through the same place at no further charge. You need not require recipients to copy the Corresponding Source along with the object code. If the place to copy the object code is a network server, the Corresponding Source may be on a different server (operated by you or a third party) that supports equivalent copying facilities, provided you maintain clear directions next to the object code saying where to find the Corresponding Source. Regardless of what server hosts the Corresponding Source, you remain obligated to ensure that it is available for as long as needed to satisfy these requirements. e) Convey the object code using peer-to-peer transmission, provided you inform other peers where the object code and Corresponding Source of the work are being offered to the general public at no charge under subsection 6d. A separable portion of the object code, whose source code is excluded from the Corresponding Source as a System Library, need not be included in conveying the object code work. A "User Product" is either (1) a "consumer product", which means any tangible personal property which is normally used for personal, family, or household purposes, or (2) anything designed or sold for incorporation into a dwelling. In determining whether a product is a consumer product, doubtful cases shall be resolved in favor of coverage. For a particular product received by a particular user, "normally used" refers to a typical or common use of that class of product, regardless of the status of the particular user or of the way in which the particular user actually uses, or expects or is expected to use, the product. A product is a consumer product regardless of whether the product has substantial commercial, industrial or non-consumer uses, unless such uses represent the only significant mode of use of the product.

"Installation Information" for a User Product means any methods, procedures, authorization keys, or other information required to install and execute modified versions of a covered work in that User Product from a modified version of its Corresponding Source. The information must suffice to ensure that the continued functioning of the modified object code is in no case prevented or interfered with solely because modification has been made.

If you convey an object code work under this section in, or with, or specifically for use in, a User Product, and the conveying occurs as part of a transaction in which the right of possession and use of the User Product is transferred to the recipient in perpetuity or for a fixed term (regardless of how the transaction is characterized), the Corresponding Source conveyed under this section must be accompanied by the Installation Information. But this requirement does not apply if neither you nor any third party retains the ability to install modified object code on the User Product (for example, the work has been installed in ROM).

The requirement to provide Installation Information does not include a requirement to continue to provide support service, warranty, or updates for a work that has been modified or installed by the recipient, or for the User Product in which it has been modified or installed. Access to a network may be denied when the modification itself materially and adversely affects the operation of the network or violates the rules and protocols for communication across the network.

Corresponding Source conveyed, and Installation Information provided, in accord with this section must be in a format that is publicly documented (and with an implementation available to the public in source code form), and must require no special password or key for unpacking, reading or copying. 7. Additional Terms.

"Additional permissions" are terms that supplement the terms of this License by making exceptions from one or more of its conditions. Additional permissions that are applicable to the entire Program shall be treated as though they were included in this License, to the extent that they are valid under applicable law. If additional permissions apply only to part of the Program, that part may be used separately under those permissions, but the entire Program remains governed by this License without regard to the additional permissions.

When you convey a copy of a covered work, you may at your option remove any additional permissions from that copy, or from any part of it. (Additional permissions may be written to require their own removal in certain cases when you modify the work.) You may place additional permissions on material, added by you to a covered work, for which you have or can give appropriate copyright permission.

Notwithstanding any other provision of this License, for material you add to a covered work, you may (if authorized by the copyright holders of that material) supplement the terms of this License with terms:

•a) Disclaiming warranty or limiting liability differently from the terms of sections 15 and 16 of this License; or •b) Requiring preservation of specified reasonable legal notices or author attributions in that material or in the Appropriate Legal Notices displayed by works containing it; or •c) Prohibiting misrepresentation of the origin of that material, or requiring that modified versions of such material be marked in reasonable ways as different from the original version; or •d) Limiting the use for publicity purposes of names of licensors or authors of the material; or •e) Declining to grant rights under trademark law for use of some trade names, trademarks, or service marks; or •f) Requiring indemnification of licensors and authors of that material by anyone who conveys the material (or modified

versions of it) with contractual assumptions of liability to the recipient, for any liability that these contractual assumptions directly impose on those licensors and authors.

All other non-permissive additional terms are considered "further restrictions" within the meaning of section 10. If the Program as you received it, or any part of it, contains a notice stating that it is governed by this License along with a term that is a further restriction, you may remove that term. If a license document contains a further restriction but permits relicensing or conveying under this License, you may add to a covered work material governed by the terms of that license document, provided that the further restriction does not survive such relicensing or conveying.

If you add terms to a covered work in accord with this section, you must place, in the relevant source files, a statement of the additional terms that apply to those files, or a notice indicating where to find the applicable terms.

Additional terms, permissive or non-permissive, may be stated in the form of a separately written license, or stated as exceptions; the above requirements apply either way.

#### 8. Termination.

You may not propagate or modify a covered work except as expressly provided under this License. Any attempt otherwise to propagate or modify it is void, and will automatically terminate your rights under this License (including any patent licenses granted under the third paragraph of section 11).

However, if you cease all violation of this License, then your license from a particular copyright holder is reinstated (a) provisionally, unless and until the copyright holder explicitly and finally terminates your license, and (b) permanently, if the copyright holder fails to notify you of the violation by some reasonable means prior to 60 days after the cessation. Moreover, your license from a particular copyright holder is reinstated permanently if the copyright holder notifies you of the violation by some reasonable means, this is the first time you have received notice of violation of this License (for any work) from that copyright holder, and you cure the violation prior to 30 days after your receipt of the notice.

Termination of your rights under this section does not terminate the licenses of parties who have received copies or rights from you under this License. If your rights have been terminated and not permanently reinstated, you do not qualify to receive new licenses for the same material under section 10. 9. Acceptance Not Required for Having Copies.

You are not required to accept this License in order to receive or run a copy of the Program. Ancillary propagation of a covered work occurring solely as a consequence of using peerto-peer transmission to receive a copy likewise does not require acceptance. However, nothing other than this License grants you permission to propagate or modify any covered work. These actions infringe copyright if you do not accept this License. Therefore, by modifying or propagating a covered work, you indicate your acceptance of this License to do so. 10. Automatic Licensing of Downstream Recipients. Each time you convey a covered work, the recipient automatically receives a license from the original licensors, to run, modify and propagate that work, subject to this License. You are not responsible for enforcing compliance by third

#### parties with this License.

An "entity transaction" is a transaction transferring control of an organization, or substantially all assets of one, or subdividing an organization, or merging organizations. If propagation of a covered work results from an entity transaction, each party to that transaction who receives a copy of the work also receives whatever licenses to the work the party's predecessor in interest had or could give under the previous paragraph, plus a right to possession of the Corresponding Source of the work from the predecessor in interest, if the predecessor has it or can get it with reasonable efforts.

You may not impose any further restrictions on the exercise of the rights granted or affirmed under this License. For example, you may not impose a license fee, royalty, or other charge for exercise of rights granted under this License, and you may not initiate litigation (including a cross-claim or counterclaim in a lawsuit) alleging that any patent claim is infringed by making, using, selling, offering for sale, or importing the Program or any portion of it.

11. Patents.

A "contributor" is a copyright holder who authorizes use under this License of the Program or a work on which the Program is based. The work thus licensed is called the contributor's "contributor version". A contributor's "essential patent claims" are all patent claims owned or controlled by the contributor, whether already acquired or hereafter acquired, that would be infringed by some manner, permitted by this License, of making, using, or selling its contributor version, but do not include claims that would be infringed only as a consequence of further modification of the contributor version. For purposes of this definition, "control" includes the right to grant patent sublicenses in a manner consistent with the requirements of this License. Each contributor grants you a non-exclusive, worldwide, royaltyfree patent license under the contributor's essential patent claims, to make, use, sell, offer for sale, import and otherwise run, modify and propagate the contents of its contributor version.

In the following three paragraphs, a "patent license" is any express agreement or commitment, however denominated, not to enforce a patent (such as an express permission to practice a patent or covenant not to sue for patent infringement). To "grant" such a patent license to a party means to make such an agreement or commitment not to enforce a patent against the party.

If you convey a covered work, knowingly relying on a patent license, and the Corresponding Source of the work is not available for anyone to copy, free of charge and under the terms of this License, through a publicly available network server or other readily accessible means, then you must either (1) cause the Corresponding Source to be so available, or (2) arrange to deprive yourself of the benefit of the patent license for this particular work, or (3) arrange, in a manner consistent with the requirements of this License, to extend the patent license to downstream recipients. "Knowingly relying" means you have actual knowledge that, but for the patent license, your conveying the covered work in a country, or your recipient's use of the covered work in a country, would infringe one or more identifiable patents in that country that you have reason to

#### believe are valid.

If, pursuant to or in connection with a single transaction or arrangement, you convey, or propagate by procuring conveyance of, a covered work, and grant a patent license to some of the parties receiving the covered work authorizing them to use, propagate, modify or convey a specific copy of the covered work, then the patent license you grant is automatically extended to all recipients of the covered work and works based on it.

A patent license is "discriminatory" if it does not include within the scope of its coverage, prohibits the exercise of, or is conditioned on the non-exercise of one or more of the rights that are specifically granted under this License. You may not convey a covered work if you are a party to an arrangement with a third party that is in the business of distributing software, under which you make payment to the third party based on the extent of your activity of conveying the work, and under which the third party grants, to any of the parties who would receive the covered work from you, a discriminatory patent license (a) in connection with copies of the covered work conveyed by you (or copies made from those copies), or (b) primarily for and in connection with specific products or compilations that contain the covered work, unless you entered into that arrangement, or that patent license was granted, prior to 28 March 2007. Nothing in this License shall be construed as excluding or limiting any implied license or other defenses to infringement that may otherwise be available to you under applicable patent law. 12. No Surrender of Others' Freedom.

If conditions are imposed on you (whether by court order, agreement or otherwise) that contradict the conditions of this License, they do not excuse you from the conditions of this License. If you cannot convey a covered work so as to satisfy simultaneously your obligations under this License and any other pertinent obligations, then as a consequence you may not convey it at all. For example, if you agree to terms that obligate you to collect a royalty for further conveying from those to whom you convey the Program, the only way you could satisfy both those terms and this License would be to refrain entirely from conveying the Program.

13. Use with the GNU Affero General Public License. Notwithstanding any other provision of this License, you have permission to link or combine any covered work with a work licensed under version 3 of the GNU Affero General Public License into a single combined work, and to convey the resulting work. The terms of this License will continue to apply to the part which is the covered work, but the special requirements of the GNU Affero General Public License, section 13, concerning interaction through a network will apply to the combination as such.

#### 14. Revised Versions of this License.

The Free Software Foundation may publish revised and/or new versions of the GNU General Public License from time to time. Such new versions will be similar in spirit to the present version. but may differ in detail to address new problems or concerns. Each version is given a distinguishing version number. If the Program specifies that a certain numbered version of the GNU General Public License "or any later version" applies to it, you have the option of following the terms and conditions either of

that numbered version or of any later version published by the Free Software Foundation. If the Program does not specify a version number of the GNU General Public License, you may choose any version ever published by the Free Software Foundation.

If the Program specifies that a proxy can decide which future versions of the GNU General Public License can be used, that proxy's public statement of acceptance of a version permanently authorizes you to choose that version for the Program. Later license versions may give you additional or different permissions. However, no additional obligations are imposed on any author or copyright holder as a result of your choosing to follow a later version.

#### 15. Disclaimer of Warranty.

THERE IS NO WARRANTY FOR THE PROGRAM, TO THE EXTENT PERMITTED BY APPLICABLE LAW. EXCEPT WHEN OTHERWISE STATED IN WRITING THE COPYRIGHT HOLDERS AND/OR OTHER PARTIES PROVIDE THE PROGRAM "AS IS" WITHOUT WARRANTY OF ANY KIND, EITHER EXPRESSED OR IMPLIED, INCLUDING, BUT NOT LIMITED TO, THE IMPLIED WARRANTIES OF MERCHANTABILITY AND FITNESS FOR A PARTICULAR PURPOSE. THE ENTIRE RISK AS TO THE QUALITY AND PERFORMANCE OF THE PROGRAM IS WITH YOU. SHOULD THE PROGRAM PROVE DEFECTIVE, YOU ASSUME THE COST OF ALL NECESSARY SERVICING, REPAIR OR CORRECTION.

16. Limitation of Liability.

IN NO EVENT UNLESS REQUIRED BY APPLICABLE LAW OR AGREED TO IN WRITING WILL ANY COPYRIGHT HOLDER, OR ANY OTHER PARTY WHO MODIFIES AND/OR CONVEYS THE PROGRAM AS PERMITTED ABOVE, BE LIABLE TO YOU FOR DAMAGES, INCLUDING ANY GENERAL, SPECIAL, INCIDENTAL OR CONSEQUENTIAL DAMAGES ARISING OUT OF THE USE OR INABILITY TO USE THE PROGRAM (INCLUDING BUT NOT LIMITED TO LOSS OF DATA OR DATA BEING RENDERED INACCURATE OR LOSSES SUSTAINED BY YOU OR THIRD PARTIES OR A FAILURE OF THE PROGRAM TO OPERATE WITH ANY OTHER PROGRAMS), EVEN IF SUCH HOLDER OR OTHER PARTY HAS BEEN ADVISED OF THE POSSIBILITY OF SUCH DAMAGES.

17. Interpretation of Sections 15 and 16.

If the disclaimer of warranty and limitation of liability provided above cannot be given local legal effect according to their terms, reviewing courts shall apply local law that most closely approximates an absolute waiver of all civil liability in connection with the Program, unless a warranty or assumption of liability accompanies a copy of the Program in return for a fee. END OF TERMS AND CONDITIONS

GNU LESSER GENERAL PUBLIC LICENSE Version 2.1, February 1999

\_\_\_\_\_\_\_\_\_\_\_\_\_\_\_\_\_\_\_\_\_\_\_\_\_\_\_\_\_\_\_\_\_\_\_\_\_\_\_\_

Copyright (C) 1991, 1999 Free Software Foundation, Inc. 51 Franklin Street, Fifth Floor, Boston, MA 02110-1301 USA Everyone is permitted to copy and distribute verbatim copies of this license document, but changing it is not allowed. [This is the first released version of the Lesser GPL. It also

counts as the successor of the GNU Library Public License, version 2, hence the version number 2.1.]

#### Preamble

The licenses for most software are designed to take away your freedom to share and change it. By contrast, the GNU General Public Licenses are intended to guarantee your freedom to share and change free software--to make sure the software is free for all its users.

This license, the Lesser General Public License, applies to some specially designated software packages--typically libraries--of the Free Software Foundation and other authors who decide to use it. You can use it too, but we suggest you first think carefully about whether this license or the ordinary General Public License is the better strategy to use in any particular case, based on the explanations below.

When we speak of free software, we are referring to freedom of use, not price. Our General Public Licenses are designed to make sure that you have the freedom to distribute copies of free software (and charge for this service if you wish); that you receive source code or can get it if you want it; that you can change the software and use pieces of it in new free programs; and that you are informed that you can do these things.

To protect your rights, we need to make restrictions that forbid distributors to deny you these rights or to ask you to surrender these rights. These restrictions translate to certain responsibilities for you if you distribute copies of the library or if you modify it. For example, if you distribute copies of the library, whether gratis or for a fee, you must give the recipients all the rights that we gave you. You must make sure that they, too, receive or can get the source code. If you link other code with the library, you must provide complete object files to the recipients, so that they can relink them with the library after making changes to the library and recompiling it. And you must show them these terms so they know their rights.

We protect your rights with a two-step method: (1) we copyright the library, and (2) we offer you this license, which gives you legal permission to copy, distribute and/or modify the library.

To protect each distributor, we want to make it very clear that there is no warranty for the free library. Also, if the library is modified by someone else and passed on, the recipients should know that what they have is not the original version, so that the original author's reputation will not be affected by problems that might be introduced by others.

Finally, software patents pose a constant threat to the existence of any free program. We wish to make sure that a company cannot effectively restrict the users of a free program by obtaining a restrictive license from a patent holder. Therefore, we insist that any patent license obtained for a version of the library must be consistent with the full freedom of use specified in this license.

Most GNU software, including some libraries, is covered by the ordinary GNU General Public License. This license, the GNU Lesser General Public License, applies to certain designated libraries, and is quite different from the ordinary General Public License. We use this license for certain libraries in order to permit linking those libraries into non-free programs.

When a program is linked with a library, whether statically or using a shared library, the combination of the two is legally speaking a combined work, a derivative of the original library. The ordinary General Public License therefore permits such linking only if the entire combination fits its criteria of freedom. The Lesser General Public License permits more lax criteria for linking other code with the library.

We call this license the "Lesser" General Public License because it does Less to protect the user's freedom than the ordinary General Public License. It also provides other free software developers Less of an advantage over competing non-free programs. These disadvantages are the reason we use the ordinary General Public License for many libraries. However, the Lesser license provides advantages in certain special circumstances.

For example, on rare occasions, there may be a special need to encourage the widest possible use of a certain library, so that it becomes a de-facto standard. To achieve this, non-free programs must be allowed to use the library. A more frequent case is that a free library does the same job as widely used nonfree libraries. In this case, there is little to gain by limiting the free library to free software only, so we use the Lesser General Public License.

In other cases, permission to use a particular library in non-free programs enables a greater number of people to use a large body of free software. For example, permission to use the GNU C Library in non-free programs enables many more people to use the whole GNU operating system, as well as its variant, the GNU/Linux operating system.

Although the Lesser General Public License is Less protective of the users' freedom, it does ensure that the user of a program that is linked with the Library has the freedom and the wherewithal to run that program using a modified version of the Library.

The precise terms and conditions for copying, distribution and modification follow. Pay close attention to the difference between a "work based on the library" and a "work that uses the library". The former contains code derived from the library, whereas the latter must be combined with the library in order to run.

#### TERMS AND CONDITIONS FOR COPYING, DISTRIBUTION AND MODIFICATION

0. This License Agreement applies to any software library or other program which contains a notice placed by the copyright holder or other authorized party saying it may be distributed under the terms of this Lesser General Public License (also called "this License"). Each licensee is addressed as "you". A "library" means a collection of software functions and/or data prepared so as to be conveniently linked with application programs (which use some of those functions and data) to form executables.

The "Library", below, refers to any such software library or work which has been distributed under these terms. A "work based on the Library" means either the Library or any derivative work under copyright law: that is to say, a work containing the Library or a portion of it, either verbatim or with modifications and/or translated straightforwardly into another language. (Hereinafter, translation is included without limitation in the term

#### "modification".)

"Source code" for a work means the preferred form of the work for making modifications to it. For a library, complete source code means all the source code for all modules it contains, plus any associated interface definition files, plus the scripts used to control compilation and installation of the library.

"Source code" for a work means the preferred form of the work for making modifications to it. For a library, complete source code means all the source code for all modules it contains, plus any associated interface definition files, plus the scripts used to control compilation and installation of the library.

1. You may copy and distribute verbatim copies of the Library's complete source code as you receive it, in any medium, provided that you conspicuously and appropriately publish on each copy an appropriate copyright notice and disclaimer of warranty; keep intact all the notices that refer to this License and to the absence of any warranty; and distribute a copy of this License along with the Library.

You may charge a fee for the physical act of transferring a copy, and you may at your option offer warranty protection in exchange for a fee.

2. You may modify your copy or copies of the Library or any portion of it, thus forming a work based on the Library, and copy and distribute such modifications or work under the terms of Section 1 above, provided that you also meet all of these conditions: a) The modified work must itself be a software library. b) You must cause the files modified to carry prominent notices stating that you changed the files and the date of any change. c) You must cause the whole of the work to be licensed at no charge to all third parties under the terms of this License. d) If a facility in the modified Library refers to a function or a table of data to be supplied by an application program that uses the facility, other than as an argument passed when the facility is invoked, then you must make a good faith effort to ensure that, in the event an application does not supply such function or table, the facility still operates, and performs whatever part of its purpose remains meaningful. (For example, a function in a library to compute square roots has a purpose that is entirely welldefined independent of the application. Therefore, Subsection 2d requires that any application-supplied function or table used by this function must be optional: if the application does not supply it, the square root function must still compute square roots.)

These requirements apply to the modified work as a whole. If identifiable sections of that work are not derived from the Library, and can be reasonably considered independent and separate works in themselves, then this License, and its terms, do not apply to those sections when you distribute them as separate works. But when you distribute the same sections as part of a whole which is a work based on the Library, the distribution of the whole must be on the terms of this License, whose permissions for other licensees extend to the entire whole, and thus to each and every part regardless of who wrote it.

Thus, it is not the intent of this section to claim rights or contest your rights to work written entirely by you; rather, the intent is to exercise the right to control the distribution of derivative or collective works based on the Library.

In addition, mere aggregation of another work not based on the Library with the Library (or with a work based on the Library) on a volume of a storage or distribution medium does not bring the other work under the scope of this License.

3. You may opt to apply the terms of the ordinary GNU General Public License instead of this License to a given copy of the Library. To do this, you must alter all the notices that refer to this License, so that they refer to the ordinary GNU General Public License, version 2, instead of to this License. (If a newer version than version 2 of the ordinary GNU General Public License has appeared, then you can specify that version instead if you wish.) Do not make any other change in these notices. Once this change is made in a given copy, it is irreversible for that copy, so the ordinary GNU General Public License applies to all subsequent copies and derivative works made from that copy. This option is useful when you wish to copy part of the code of the Library into a program that is not a library. 4. You may copy and distribute the Library (or a portion or derivative of it, under Section 2) in object code or executable form under the terms of Sections 1 and 2 above provided that you accompany it with the complete corresponding machinereadable source code, which must be distributed under the terms of Sections 1 and 2 above on a medium customarily used for software interchange.

If distribution of object code is made by offering access to copy from a designated place, then offering equivalent access to copy the source code from the same place satisfies the requirement to distribute the source code, even though third parties are not compelled to copy the source along with the object code. 5. A program that contains no derivative of any portion of the Library, but is designed to work with the Library by being compiled or linked with it, is called a "work that uses the Library". Such a work, in isolation, is not a derivative work of the Library, and therefore falls outside the scope of this License. However, linking a "work that uses the Library" with the Library creates an executable that is a derivative of the Library (because it contains portions of the Library), rather than a "work that uses the library".

The executable is therefore covered by this License. Section 6 states terms for distribution of such executables.

When a "work that uses the Library" uses material from a header file that is part of the Library, the object code for the work may be a derivative work of the Library even though the source code is not. Whether this is true is especially significant if the work can be linked without the Library, or if the work is itself a library. The threshold for this to be true is not precisely defined by law. If such an object file uses only numerical parameters, data structure layouts and accessors, and small macros and small inline functions (ten lines or less in length), then the use of the object file is unrestricted, regardless of whether it is legally a derivative work. (Executables containing this object code plus portions of the Library will still fall under Section 6.) Otherwise, if the work is a derivative of the Library, you may distribute the object code for the work under the terms of Section 6. Any executables containing that work also fall under Section 6, whether or not they are linked directly with the Library itself.

6. As an exception to the Sections above, you may also combine

or link a "work that uses the Library" with the Library to produce a work containing portions of the Library, and distribute that work under terms of your choice, provided that the terms permit modification of the work for the customer's own use and reverse engineering for debugging such modifications. You must give prominent notice with each copy of the work that the Library is used in it and that the Library and its use are covered by this License. You must supply a copy of this License. If the work during execution displays copyright notices, you must include the copyright notice for the Library among them, as well as a reference directing the user to the copy of this License. Also, you must do one of these things: a) Accompany the work with the complete corresponding machine-readable source code for the Library including whatever changes were used in the work (which must be distributed under Sections 1 and 2 above); and, if the work is an executable linked with the Library, with the complete machine-readable "work that uses the Library", as object code and/or source code, so that the user can modify the Library and then relink to produce a modified executable containing the modified Library. (It is understood that the user who changes the contents of definitions files in the Library will not necessarily be able to recompile the application to use the modified definitions.) b) Use a suitable shared library mechanism for linking with the Library. A suitable mechanism is one that (1) uses at run time a copy of the library already present on the user's computer system, rather than copying library functions into the executable, and (2) will operate properly with a modified version of the library, if the user installs one, as long as the modified version is interface-compatible with the version that the work was made with. c) Accompany the work with a written offer, valid for at least three years, to give the same user the materials specified in Subsection 6a, above, for a charge no more than the cost of performing this distribution. d) If distribution of the work is made by offering access to copy from a designated place, offer equivalent access to copy the above specified materials from the same place. e) Verify that the user has already received a copy of these materials or that you have already sent this user a copy. For an executable, the required form of the "work that uses the Library" must include any data and utility programs needed for reproducing the executable from it. However, as a special exception, the materials to be distributed need not include anything that is normally distributed (in either source or binary form) with the major components (compiler, kernel, and so on) of the operating system on which the executable runs, unless that component itself accompanies the executable.

It may happen that this requirement contradicts the license restrictions of other proprietary libraries that do not normally accompany the operating system. Such a contradiction means you cannot use both them and the Library together in an executable that you distribute.

7. You may place library facilities that are a work based on the Library side-by-side in a single library together with other library facilities not covered by this License, and distribute such a combined library, provided that the separate distribution of the work based on the Library and of the other library facilities is otherwise permitted, and provided that you do these two things: a) Accompany the combined library with a copy of the same

work based on the Library, uncombined with any other library facilities. This must be distributed under the terms of the Sections above. b) Give prominent notice with the combined library of the fact that part of it is a work based on the Library, and explaining where to find the accompanying uncombined form of the same work.

8. You may not copy, modify, sublicense, link with, or distribute the Library except as expressly provided under this License. Any attempt otherwise to copy, modify, sublicense, link with, or distribute the Library is void, and will automatically terminate your rights under this License. However, parties who have received copies, or rights, from you under this License will not have their licenses terminated so long as such parties remain in full compliance.

9. You are not required to accept this License, since you have not signed it. However, nothing else grants you permission to modify or distribute the Library or its derivative works. These actions are prohibited by law if you do not accept this License. Therefore, by modifying or distributing the Library (or any work based on the Library), you indicate your acceptance of this License to do so, and all its terms and conditions for copying, distributing or modifying the Library or works based on it. 10. Each time you redistribute the Library (or any work based on the Library), the recipient automatically receives a license from the original licensor to copy, distribute, link with or modify the Library subject to these terms and conditions. You may not impose any further restrictions on the recipients' exercise of the rights granted herein. You are not responsible for enforcing compliance by third parties with this License.

11. If, as a consequence of a court judgment or allegation of patent infringement or for any other reason (not limited to patent issues), conditions are imposed on you (whether by court order, agreement or otherwise) that contradict the conditions of this License, they do not excuse you from the conditions of this License. If you cannot distribute so as to satisfy simultaneously your obligations under this License and any other pertinent obligations, then as a consequence you may not distribute the Library at all. For example, if a patent license would not permit royalty-free redistribution of the Library by all those who receive copies directly or indirectly through you, then the only way you could satisfy both it and this License would be to refrain entirely from distribution of the Library.

If any portion of this section is held invalid or unenforceable under any particular circumstance, the balance of the section is intended to apply, and the section as a whole is intended to apply in other circumstances.

It is not the purpose of this section to induce you to infringe any patents or other property right claims or to contest validity of any such claims; this section has the sole purpose of protecting the integrity of the free software distribution system which is implemented by public license practices. Many people have made generous contributions to the wide range of software distributed through that system in reliance on consistent application of that system; it is up to the author/donor to decide if he or she is willing to distribute software through any other system and a licensee cannot impose that choice. This section is intended to make thoroughly clear what is believed to be a consequence of the rest of this License.

12. If the distribution and/or use of the Library is restricted in certain countries either by patents or by copyrighted interfaces, the original copyright holder who places the Library under this License may add an explicit geographical distribution limitation excluding those countries, so that distribution is permitted only in or among countries not thus excluded. In such case, this License incorporates the limitation as if written in the body of this License.

13. The Free Software Foundation may publish revised and/or new versions of the Lesser General Public License from time to time. Such new versions will be similar in spirit to the present version, but may differ in detail to address new problems or concerns.

Each version is given a distinguishing version number. If the Library specifies a version number of this License which applies to it and "any later version", you have the option of following the terms and conditions either of that version or of any later version published by the Free Software Foundation. If the Library does not specify a license version number, you may choose any version ever published by the Free Software Foundation. 14. If you wish to incorporate parts of the Library into other free programs whose distribution conditions are incompatible with these, write to the author to ask for permission. For software which is copyrighted by the Free Software Foundation, write to the Free Software Foundation; we sometimes make exceptions for this. Our decision will be guided by the two goals of preserving the free status of all derivatives of our free software and of promoting the sharing and reuse of software generally.

#### NO WARRANTY

15. BECAUSE THE LIBRARY IS LICENSED FREE OF CHARGE, THERE IS NO WARRANTY FOR THE LIBRARY, TO THE EXTENT PERMITTED BY APPLICABLE LAW. EXCEPT WHEN OTHERWISE STATED IN WRITING THE COPYRIGHT HOLDERS AND/OR OTHER PARTIES PROVIDE THE LIBRARY "AS IS" WITHOUT WARRANTY OF ANY KIND, EITHER EXPRESSED OR IMPLIED, INCLUDING, BUT NOT LIMITED TO, THE IMPLIED WARRANTIES OF MERCHANTABILITY AND FITNESS FOR A PARTICULAR PURPOSE. THE ENTIRE RISK AS TO THE QUALITY AND PERFORMANCE OF THE LIBRARY IS WITH YOU. SHOULD THE LIBRARY PROVE DEFECTIVE, YOU ASSUME THE COST OF ALL NECESSARY SERVICING, REPAIR OR CORRECTION. 16. IN NO EVENT UNLESS REQUIRED BY APPLICABLE LAW OR AGREED TO IN WRITING WILL ANY COPYRIGHT HOLDER, OR ANY OTHER PARTY WHO MAY MODIFY AND/OR REDISTRIBUTE THE LIBRARY AS PERMITTED ABOVE, BE LIABLE TO YOU FOR DAMAGES, INCLUDING ANY GENERAL, SPECIAL, INCIDENTAL OR CONSEQUENTIAL DAMAGES ARISING OUT OF THE USE OR INABILITY TO USE THE LIBRARY (INCLUDING BUT NOT LIMITED TO LOSS OF DATA OR DATA BEING RENDERED INACCURATE OR LOSSES SUSTAINED BY YOU OR THIRD PARTIES OR A FAILURE OF THE LIBRARY TO OPERATE WITH ANY OTHER SOFTWARE), EVEN IF SUCH HOLDER OR OTHER PARTY HAS BEEN ADVISED OF THE POSSIBILITY OF SUCH DAMAGES.

\_\_\_\_\_\_\_\_\_\_\_\_\_\_\_\_\_\_\_\_\_\_\_\_\_\_\_\_\_\_\_\_\_\_\_\_\_\_\_\_

GNU LESSER GENERAL PUBLIC LICENSE Version 3, 29 June 2007 Copyright © 2007 Free Software Foundation, Inc. http://fsf.org/

Everyone is permitted to copy and distribute verbatim copies of this license document, but changing it is not allowed. This version of the GNU Lesser General Public License incorporates the terms and conditions of version 3 of the GNU General Public License, supplemented by the additional permissions listed below.

#### 0. Additional Definitions.

As used herein, "this License" refers to version 3 of the GNU Lesser General Public License, and the "GNU GPL" refers to version 3 of the GNU General Public License.

"The Library" refers to a covered work governed by this License, other than an Application or a Combined Work as defined below.

An "Application" is any work that makes use of an interface provided by the Library, but which is not otherwise based on the Library. Defining a subclass of a class defined by the Library is deemed a mode of using an interface provided by the Library. A "Combined Work" is a work produced by combining or linking an Application with the Library. The particular version of the Library with which the Combined Work was made is also called the "Linked Version".

The "Minimal Corresponding Source" for a Combined Work means the Corresponding Source for the Combined Work, excluding any source code for portions of the Combined Work that, considered in isolation, are based on the Application, and not on the Linked Version.

The "Corresponding Application Code" for a Combined Work means the object code and/or source code for the Application, including any data and utility programs needed for reproducing the Combined Work from the Application, but excluding the System Libraries of the Combined Work.

1. Exception to Section 3 of the GNU GPL.

You may convey a covered work under sections 3 and 4 of this License without being bound by section 3 of the GNU GPL. 2. Conveying Modified Versions.

If you modify a copy of the Library, and, in your modifications, a facility refers to a function or data to be supplied by an Application that uses the facility (other than as an argument passed when the facility is invoked), then you may convey a copy of the modified version: a) under this License, provided that you make a good faith effort to ensure that, in the event an Application does not supply the function or data, the facility still operates, and performs whatever part of its purpose remains meaningful, or b) under the GNU GPL, with none of the additional permissions of this License applicable to that copy. 3. Object Code Incorporating Material from Library Header Files. The object code form of an Application may incorporate material from a header file that is part of the Library. You may convey such object code under terms of your choice, provided that, if the incorporated material is not limited to numerical parameters, data structure layouts and accessors, or small macros, inline functions and templates (ten or fewer lines in length), you do both of the following: a) Give prominent notice with each copy of the object code that the Library is used in it and that the Library and its use are covered by this License. b)

Accompany the object code with a copy of the GNU GPL and this license document.

4. Combined Works.

You may convey a Combined Work under terms of your choice that, taken together, effectively do not restrict modification of the portions of the Library contained in the Combined Work and reverse engineering for debugging such modifications, if you also do each of the following: a) Give prominent notice with each copy of the Combined Work that the Library is used in it and that the Library and its use are covered by this License. b) Accompany the Combined Work with a copy of the GNU GPL and this license document. c) For a Combined Work that displays copyright notices during execution, include the copyright notice for the Library among these notices, as well as a reference directing the user to the copies of the GNU GPL and this license document. d) Do one of the following: 0) Convey the Minimal Corresponding Source under the terms of this License, and the Corresponding Application Code in a form suitable for, and under terms that permit, the user to recombine or relink the Application with a modified version of the Linked Version to produce a modified Combined Work, in the manner specified by section 6 of the GNU GPL for conveying Corresponding Source. 1) Use a suitable shared library mechanism for linking with the Library. A suitable mechanism is one that (a) uses at run time a copy of the Library already present on the user's computer system, and (b) will operate properly with a modified version of the Library that is interfacecompatible with the Linked Version. e) Provide Installation Information, but only if you would otherwise be required to provide such information under section 6 of the GNU GPL, and only to the extent that such information is necessary to install and execute a modified version of the Combined Work produced by recombining or relinking the Application with a modified version of the Linked Version. (If you use option 4d0, the Installation Information must accompany the Minimal Corresponding Source and Corresponding Application Code. If you use option 4d1, you must provide the Installation Information in the manner specified by section 6 of the GNU GPL for conveying Corresponding Source.)

5. Combined Libraries.

You may place library facilities that are a work based on the Library side by side in a single library together with other library facilities that are not Applications and are not covered by this License, and convey such a combined library under terms of your choice, if you do both of the following: a) Accompany the combined library with a copy of the same work based on the Library, uncombined with any other library facilities, conveyed under the terms of this License. b) Give prominent notice with the combined library that part of it is a work based on the Library, and explaining where to find the accompanying uncombined form of the same work.

6. Revised Versions of the GNU Lesser General Public License. The Free Software Foundation may publish revised and/or new versions of the GNU Lesser General Public License from time to time. Such new versions will be similar in spirit to the present version, but may differ in detail to address new problems or concerns.

Each version is given a distinguishing version number. If the

Library as you received it specifies that a certain numbered version of the GNU Lesser General Public License "or any later version" applies to it, you have the option of following the terms and conditions either of that published version or of any later version published by the Free Software Foundation. If the Library as you received it does not specify a version number of the GNU Lesser General Public License, you may choose any version of the GNU Lesser General Public License ever published by the Free Software Foundation. If the Library as you received it specifies that a proxy can decide

whether future versions of the GNU Lesser General Public License shall apply, that proxy's public statement of acceptance of any version is permanent authorization for you to choose that version for the Library.

#### $\overline{\phantom{a}}$  , and the set of the set of the set of the set of the set of the set of the set of the set of the set of the set of the set of the set of the set of the set of the set of the set of the set of the set of the s Apache LICENSE Version 2.0, Ianuary 2004 http://www.apache.org/licenses/ TERMS AND CONDITIONS FOR USE, REPRODUCTION, AND DISTRIBUTION 1. Definitions.

"License" shall mean the terms and conditions for use, reproduction, and distribution as defined by Sections 1 through 9 of this document. "Licensor" shall mean the copyright owner or entity authorized by the copyright owner that is granting the License.

"Legal Entity" shall mean the union of the acting entity and all other entities that control, are controlled by, or are under common control with that entity. For the purposes of this definition, "control" means (i) the power, direct or indirect, to cause the direction or management of such entity, whether by contract or otherwise, or (ii) ownership of fifty percent (50%) or more of the outstanding shares, or (iii) beneficial ownership of such entity. "You" (or "Your") shall mean an individual or Legal Entity exercising permissions granted by this License. "Source" form shall mean the preferred form for making modifications, including but not limited to software source code, documentation source, and configuration files.

"Contribution" shall mean any work of authorship, including the original version of the Work and any modifications or additions to that Work or Derivative Works thereof, that is intentionally submitted to Licensor for inclusion in the Work by the copyright owner or by an individual or Legal Entity authorized to submit on behalf of the copyright owner. For the purposes of this definition, "submitted" means any form of electronic, verbal, or written communication sent to the Licensor or its representatives, including but not limited to communication on electronic mailing lists, source code control systems, and issue tracking systems that are managed by, or on behalf of, the Licensor for the purpose of discussing and improving the Work, but excluding communication that is conspicuously marked or otherwise designated in writing by the copyright owner as "Not a Contribution."

"Contributor" shall mean Licensor and any individual or Legal Entity on behalf of whom a Contribution has been received by Licensor and subsequently incorporated within the Work. 2. Grant of Copyright License. Subject to the terms and conditions of this License, each Contributor hereby grants to You a perpetual, worldwide, non-exclusive, no-charge, royaltyfree, irrevocable copyright license to reproduce, prepare

Derivative Works of, publicly display, publicly perform, sublicense, and distribute the Work and such Derivative Works in Source or Object form.

3. Grant of Patent License. Subject to the terms and conditions of this License, each Contributor hereby grants to You a perpetual, worldwide, non-exclusive, no-charge, royalty-free, irrevocable (except as stated in this section) patent license to make, have made, use, offer to sell, sell, import, and otherwise transfer the Work, where such license applies only to those patent claims licensable by such Contributor that are necessarily infringed by their Contribution(s) alone or by combination of their Contribution(s) with the Work to which such Contribution(s) was submitted. If You institute patent litigation against any entity (including a cross-claim or counterclaim in a lawsuit) alleging that the Work or a Contribution incorporated within the Work constitutes direct or contributory patent infringement, then any patent licenses granted to You under this License for that Work shall terminate as of the date such litigation is filed.

4. Redistribution. You may reproduce and distribute copies of the Work or Derivative Works thereof in any medium, with or without modifications, and in Source or Object form, provided that you meet the following conditions: (a) You must give any other recipients of the Work or Derivative Works a copy of this License; and (b) You must cause any modified files to carry prominent notices stating that You changed the files; and (c) You must retain, in the Source form of any Derivative Works that You distribute, all copyright, patent, trademark, and attribution notices from the Source form of the Work, excluding those notices that do not pertain to any part of the Derivative Works; and (d) If the Work includes a "NOTICE" text file as part of its distribution, then any Derivative Works that You distribute must include a readable copy of the attribution notices contained within such NOTICE file, excluding those notices that do not pertain to any part of the Derivative Works, in at least one of the following places: within a NOTICE text file distributed as part of the Derivative Works; within the Source form or documentation, if provided along with the Derivative Works; or, within a display generated by the Derivative Works, if and wherever such third-party notices normally appear. The contents of the NOTICE file are for informational purposes only and do not modify the License. You may add Your own attribution notices within Derivative Works that You distribute, alongside or as an addendum to the NOTICE text from the Work, provided that such additional attribution notices cannot be construed as modifying the License.

You may add Your own copyright statement to Your modifications and may provide additional or different license terms and conditions for use, reproduction, or distribution of Your modifications, or for any such Derivative Works as a whole, provided Your use, reproduction, and distribution of the Work otherwise complies with the conditions stated in this License.

5. Submission of Contributions. Unless You explicitly state otherwise, any Contribution intentionally submitted for inclusion in the Work by You to the Licensor shall be under the terms and conditions of this License, without any additional terms or conditions.

Notwithstanding the above, nothing herein shall supersede or modify the terms of any separate license agreement you may have executed with Licensor regarding such Contributions. 6. Trademarks. This License does not grant permission to use the trade names, trademarks, service marks, or product names of the Licensor, except as required for reasonable and customary use in describing the origin of the Work and reproducing the content of the NOTICE file.

7. Disclaimer of Warranty. Unless required by applicable law or agreed to in writing, Licensor provides the Work (and each Contributor provides its Contributions) on an "AS IS" BASIS, WITHOUT WARRANTIES OR CONDITIONS OF ANY KIND, either express or implied, including, without limitation, any warranties or conditions of TITLE, NON-INFRINGEMENT, MERCHANTABILITY, or FITNESS FOR A PARTICULAR PURPOSE.

You are solely responsible for determining the appropriateness of using or redistributing the Work and assume any risks associated with Your exercise of permissions under this License. 8. Limitation of Liability. In no event and under no legal theory, whether in tort (including negligence), contract, or otherwise, unless required by applicable law (such as deliberate and grossly negligent acts) or agreed to in writing, shall any Contributor be liable to You for damages, including any direct, indirect, special, incidental, or consequential damages of any character arising as a result of this License or out of the use or inability to use the Work (including but not limited to damages for loss of goodwill, work stoppage, computer failure or malfunction, or any and all other commercial damages or losses), even if such Contributor has been advised of the possibility of such damages. 9. Accepting Warranty or Additional Liability. While redistributing the Work or Derivative Works thereof, You may choose to offer, and charge a fee for, acceptance of support, warranty, indemnity, or other liability obligations and/or rights consistent with this License. However, in accepting such obligations, You may act only on Your own behalf and on Your sole responsibility, not on behalf of any other Contributor, and only if You agree to indemnify, defend, and hold each Contributor harmless for any liability incurred by, or claims asserted against, such Contributor by reason of your accepting any such warranty or additional liability.

\_\_\_\_\_\_\_\_\_\_\_\_\_\_\_\_\_\_\_\_\_\_\_\_\_\_\_\_\_\_\_\_\_\_\_\_\_\_\_\_

# Resolução de problemas e suporte

## 16.1

 $\overline{16}$ 

## Resolução de problemas

## Canais

#### Não foram encontrados canais digitais durante a instalação

Consulte as especificações técnicas para se certificar de que o seu televisor suporta DVB-T ou DVB-C no seu país. Certifique-se de que todos os cabos estão ligados correctamente e que a rede correcta está seleccionada.

#### Os canais previamente instalados não são apresentados na lista de canais

Certifique-se de que está seleccionada a lista de canais correcta.

## Gerais

### O televisor não se liga

- Desligue o cabo de alimentação da tomada eléctrica. Aguarde um minuto e volte a ligá-lo.

- Certifique-se de que o cabo de alimentação está correctamente ligado.

### Rangido ao ligar ou desligar

Quando liga, desliga ou coloca o televisor em modo de espera, ouve um rangido proveniente da estrutura do televisor. O ruído resulta da expansão e contracção normal do televisor quando este arrefece e aquece. O desempenho não é afectado.

### O televisor não responde ao telecomando

O televisor precisa de alguns momentos para começar a funcionar. Durante este período, o televisor não responde ao telecomando nem aos controlos do televisor. Este comportamento é normal.

Se o televisor continuar a não responder ao telecomando, pode verificar se o telecomando está a funcionar através de um telemóvel com câmara digital. Coloque o telemóvel em modo de câmara e aponte o controlo remoto para a lente da câmara. Se premir qualquer tecla no telecomando e observar a intermitência do LED infravermelho através da câmara, o telecomando está a funcionar. É preciso verificar o televisor. Se não observar a intermitência, o telecomando pode estar avariado ou ter as pilhas gastas.

Este método de verificação do telecomando não é possível com modelos que estejam emparelhados ao televisor através de uma ligação sem fios.

## O televisor volta ao modo de espera depois de mostrar o ecrã de arranque da Philips

Quando o televisor está em modo de espera, é apresentado um ecrã de arranque da Philips e, em seguida, o televisor volta ao modo de espera. Este comportamento é normal. Quando o televisor é desligado e novamente ligado à fonte de alimentação, o ecrã de arranque é apresentado na activação seguinte. Para ligar o televisor a partir do modo de espera, prima no telecomando ou no televisor.

#### A luz de espera continua intermitente

Desligue o cabo de alimentação da tomada eléctrica. Aguarde 5 minutos antes de voltar a ligar o cabo. Se a luz voltar a ficar intermitente, contacte o Apoio a Clientes da Philips.

#### Idioma errado no menu

Altere novamente para o seu idioma.

1. Prima **A**, seleccione Configuração e prima OK.

2. Seleccione Definições de TV > Definições gerais > Idioma menu e prima OK.

- 3. Seleccione o idioma que deseja e prima OK.
- 4. Prima  $\implies$ , repetidamente se necessário, para fechar o menu.

## Imagem

#### Sem imagem/imagem distorcida

- Certifique-se de que a antena está ligada correctamente ao televisor.

- Certifique-se de que está seleccionado o dispositivo correcto como fonte de apresentação.

- Certifique-se de que a fonte ou dispositivo externo estão conectados correctamente.

### O som está ligado, mas não há imagem

- Certifique-se de que as definições de imagem estão configuradas correctamente.

### Má recepção da antena

- Certifique-se de que a antena está ligada correctamente ao televisor.

- Altifalantes, dispositivos de áudio sem ligação à terra, luzes de néon, edifícios altos ou outros objectos de grande dimensão podem influenciar a qualidade de recepção. Se possível, tente melhorar a qualidade de recepção, alterando a direcção da antena ou afastando dispositivos do televisor.

- Se a recepção for de má qualidade em apenas um canal, efectue a sintonia fina do mesmo.

#### A imagem recebida de um dispositivos é de má qualidade

- Certifique-se de que o dispositivo está conectado correctamente.

- Certifique-se de que as definições de imagem estão configuradas correctamente.

#### As definições de imagem mudam depois de algum tempo

Certifique-se de que a opção **Localização** está definida como Casa. Neste modo, pode alterar e guardar definições.

#### É apresentado um painel publicitário

Certifique-se de que a opção Localização está definida como Casa.

#### O tamanho da imagem não é adequado para o ecrã

Mude para um formato de imagem diferente. Prima

#### O formato de imagem continua a alterar-se consoante os diferentes canais

Seleccione um formato de imagem que não seja "Automático".

#### A posição da imagem é incorrecta

Os sinais de imagem de determinados dispositivos poderão não se adequar correctamente ao ecrã. Verifique a saída de sinal do dispositivo conectado.

#### A imagem do computador não é estável

Certifique-se de que o PC utiliza a resolução e a frequência de actualização suportadas.

## Som

#### Sem som ou som de baixa qualidade

Se não for detectado qualquer sinal de áudio, o televisor desligará automaticamente a saída de áudio - isto não é sinal de avaria.

- Certifique-se de que as definições de som estão configuradas correctamente.

- Certifique-se de que todos os cabos estão ligados correctamente.

- Certifique-se de que o som não está cortado ou definido para um nível de volume zero.

- Certifique-se de que a saída de áudio do televisor está ligada à entrada de áudio no sistema de cinema em casa.

**-** O som deve ser emitido pelos altifalantes do sistema de cinema em casa.

- Alguns dispositivos poderão necessitar que active manualmente a saída de áudio HDMI. Se o áudio HDMI já estiver activado, mas continuar sem ouvir áudio, experimente alterar o formato de áudio digital do dispositivo para PCM (Pulse Code Modulation - Modulação por código de impulsos). Consulte a documentação fornecida com o dispositivo para obter instruções.

## Ligações

#### HDMI

- Tenha em atenção que o suporte de HDCP (High-bandwidth Digital Content Protection - Protecção de conteúdo digital em banda larga) pode atrasar o tempo necessário para que um televisor apresente conteúdos a partir de um dispositivo HDMI. - Se o televisor não reconhecer o dispositivo HDMI e não for apresentada qualquer imagem, mude a fonte para outro dispositivo e, em seguida, novamente para este.

- Se ocorrerem interrupções de som intermitentes, certifique-se de que as definições de saída do dispositivo HDMI estão configuradas correctamente.

- Se utilizar um adaptador HDMI para DVI ou um cabo HDMI para DVI, certifique-se de que está ligado um cabo de áudio adicional a AUDIO IN (apenas minifichas), se disponível.

### O EasyLink não funciona

- Certifique-se de que os dispositivos HDMI são compatíveis com HDMI-CEC. As funcionalidades EasyLink funcionam apenas com dispositivos compatíveis com HDMI-CEC.

#### Nenhum ícone de volume apresentado

- Quando um dispositivo de áudio HDMI-CEC está ligado, este comportamento é normal.

#### Fotografias, vídeos e música de um dispositivo USB não são apresentados

- Certifique-se de que o dispositivo de armazenamento USB está definido como estando em conformidade com a respectiva classe de armazenamento em massa, como descrito na documentação do dispositivo de armazenamento.

- Certifique-se de que o dispositivo de armazenamento USB é compatível com o televisor.

- Certifique-se de que os formatos dos ficheiros de áudio e imagem são suportados pelo televisor.

#### Reprodução com interrupções de ficheiros do USB

- O desempenho de transferência do dispositivo de armazenamento USB poderá limitar a velocidade de transferência de dados para o televisor, originando uma reprodução de baixa qualidade.

### $16.2$

## Registar

Registe o seu televisor e desfrute de numerosas vantagens, como assistência completa para o seu produto (incluindo transferências), acesso privilegiado a informações sobre novos produtos, ofertas e descontos exclusivos, a oportunidade de ganhar prémios e até a possibilidade de participar em inquéritos especiais sobre novos lançamentos.

#### Vá a www.philips.com/welcome

## 16.3

## Ajuda

Este televisor providencia ajuda no ecrã.

### Abrir a Ajuda

- 1. Prima **n** para abrir o menu inicial.
- 2. Seleccione Ajuda e prima OK.

## 16.4 Ajuda on-line

Para resolver qualquer problema relacionado com o televisor Philips, pode consultar a nossa assistência online. Pode seleccionar o seu idioma e introduzir o número de modelo do seu produto.

### Vá a www.philips.com/support.

Na página de assistência, pode encontrar o número de telefone do seu país para entrar em contacto connosco, bem como respostas a perguntas frequentes (FAQ). Em alguns países, pode conversar online com um dos nossos colaboradores e colocar as suas questões directamente ou enviar questões via correio electrónico.

Pode transferir novo software para o televisor ou o manual para ler no seu computador.

## 16.5

## Apoio ao cliente / reparação

Para obter assistência e reparação, pode contactar a linha directa do Centro de Apoio ao Cliente do seu país. Poderá encontrar o número de telefone na documentação impressa fornecida com o televisor.

Ou consulte o nosso Web site em www.philips.com/support.

### Número de modelo e de série do televisor

Poderão solicitar o número de modelo e o número de série do seu televisor. Pode encontrar estes números na etiqueta da embalagem ou numa etiqueta na parte posterior ou inferior do televisor.

### A Aviso

Não tente reparar o televisor. Isto poderá sofrer ferimentos graves, causar danos irreparáveis ao seu televisor ou invalidar a garantia.

# Segurança e manutenção

## 171

 $\overline{17}$ 

## Segurança

## Importante

Leia e compreenda todas as instruções de segurança antes de utilizar o televisor. No caso de danos resultantes do incumprimento destas instruções, a garantia não se aplica.

## Proteja o televisor contra quedas

Utilize sempre o suporte para parede fornecido para proteger o televisor contra quedas. Monte o suporte e fixe o televisor neste, mesmo quando colocar o televisor sobre uma superfície.

Pode consultar as instruções de montagem no Guia de início rápido fornecido com o televisor. Se tiver perdido este guia, pode transferi-lo em [www.philips.com](http://www.philips.com)

Utilize o número de modelo do televisor para procurar o Manual de início rápido para transferência.

## Risco de choque eléctrico ou incêndio

- Nunca exponha o televisor à chuva ou água. Nunca coloque recipientes com líquidos, como jarras, próximos do televisor. Em caso de derrame de líquidos sobre o TV, desligue-o imediatamente da tomada eléctrica.

Contacte o Apoio ao Cliente para TV da Philips para que o televisor seja verificado antes da utilização.

- Nunca exponha o televisor, o telecomando ou as pilhas a calor excessivo. Nunca os coloque próximos de velas acesas, fontes de chamas sem protecção ou fontes de calor, incluindo exposição solar directa.

- Nunca insira objectos nos orifícios de ventilação ou noutras aberturas do televisor.

- Nunca coloque objectos pesados sobre o cabo de alimentação.

- Evite energia proveniente de outras fichas de alimentação. Fichas de alimentação soltas podem provocar faíscas ou fogo. Certifique-se de que o cabo de alimentação não é esticado quando roda o ecrã do televisor.

- Para desligar o televisor da corrente eléctrica, deve desligar a ficha de alimentação do televisor. Ao desligar a alimentação, puxe sempre pela ficha, nunca pelo cabo. Certifique-se de que consegue aceder sempre com facilidade à ficha de alimentação, ao cabo de alimentação e à tomada eléctrica.

## Risco de ferimentos ou danos no televisor

- São necessárias duas pessoas para erguer e transportar um televisor que pese mais de 25 quilos.

- Se colocar o televisor num suporte, utilize apenas o suporte fornecido. Fixe o suporte ao televisor com firmeza. Coloque o televisor numa superfície plana e nivelada que sustente o peso do televisor e do suporte.

- Em caso de montagem na parede, assegure-se de que o suporte de parede pode sustentar o peso do televisor em segurança. A TP Vision não se responsabiliza por uma montagem inadequada que resulte em acidentes, ferimentos ou danos.

- Partes deste produto são fabricadas em vidro. Manuseie-o com cuidado para evitar ferimentos ou danos.

#### Risco de danos no televisor!

Antes de ligar o televisor à tomada eléctrica, certifique-se de que a tensão corresponde ao valor impresso na parte posterior do televisor. Nunca ligue o televisor à tomada eléctrica se a tensão for diferente.

## Risco de ferimentos em crianças

Siga estes procedimentos para evitar que o televisor tombe, provocando ferimentos em crianças:

- Nunca coloque o televisor numa superfície coberta por um pano ou outro material que possa ser puxado.

- Certifique-se de que nenhuma parte do televisor sobressai da superfície de montagem.

- Nunca coloque o televisor sobre mobílias altas (como estantes) sem fixar tanto a mobília como o televisor à parede ou a um suporte adequado.

- Ensine às crianças os perigos de trepar o mobiliário para alcançar o televisor.

#### Risco de ingestão de pilhas!

O telecomando pode conter pilhas tipo botão que podem ser facilmente ingeridas por uma criança. Mantenha estas pilhas sempre fora do alcance das crianças.

## Risco de sobreaquecimento

Nunca instale o televisor num espaço reduzido. Deixe sempre um espaço de, no mínimo, 10 cm à volta do televisor para ventilação. Certifique-se de que cortinas ou outros objectos nunca cobrem os orifícios de ventilação do televisor.

## **Trovoadas**

Desligue o TV da tomada eléctrica e da antena antes de trovoadas.

Durante as trovoadas, nunca toque em qualquer parte do TV, cabo de alimentação ou cabo da antena.

## Risco de lesões auditivas

Evite a utilização de auriculares ou auscultadores com o som muito elevado ou durante períodos de tempo prolongados.

## Baixas temperaturas

Se o televisor for transportado a temperaturas inferiores a 5 °C, desembale o televisor e aguarde até a sua temperatura alcançar a temperatura ambiente antes de o ligar à tomada eléctrica.

## Humidade

Em casos excepcionais, dependendo da temperatura e da humidade, pode ocorrer uma condensação ligeira no interior da parte frontal em vidro do televisor (em alguns modelos). Para evitar tal situação, não exponha o televisor à luz solar directa, ao calor ou a humidade extrema. Se se formar condensação, esta irá desaparecer espontaneamente depois de o televisor estar ligado durante algumas horas.

A humidade resultante da condensação não afectará o televisor nem provocará danos.

## 17.2 Cuidados com o ecrã

- Nunca toque, empurre, esfregue ou bata no ecrã com qualquer objecto.

- Desligue a ficha do televisor antes de proceder à sua limpeza.

- Limpe o televisor e a estrutura passando cuidadosamente um pano macio húmido. Nunca utilize substâncias como álcool, químicos ou detergentes domésticos para limpar o televisor.

- Para evitar deformações e desvanecimento da cor, limpe quaisquer gotas de água o mais rapidamente possível.

Evite imagens estáticas sempre que possível. As imagens estáticas são imagens que permanecem no ecrã durante longos períodos de tempo. As imagens estáticas incluem menus no ecrã, barras pretas, indicações da hora, etc. Caso seja necessário utilizar imagens estáticas, reduza o contraste e o brilho do ecrã para evitar danos no ecrã.

# Termos de utilização, direitos de autor e licenças

## 18.1

## Termos de Utilização

2014 © TP Vision Europe B.V. Todos os direitos reservados.

Este produto foi introduzido no mercado pela TP Vision Europe B.V. ou por uma das suas subsidiárias, posteriormente referidas como TP Vision, que é o fabricante do produto. A TP Vision é o garante do televisor com o qual este folheto foi embalado. Philips e o emblema do escudo Philips são marcas comerciais registadas da Koninklijke Philips N.V.

As especificações estão sujeitas a alterações sem aviso prévio. As marcas comerciais são propriedade de Koninklijke Philips N.V. ou dos seus respectivos proprietários. A TP Vision reserva-se o direito de alterar os produtos a qualquer altura sem ser obrigada a modificar as versões mais antigas.

O material escrito contido na embalagem juntamente com o televisor e o manual guardado na memória do televisor ou transferido do Web site da Philips são considerados adequados para o uso pretendido do sistema.

O material que se encontra neste manual é considerado adequado para o fim a que se destina o sistema. Se o produto, os seus módulos individuais ou procedimentos forem utilizados para outros fins para além dos aqui especificados, deve confirmar-se a sua validade e conformidade. A TP Vision Europe B.V. garante que o material não infringe patentes dos Estados Unidos da América. Não está expressa ou implícita qualquer outra garantia. A TP Vision Europe B.V. não pode ser responsabilizada por quaisquer incorrecções no conteúdo do presente documento nem por quaisquer problemas resultantes do conteúdo do presente documento. As incorrecções comunicadas à Philips serão adaptadas e publicadas no Web site de assistência da Philips, logo que possível. Termos de garantia Risco de ferimentos, danos no televisor ou anulação da garantia! Nunca tente reparar o televisor sozinho. Utilize o televisor e os acessórios de acordo com as instruções do fabricante. O sinal de aviso existente na parte posterior do televisor indica risco de choque eléctrico. Nunca remova a cobertura do televisor. Contacte sempre o Apoio a Clientes da Philips para obter assistência ou efectuar reparações. Qualquer operação expressamente proibida neste manual ou ajustes e procedimentos de montagem não recomendados ou não autorizados neste manual anularão a garantia. Características de pixéis Este produto LCD/LED possui um número elevado de pixéis coloridos. Embora possua um nível de pixéis efectivos de 99,999% ou superior, podem surgir pontos pretos ou pontos brilhantes de luz (de cor vermelha, verde ou azul)

constantemente no ecrã. Trata-se de uma característica estrutural do visor (em conformidade com as normas convencionais da indústria), que não indica de uma avaria. Conformidade com as normas CE Este produto cumpre os requisitos essenciais e outras disposições relevantes das Directivas 2006/95/CE (Baixa tensão), 2004/108/CE (Compatibilidade electromagnética) e 2011/65/UE (ROHS). Conformidade com as normas relativas a CEM A TP Vision Europe B.V. fabrica e comercializa muitos produtos de consumo que, tal como qualquer aparelho electrónico em geral, têm a capacidade de emitir e receber sinais electromagnéticos. Um dos mais importantes Princípios Empresariais da Philips é a implementação de todas as medidas de saúde e segurança necessárias nos seus produtos, de forma a cumprir todos os requisitos legais aplicáveis, bem como as normas relativas a Campos Electromagnéticos (CEM) aplicáveis no momento de fabrico dos produtos. A Philips está empenhada em desenvolver, produzir e comercializar produtos que não causem efeitos adversos na saúde. A TP Vision confirma que se os seus produtos forem devidamente utilizados para o fim a que se destinam, estes são seguros de utilizar de acordo com as provas científicas actualmente disponíveis. A Philips desempenha um papel activo no desenvolvimento de normas internacionais sobre CEM e segurança, permitindo à Philips antecipar os desenvolvimentos das normas e integrá-los previamente nos seus produtos.

## 18.2 Direitos de autor e licenças

## HDMI

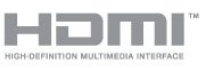

### **HDMI®**

Os termos HDMI e HDMI High-Definition Multimedia Interface e o logótipo HDMI são marcas comerciais ou marcas comerciais registadas da HDMI Licensing LLC nos Estados Unidos e noutros países.

## Dolby

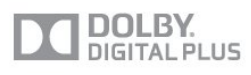

### Dolby®

Fabricado sob licença da Dolby Laboratories. Dolby e o símbolo de duplo D são marcas comerciais da Dolby Laboratories.

## Software MHEG

Os direitos de autor do software MHEG (o Software) presentes neste televisor (este produto) e incluídos para lhe permitir utilizar as funcionalidades interactivas da televisão são propriedade da S&T CLIENT SYSTEMS LIMITED (o Proprietário). Está autorizado a utilizar o Software apenas em conjunto com este produto.

## Kensington

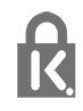

Kensington e Micro Saver são marcas comerciais registadas nos Estados Unidos da América pela ACCO World Corporation, com registos emitidos ou requerimentos pendentes noutros países em todo o mundo.

## Outras marcas comerciais

Todas as outras marcas comerciais registadas e não registadas são propriedade dos respectivos proprietários.
## Índice remissivo

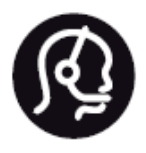

## Contact information

**Argentina** 0800 444 7749 Buenos Aires 0810 444 7782

**België / Belgique** 070 700 035 (0,15€/min.)

**Bosna i Hercegovina** 033 941 251 (Lokalni poziv)

**Brazil** 0800 701 0245 Sao Paulo 2938 0245

**Бълария** 02 4916 273 (Национален номер)

**Česká republika** 228880895 (Místní tarif)

**Danmark** 3525 8314

**Deutchland** 0180 501 04 69 (0,14€/Min.)

**Ελλάδα** 2111983028 (Εθνική κλήση)

**España** 902 88 10 83 (0,10€ + 0,08€/min.)

**Estonia** 6683061 (Kohalikud kõned)

**France** 01 57 32 40 50 (local)

**Hrvatska** 01 777 66 01 (Lokalni poziv) **Italia** 0245 28 70 14 (chiamata nazionale)

**Ireland** 0818 210 140 (national call)

**Northern Ireland** 0844 338 04 88 (5p/min BT landline)

**Kaзaкcтaн** 8 10 800 2000 00 04 (free)

**Latvia** 6616 3263 (Vietējais tarifs)

**Lithuania** 8 5 214 0293 (Vietinais tarifais)

**Luxembourg / Luxemburg** 2487 1100 (Nationale Ruf / appel national)

**Magyarország** 06 1 700 8151 (Belföldi hívás)

**Nederland** 0900 202 08 71 (0,10€/min.)

**Norge** 22 97 19 14

**Österreich** 0820 40 11 33 (0,145€/Min.)

**Polska** 22 397 15 04 (Połączenie lokalne)

**Portugal** 707 78 02 25 (0,12€/min. - Móvel 0,30€/min.)

**Romānä** 031 6300042 (Tarif local)

**Россия** 8-800-22 00004 (бесплатно)

**Suisse / Schweiz / Svizzera** 0848 000 291 (0,081 CHF/Min.)

**Србија** 011 321 6840 (Lokalni poziv)

**Slovakia** 2 332 154 93 (Vnútroštátny hovor)

**Slovenija** 1 888 83 12 (Lokalni klic)

**Suomi** 09 88 62 50 40

> **Sverige** 08 5792 9096 (lokalsamtal)

**ประเทศไทย (Thailand)** 02 652 7650

**Türkiye** 444 8 445

**United Kingdom** 0844 338 04 88 (5p/min BT landline)

**Україна** 0-800-500-480 (безкоштовно)

www.philips.com/support

Non-contractual images / Images non contractuelles / Außervertragliche Bilder

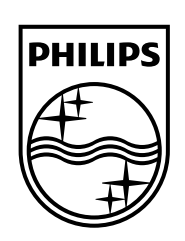

Specifications are subject to change without notice. Philips and the Philips' shield emblem are registered trademarks of Koninklijke Philips N.V. and are used under license from Koninklijke Philips Electronics N.V. All registered and unregistered trademarks are property of their respective owners. 2014 © TP Vision Europe B.V. All rights reserved.

www.philips.com